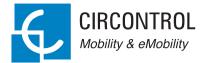

## Raption 50 Series

(((0)))

**EV Quick Chargei** 

2 00

1 🔛

User Manual

### Raption 50 Series User Manual

#### COPYRIGHT INFORMATION

This document is copyrighted, 2020 by Circontrol, S.A. All rights are reserved. Circontrol, S.A. reserves the right to make improvements to the products described in this manual at any time without notice.

No part of this manual can be reproduced, copied, translated or transmitted in any form or by any means without the prior written permission of the original manufacturer. Information provided in this manual is intended to be accurate and reliable. However, the original manufacturer assumes no responsibility for its use, or for any infringements upon the rights of third parties that may result from its use.

All other product names or trademarks are properties of their respective owners.

## Here is your guide to use and configure Raption 50 Series

| 1 | — So, Hello!                         | 04 |
|---|--------------------------------------|----|
| 2 | — Features                           | 06 |
|   | A - Main features                    | 06 |
|   | B - Overview                         | 07 |
|   | C - Dimensions                       | 08 |
|   | D - Status Beacon lights             | 09 |
|   | E - Connectors                       | 10 |
| 3 | — How to use it?                     | 14 |
|   | A - General                          | 14 |
|   | B - Starting a charging session      | 17 |
|   | C - Special events starting a charge | 20 |
|   | D - Stopping a charging session      | 25 |
|   | E - Charging information             | 27 |
|   | F - Charging summary                 | 30 |

|   | G - Emergency button                      | 32 |
|---|-------------------------------------------|----|
|   | H - Connectors status                     | 33 |
|   | I - Consulting the connectors status      | 35 |
|   | J - Errors                                | 39 |
| 4 | — How to configure it?                    | 40 |
|   | A - Introduction                          | 40 |
|   | B - What is needed?                       | 41 |
|   | C - Network topology                      | 42 |
|   | D - LAN connection procedure              | 43 |
|   | E - Setup Webpage                         | 48 |
| 5 | — Communications                          | 62 |
|   | A - Introduction                          | 62 |
|   | B - Teltonika RUT240 configuration        | 63 |
|   | C - Sierra Wireless AirLink configuration | 78 |
| 6 | — OCPP Integrations                       | 88 |
|   | A - Introduction                          | 88 |
|   | B - Previous requirements                 | 89 |
|   | C - Starting up configuration             | 91 |
|   | D - Checking configuration                | 99 |

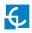

| 7 — Monitoring                     |     |  |
|------------------------------------|-----|--|
| A - Introduction                   | 100 |  |
| B - CirCarLife client - Connection | 101 |  |
| C - CirCarLife client - Overview   | 103 |  |
| D - CirCarLife client - Devices    | 109 |  |
| E - CirCarLife client - Graphs     | 118 |  |
| F - CirCarLife client - Tables     | 121 |  |
| G - CirCarLife client - Events     | 125 |  |
| 8 — Output power setup             | 126 |  |
| A - Introduction                   | 126 |  |
| B - Maximun output power for DC    | 127 |  |
| C - Maximun output power for AC    | 132 |  |
| 9 — Technical Data                 | 134 |  |
| 10 — Need help?                    | 138 |  |

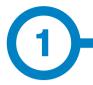

This manual contains all the necessary information for the proper use of the Charge Point and helps the user to perform charging with a high level of efficiency and safety.

The CIRCONTROL Charge Point provides the fastest way to charge electric vehicles nowadays. Its innovative and original design provides a quick and intuitive way for recharging the electric vehicles, according to the current regulations. It can carry out loads into alternating current (AC) and direct current (DC), either individually or simultaneously.

The unit integrates an intuitive user interface and easy to use, it is an 8" touch screen by which all necessary for recharging operations are performed. It has been designed vandal-proof in compliance with all requirements regarding IK indices. In addition, the Charge Point also has a communications system that allows monitoring and control remotely via OCPP and use XML parameters and information while the recharging is being performed. This feature provides an easy way to integrate the Charge Point into superior systems that allow to the owner or system manager monitor it.

- Compliant with IEC 61851; Electric vehicle conductive charging system (IEC 61851-1, IEC 61851-22 and IEC 61851-23).
- Compliant with IEC 62196; Plugs, sockets-outlets, vehicle connectors and vehicles inlets, Conductive charging of electric vehicles (IEC 62196-1, IEC 62196-2 and IEC 62196-3).
- Compliant with CHAdeMO certification.
- Meets the CCS specification, DIN SPEC 70121. ISO/IEC 15118 ready.
- Directives: 2014/53/UE, Radio and Telecommunication Terminal equipment; 2014/30/UE, Electromagnetic Compatibility (EMC); 2014/35/UE, Low Voltage directive.
- RFID complies with ISO 14443A/B

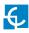

## So, hello!

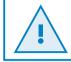

Read carefully all the instructions before using the Charge Point.

### Important safety instructions

- Read all the instructions before using and configuring the Charge Point.
- Do not use the Charge Point for anything other than electric vehicle charging modes are expected in IEC 61851.
- Do not modify the Charge Point. If modified, CIRCONTROL will reject all responsibility and the warranty will be void.
- Comply strictly with electrical safety regulations according to your country.
- Do not make repairs or manipulations with the unit energized.
- Only trained and qualified personnel should have access to the electrical parts inside the Charge Point.

- Check the installation annually by qualified technician.
- Remove from service any item that has a fault that could be dangerous for users (broken connectors, caps that don't close...).
- Use only Circontrol supplied spare parts.
- Do not use this product if the enclosure or the EV connector is broken, cracked, open, or shows any other indication of damage.
- Adaptors or conversion adapters and cord extensions set are NOT allowed to be used.

# 2 A Main features

• HMI: there is a TFT colour touch screen of 8 inches, is the interface between the Charge Point and the user. Provides detailed information for starting and stopping the charge, including information concerning the recharge that is in progress (charge state of the battery, charging time remaining, etc).

• RFID: there is a radio frequency reader that allows user authentication to proceed with the recharging of the electric vehicle. At the discretion of the facility operator, the user's recharge also can be allowed or denied.

• User Management: provides a database that associates users with one or more identification cards, you can also assign consumption and charging logs.

• Beacons light: by a LED beacons located above connectors, it is indicated the charging status of the socket/connector.

• Ethernet: the unit allows communicate using TCP / IP on an Ethernet network, giving flexibility to the system operator and management of the Charge Point.

• Remote monitoring and control in real-time 3G/4G: it can be done a remote device connection or make OCPP integrations thanks to the integrated modem. In addition, by using a standard Web browser, you can access to the Charge Point to monitor the status of recharge and even run a Start / Stop remote.

• Historic charge transactions: the system is able to generate charging process reports, according to the historical database of the Charge Point.

• Energy metering: Integrated meter, independent for AC and DC, is measuring power and energy consumed by the EV during a charge session.

• OCPP integration: OCPP is a communication protocol between the Charge Point and management platforms (BackOffice) for comprehensive management of charging. This integration allows, among other things, management and user authentication as well as a variety of parameters to monitor during a recharge.

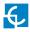

## **Features**

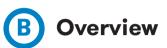

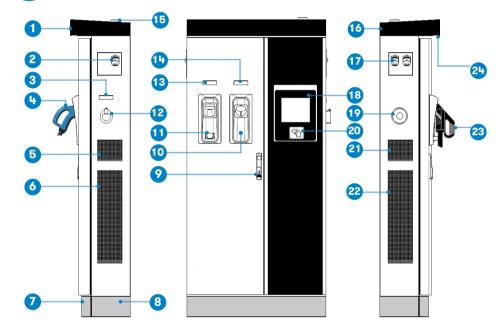

| 1- Cover                       | 2- Exit AC cable                 | 3- AC light beacon          | 4- CHAdeMO connector        | 5- Unit air inlet     |
|--------------------------------|----------------------------------|-----------------------------|-----------------------------|-----------------------|
| 6- Power Modules<br>air outlet | 7- Decorative front<br>panel     | 8- Decorative rear<br>panel | 9- Handle                   | 10- CHAdeMO<br>holder |
| 11- CCS holder                 | 12- AC holder or<br>socket 32A * | 13- CCS light beacon        | 14- CHAdeMO light<br>beacon | 15- Antenna           |
| 16- Unit air outlet            | 17- Exit DC cable                | 18- Touch screen            | 19- Emergency button        | 20- RFID reader       |
| 21- Unit air inlet             | 22-PowerModules<br>air inlet     | 23- CCS connector           | 24- Courtesy light          |                       |

(\*) Depending of the model, the components can vary.

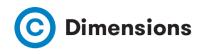

• Units specified in millimeters:

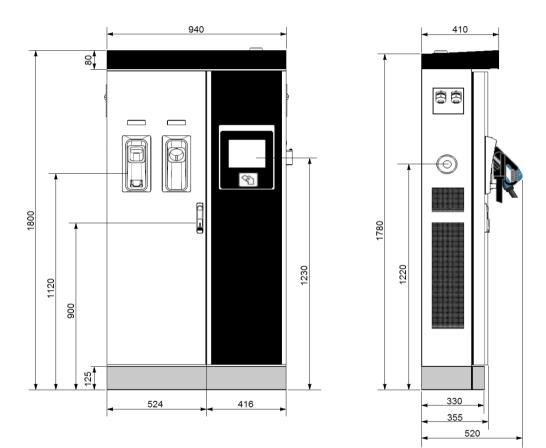

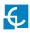

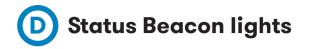

Over each connector there is a beacon light, it indicates the state of charge in which the socket/connector is located.

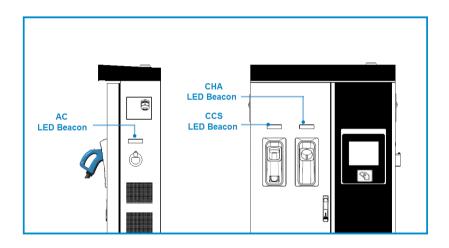

| Colour | Status               | Description                                                                                                    |
|--------|----------------------|----------------------------------------------------------------------------------------------------|
| Green  | Available            | The connector or socket is available to start a charging session                                                                                               |
| Blue   | Charging             | The connector or socket is performing a charging session                                                                                                    |
| Cyan   | Booked<br>(OCPP 1.5) | The connector or socket has been booked by system operator through OCPP                                                                                        |
| Red    | Error                | The Charging Station indicates that the emergency button<br>has been activated or some error has occurred. Check the<br>HMI Screen and follow the instructions |

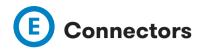

The Charge Point is equipped with three connectors of different load; these can recharge a large range of vehicles:

- AC (Mode 3): Type 2 tethered cable (63A/44kW) or Type 2 socket (32A/22kW)\*
- DC (Mode 4): CHAdeMO, Tethered cable, 3m. Until 125 A / 50 kW
- DC (Mode 4): Combo 2 (CCS), Tethered cable, 3m. Until 125 A / 50 kW
- (\*) Depending of the model, the components can vary.

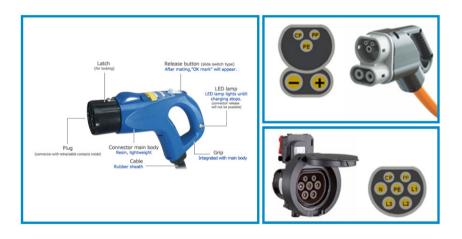

The following considerations, before using this Charge Point, must be considered.

Of the three types of charges that the Charge Point can perform, it can carry out:

- Only AC
- Only DC CHAdeMO
- Only DC CCS 2
- Simultaneous, AC and one DC connector at the same time

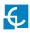

### Watch Out!!

If your Charge Point is equipped with the **'Mechanical connector locking'** accesory at DC holders, is not possible to pull back the connectors from holders without first unlocking it.

There are one label placed between the CHAdeMO and the CCS holders explaining about this function. Follow the instructions given in this label and the HMI screen.

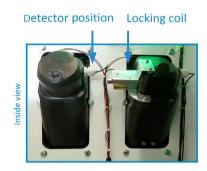

Space for the instruction label

Also, there is one Led over each holder indicating the lock state:

- $\mathbf{Red} \rightarrow \mathbf{Connector} \ \mathbf{locked}$
- $\mathbf{Off} 
  ightarrow$  Connector unlocked

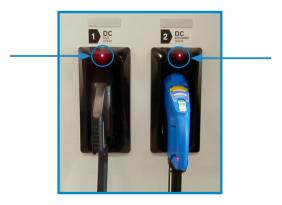

The connectors will be delivered right in the moment than the user push over the 'Connector touching button' when choose the option in the HMI screen:

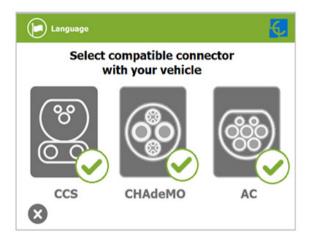

At the AC side for every Charge Point (It is not an optional device) there is a manual lock for keeping the connector, follow the indications shown on the label in order to remove the AC connector.

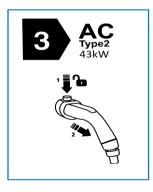

- 1- Push over the upper plastic button in order to release the connector.
- 2- Pull back the connector.

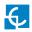

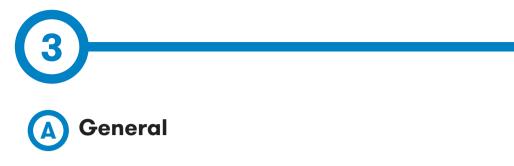

The first time the Charge Point is powered on, the system will take around 10 seconds for starting up, the screen will show next image:

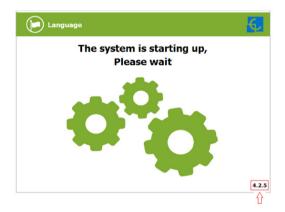

In the lower right corner, it shows the firmware version. After that 10 seconds have passed, the first screen that appears is the screensaver,

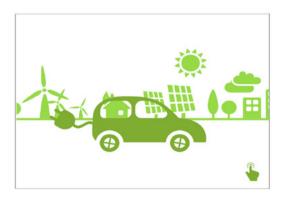

Tap over this screen, and the HMI will skip to the next screen:

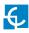

## How to use it?

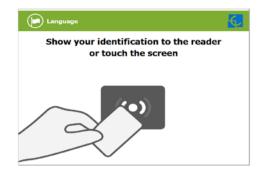

At this new screen, the Charge Point is asking for showing the identification card or touch the screen, as you can see there are two options.

The first option, showing the identification card, is the option that will let to initiate a 'Charging session' to the user that has been registered in advance or has the identification card.

The second option, touch the screen, is only to get information about the connectors status and the charging process so as to know the Charge Point availability but you cannot start or do any action over the currently charging session.

Also, at this screen and during all the process is possible to change language, pressing on the top of the screen over the **'Flag'** touch symbol:

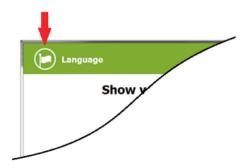

Next screen will appear, press over your language's flag:

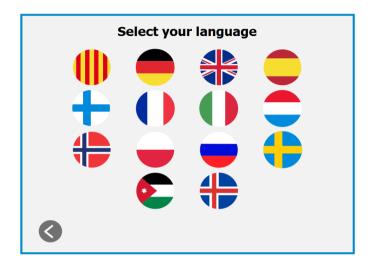

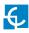

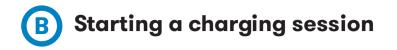

- Once you have shown your identification card, the HMI will show next screen:

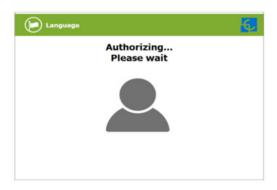

Wait while Charge Point performs identification

- If everything is correct and the user is authorized, the HMI will show next screen:

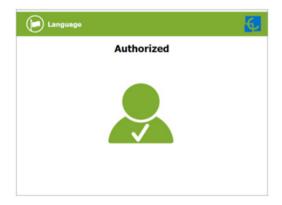

- Now, the user can choose the connector, always depending of the sort of vehicle that you have and if the connector status is available:

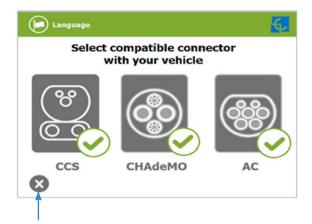

At any time is possible to press over this button in order to go back to the "identification screen".

- Once you have chosen your connector, instruction screens will appear successively, follow the instructions:

1- Connect your vehicle and press the 'Start' button

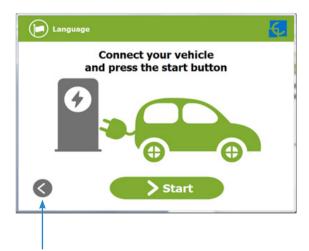

At any time is possible to press over this button in order to go back to the previous screen.

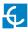

#### 2- Checking vehicle connection... Please wait

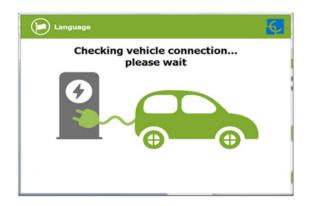

- In a few seconds, the charging session will start and the HMI will show the charging process.

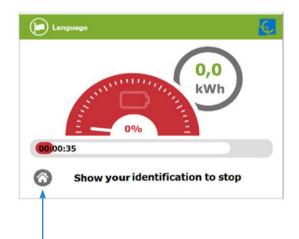

Pressing over this button, the screen will go back to the "identification screen".

## **O** Special events starting a charge

**A - "Not authorized"**: some Charge Points could be working under the supervision of the main management system, called Back Office. It can generate a whitelist in order to register new users, manage charging sessions, etc. If the user is not authorized, the HMI will show the following message:

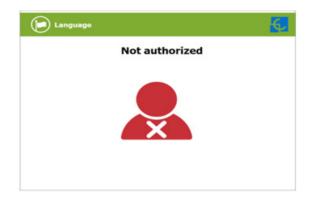

**B** - "Authorization failed": if there is some communication problem with the Back Office right at the connecting time:

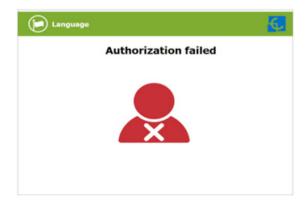

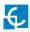

**C** - "Not authorized, Concurrent charge": in this case, the identifier is already involved in another charge transaction:

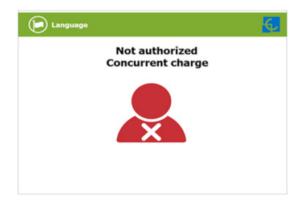

**D** - "Not authorized, Authorization expired": is possible that the back office has put deadline to your identification card and this date is already expired:

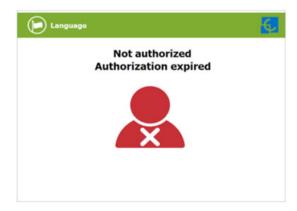

**E** - "Not authorized, Authorization blocked": is possible that the back office has blocked temporarily your identification card.

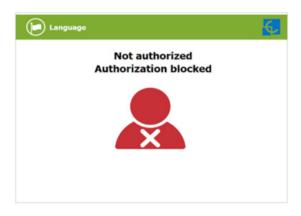

**F** – After the user has been properly authorized and just at the moment that has to choose the connector, the screen will show the connectors status, it could appear some problem. It is possible to use the connector painted in dark grey but it will be impossible to use any connector with another symbol or light grey, like next:

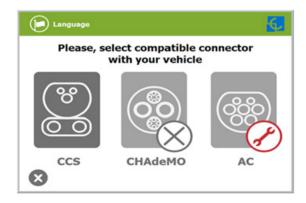

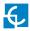

**G** - Another issue that can occur is **"Vehicle not detected"**, unlock the connector, connect again and press over **'Retry'** button.

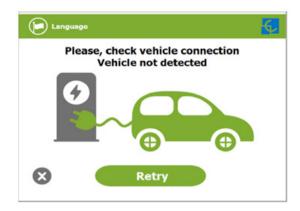

**H** – Almost all vehicles cannot charge if the shift lever is not in parking mode position. This situation can be detected for the Charge Point and it will be displayed by HMI as **"Please, check vehicle shift position, put in parking mode"**, after press over **'Retry'** button.

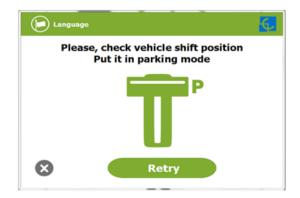

I – Is possible that the problem than appears is not a concrete one, the HMI will show next screen, press over **'Retry'** button.

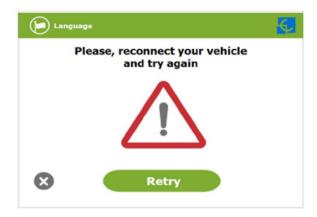

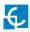

## **D** Stopping a charging session

- The HMI is showing the charging process and next message **"Show your identification to stop"**, the session can be stopped by the same user that has started it.

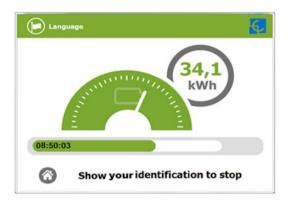

- After showing your identification card, the Charge Point will allow you to stop the charging session, press over the **'Stop'** touch button:

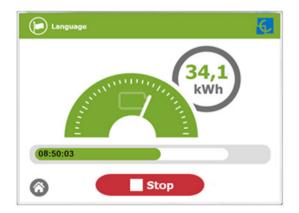

- Once you have stopped the charging session, the HMI will show the summary screen, press over the **'Exit'** touch button and disconnect your vehicle:

| Language 🧃 Informa                               | ation 🧑     |  |
|--------------------------------------------------|-------------|--|
| Charging has finished<br>Disconnect your vehicle |             |  |
| <b>34,1 kWh</b><br>Energy charged                | Bh50min 32s |  |
| User request<br>Reason for stopping              |             |  |
| Exit                                             |             |  |
| Thank you for using our chargers                 |             |  |

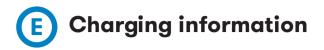

Depending of the kind of charging that it has been done either AC or DC, the HMI screen can show different process information.

There are different information for AC (mode 3), DC (CCS) and DC (CHAdeMO); the following images show the basic charging process information.

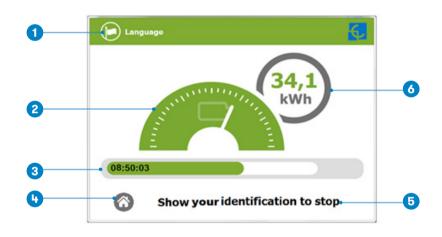

#### 1 - CHARGING AC (MODE 3)

1-Language button: pressing over this button it is possible to change the HMI language.

**2-** *Analog process indicator:* at first moment it is red, as the vehicle is charging it will change to green, passing before for orange.

- 3- Charge time with status bar: charging time elapsed so far.
- 4- House touch button: it goes back to the "identification screen".
- 5- Additional information: current status, errors, battery status, etc.
- 6- Energy charged: energy supplied to the vehicle so far.

#### 2 - CHARGING DC (CCS)

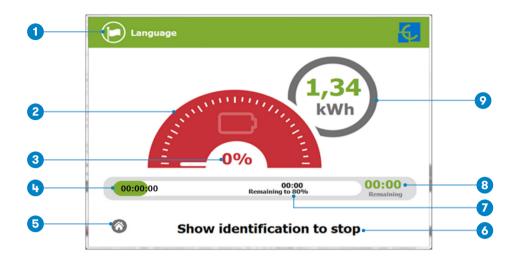

**1-** Language button: pressing over this button it is possible to change the HMI language.

**2-** *Analog process indicator:* at first moment it is red, as the vehicle is charging it will change to green, passing before for orange.

**3-** *Battery SOC:* It indicates the current battery state of charge.

4- Charge time with status bar: charging time elapsed so far.

5- House touch button: it goes back to the "identification screen".

- 6- Additional information: current status, errors, battery status, etc.
- 7- Remaining time until 80 %: remaining time until getting 80 % of the SOC.
- 8- Remaining time until 100 %: remaining time until 100 % of the SOC.
- 9- Energy charged: energy supplied to the vehicle so far.

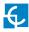

#### 3 - CHARGING DC (CHADEMO)

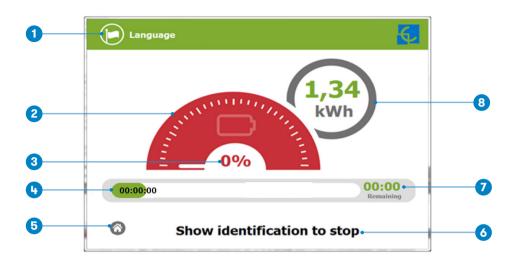

**1-** Language button: pressing over this button it is possible to change the HMI language.

**2-** *Analog process indicator:* at first moment it is red, as the vehicle is charging it will change to green, passing before for orange.

- **3-** *Battery* **SOC:** It indicates the current battery state of charge.
- 4- Charge time with status bar: charging time elapsed so far.
- 5- House touch button: it goes back to the "identification screen".
- 6- Additional information: current status, errors, battery status, etc.
- 7- Remaining time until 100 %: remaining time until 100 % of the SOC.
- 8- Energy charged: energy supplied to the vehicle so far.

## **(F)** Charging summary

The following image appears when EVs have finished charging or the session has been interrupted by the user. There are different summary screen, depending of you are charging on AC (mode 3) or DC (CCS / CHAdeMO).

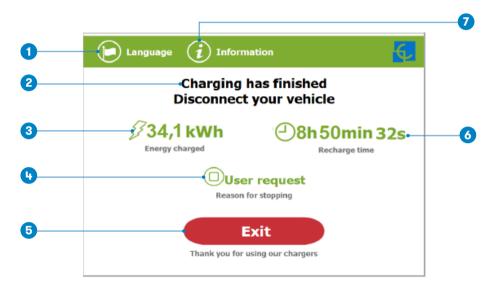

#### 1 - SUMMARY SCREEN FOR AC (MODE 3)

1-Language button: pressing over this button it is possible to change the HMI language.

2- Process instructions: different instructions can be displayed.

3- Energy charged: total energy charged at the end of the charging session.

4- Stop reason: It shows why the charging session has been stopped.

**5-** *Exit button:* It has to be pressed in order to finish the charging session. After pressing, the HMI screen will go back to the "identification screen".

6- Recharge time: total recharging time at the end of the charging session.

**7-** *Information button:* pressing over this button you can get information about the charging session, per example the "reason for stopping" or another one.

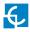

#### 2 - SUMMARY SCREEN FOR DC (CCS / CHADEMO)

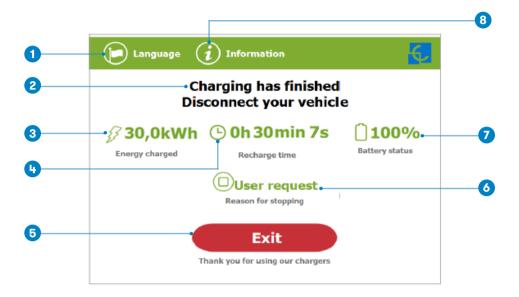

1-Language button: pressing over this button it is possible to change the HMI language.

2- Process instructions: different instructions can be displayed.

3- Energy charged: total energy charged at the end of the charging session.

4- Recharge time: total recharging time at the end of the charging session.

**5-** *Exit button:* It has to be pressed in order to finish the charging session. After pressing, the HMI screen will go back to the "identification screen".

6- Stop reason: It shows why the charging session has been stopped.

**7-** *Battery* **SOC:** It indicates the final battery state of charge at the end of the charging session.

**8-** *Information button:* pressing over this button you can get information about the charging session, per example the "reason for stopping" or another one.

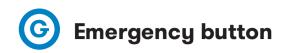

If for any reason the Emergency button has been pressed, the beacon lights are in red and it will not be possible to do any charge. All the power modules will shut down in order to protect the user and the own Charge Point. The HMI screen will remain power up in order to show the instructions.

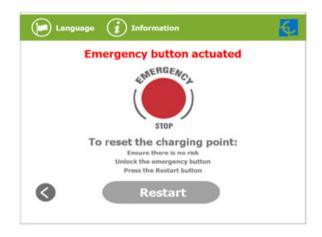

At first moment, the **'Restart'** touch button will be in light grey and it will not be able for pressing, once you have unlock the emergency button, the **'Restart'** touch button will be in green and able to use.

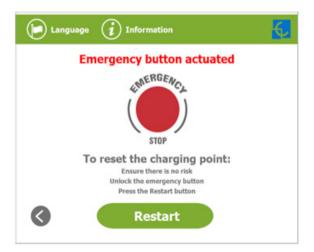

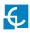

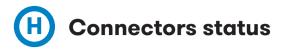

The HMI screen shows a different symbols over the connector pictures, as you can see below:

|      | -Itmeansthatthereisnotanyprobleminthisconnectorand is ready for use.                                                                                       |
|------|----------------------------------------------------------------------------------------------------|
| 6860 | - This connector is out of service for any technical reason.<br>Press over <b>'Information'</b> touch button in order to get more<br>information about it. |
|      | - The Charge Point is out of service because the emergency<br>button has been pressed. This fact affects all the connectors<br>at the same time.           |
|      | - The connector is disabled. The Charge Point is out of order<br>due to some maintenance job or because the Back office has<br>decided to stop it.         |

|       | - The user cannot use this connector because another<br>user is already using it.                                                                                                    |
|-------|----------------------------------------------------------------------------------------------------|
| 6860) | <ul> <li>This connector has been reserved and only will be able<br/>to use per the user that has made the reserve.</li> <li><b>NOTE:</b> if the user that has reserved the Charge Point is<br/>yourself the charging session will start normally, if not, the<br/>Charge Point will not be able to charge until the date and<br/>time displayed have expired.</li> </ul> |
|       | - Only for DC connectors. As the Charge Point only can<br>performance one DC charging session at the same time,<br>CCS or CHAdeMO, it could be possible to find one of<br>these connectors with this symbol because the other is<br>charging or has been reserved.                                                                                                    |

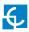

## Consulting the connectors status

 $\label{eq:lispossibletopressovereach} It is possible to pressovereach connector picture to get more information about the status:$ 

#### 1 - CONNECTOR ABLE

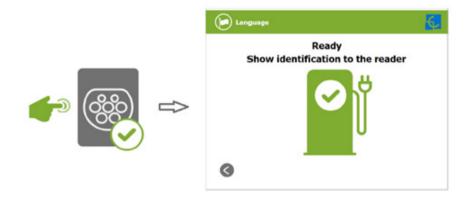

#### 2 - ERROR CONNECTOR

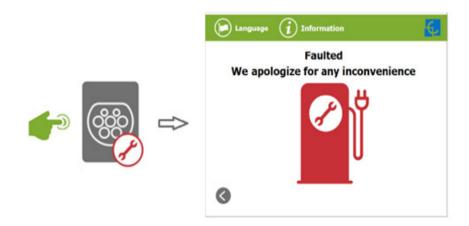

#### 3 - CONNECTOR DISABLE

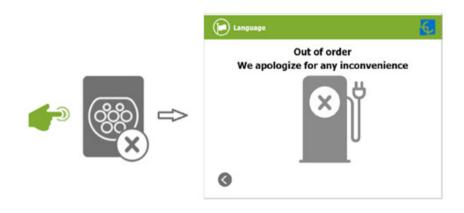

4 - CONNECTOR IN USE

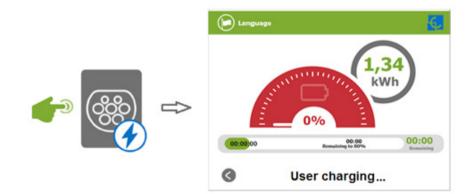

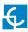

#### 5 - CONNECTOR RESERVED

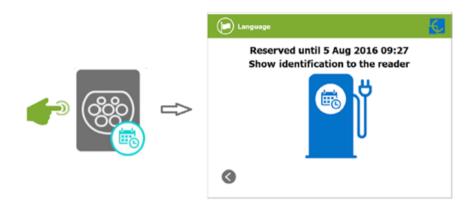

#### **6 - CONNECTOR BLOCKED PER RESERVED**

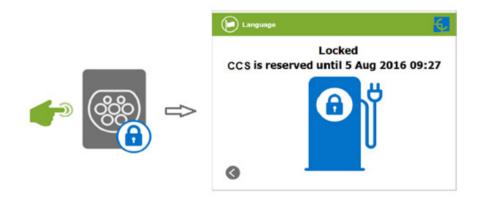

#### 7 - CONNECTOR BLOCKED PER CHARGING

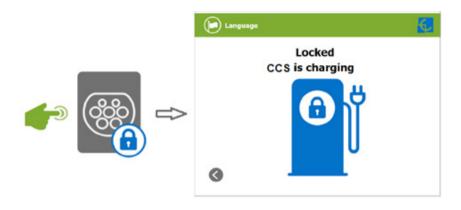

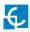

## J Errors

The Charge Point can report about different sort of errors, it can be from different parts or devices from it.

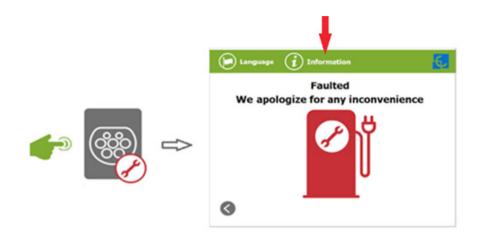

When the **'Error screen'** appears, the **'Information'** touch button has to be pressed in order to see the error message, as you can see below:

| Errors           |
|------------------|
|                  |
| Chargepoint: 0x0 |
| Plug: 0x20000    |
| Socket: 0x2000   |
|                  |
| $\otimes$        |

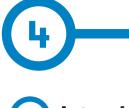

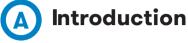

The Charge Point can be configured and monitored to establish owner preferences or specific setup using integrated Ethernet communication port allocated in HMI screen device (see below).

OnceServicePCisconfiguredasbellowprocedureandconnectionestablishedwiththe Charge Point, direct access to the main setup page will be showed.

The Charge Point is shipped from the factory with default network setting of "DHCP enabled". It means that the Charge Point will try to obtain an IP address from a DHCP server available on the network.

Step by step below guide detailed setup an IP address to the Charge Point in case there is no DHCP server available on the network.

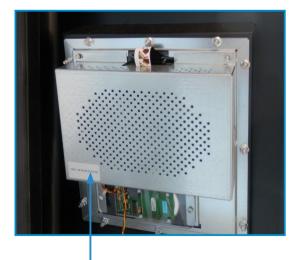

The Ethernet port is located at the bottom left side of the rear part of the HMI screen.

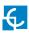

# How to configure it?

## B What is needed?

Below table shows, hardware and software needed to setup and IP address to the Charge Point.

| ×           | - Service PC running Microsoft Windows, at least Windows XP . |
|-------------|---------------------------------------------------------------|
|             | - UTP Cable (Crossover recommended)                           |
| IPSetup.exe | - IPSetup.exe (*)                                             |
|             | - CirCarLife Scada Client (*)                                 |

(\*) In order to get the software needed, you can download it from http://circontrol. com/downloads/ or contact with ps-support@circontrol.com

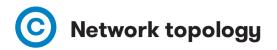

Connecting the Service PC with Charge Point needs to be done with static IP address and TCP/IP v4 protocol.

Next section shows how to do this configuration. Below image shows Ethernet connection topology and the IP addresses used in this guide as example.

For Service PC → IP: 192.168.1.10 NETMASK: 255.255.255.0

For Charge Point  $\rightarrow$  IP: 192.168.1.50 NETMASK: 255.255.255.0

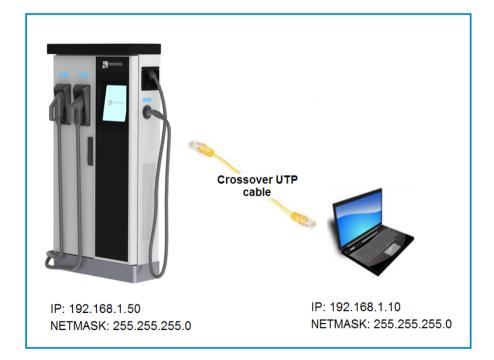

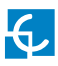

## **D** LAN connection procedure

This section provides a step-by-step guide to connect the Service PC to the Charge Point in order to see real-time status.

1- On the Service PC click over the **'Network icon'** next to the clock of the taskbar, and click on **'Open Network and Sharing Center'** 

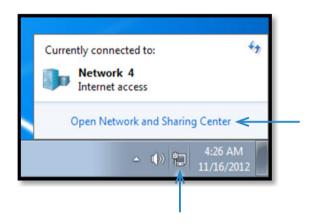

2- On the left pane, click on 'Change adapter settings'

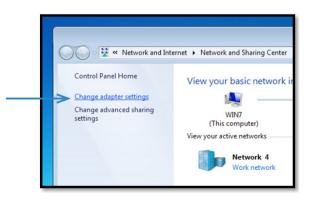

3- Make right click on 'Local Area Connection' and then click on 'Properties'

| C V Vetwork and Interne         | ► Net  | work connections         | •         |
|---------------------------------|--------|--------------------------|-----------|
| Organize   Disable this network | levice | Diagnose this connection | Rename th |
| Local Area Connection           |        |                          |           |
| Intel 21140-Based PCI Fast Er   | herr 🤫 | Disable                  |           |
|                                 |        | Status                   |           |
|                                 |        | Diagnose                 |           |
|                                 | •      | Bridge Connections       |           |
|                                 |        | Create Shortcut          |           |
|                                 | 6      | Delete                   |           |
|                                 | 9      | Rename                   |           |
|                                 | -      | Properties               | 1         |

4- Select 'Internet Protocol Version 4 (TCP/IP)' option and click on 'Properties'

| 🕌 Local Area Connection Properties 🛛 🔀                                                     |     |
|--------------------------------------------------------------------------------------------|-----|
| Networking                                                                                 |     |
| Connect using:                                                                             |     |
| Intel 21140-Based PCI Fast Ethemet Adapter (Emulated)                                      |     |
| Configure                                                                                  |     |
| This connection uses the following items:                                                  |     |
| Client for Microsoft Networks                                                              |     |
| QoS Packet Scheduler                                                                       |     |
| File and Printer Sharing for Microsoft Networks                                            |     |
|                                                                                            |     |
| ✓ Internet Protocol Version 4 (TCP/IPv4) ✓ Link-Layer Topology Discovery Mapper I/O Driver | i i |
|                                                                                            |     |
|                                                                                            |     |
| Install Uninstall Properties                                                               |     |
| Description                                                                                |     |
| Transmission Control Protocol/Internet Protocol. The default                               |     |
| wide area network protocol that provides communication                                     |     |
| across diverse interconnected networks.                                                    |     |
|                                                                                            |     |
|                                                                                            |     |
| OK Cancel                                                                                  |     |
|                                                                                            |     |

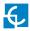

5- Setup IP address and subnet mask like as shown here below and click **'OK'** twice to complete the assigning IP address process to the computer.

| his capability. Otherwise, you no<br>or the appropriate IP settings.                              | automatically if your network support<br>eed to ask your network administrator |   |
|---------------------------------------------------------------------------------------------------|--------------------------------------------------------------------------------|---|
| <ul> <li>Obtain an IP address autor</li> <li>Use the following IP address</li> </ul>              |                                                                                |   |
| IP address:                                                                                       | 192 . 168 . 1 . 10                                                             | < |
| Subnet mask:                                                                                      | 255 . 255 . 255 . 0                                                            |   |
| Default gateway:                                                                                  |                                                                                |   |
| Obtain DNS server address Use the following DNS serve Preferred DNS server: Alternate DNS server: |                                                                                |   |
| Validate settings upon exit                                                                       | Advanced                                                                       |   |

6- Now execute IPSetup.exe software provided on the Service PC

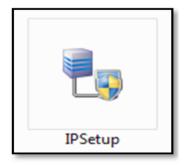

- 7- Enter the following parameters and click on 'Configure'
- MAC of the Charge Point (see label on the cover's screen)
- IP address: i.e.(192.168.1.50)
- Netmask: i.e. (255.255.255.0)
- Gateway: leave default settings.

| 🛃 IPSetup           | [                              | - • • |
|---------------------|--------------------------------|-------|
|                     | >>                             |       |
|                     | MAC                            |       |
|                     | I                              |       |
|                     | 192 . 168 . 1 . 50             | ←     |
|                     | Netmask<br>255 . 255 . 255 . 0 |       |
|                     | Gateway                        |       |
|                     | 0.0.0.0                        |       |
| $ \longrightarrow $ | Configure Exit                 |       |

8- Wait 30 seconds approximately until the process is complete.

Please wait...

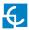

9- The process will complete when the following message appears, click on **'OK'** 

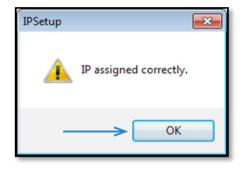

10- If the message shown is the next one, check the following parameters and click on 'OK'

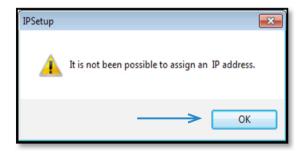

- Check IP address entered.
- Check the MAC of the device entered.
- Try with another UTP CAT5e cable.

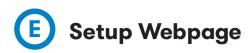

Setup webpage allows managing network setup, upgrading devices and other options.

Once the Service PC is already connected to Charge Point, it is possible to open Setup Webpage throug the IP entered. In the example shown in the previous section, it has been set 192.168.1.50

Open a web browser on the service PC and enter this IP, next image will appear.

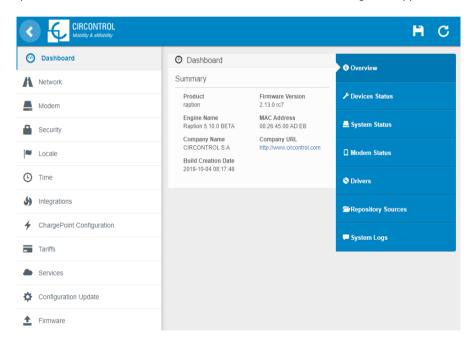

The webpage opened shows the **'Dashboard' Overview'** as a main screen, but there are many more options. In the next points, they will be explained.

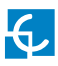

## A) Dashboard

#### OVERVIEW

|                                                            |                                                              |                                                 | H                              | С |
|------------------------------------------------------------|--------------------------------------------------------------|-------------------------------------------------|--------------------------------|---|
| > <sup>(2)</sup> Dashboard                                 | O Dashboard                                                  |                                                 | Overview                       | < |
| A Network                                                  | Product<br>raption                                           | Firmware Version<br>2.13.0 rc7                  | ✤ Devices Status               |   |
| Security                                                   | Engine Name<br>Raption 5.10.0 BETA<br>Company Name           | MAC Address<br>00:26:45:00:AD:EB<br>Company URL | System Status                  |   |
| Locale                                                     | CIRCONTROL S.A<br>Build Creation Date<br>2019-10-04 08:17:48 | http://www.circontrol.com                       | G Modem Status                 |   |
| <ul><li>Time</li><li>Integrations</li></ul>                | _                                                            |                                                 | © Drivers                      |   |
| 4 ChargePoint Configuration                                |                                                              |                                                 | Repository Sources System Logs |   |
| Tariffs                                                    |                                                              |                                                 |                                |   |
| <ul> <li>Services</li> <li>Configuration Update</li> </ul> |                                                              |                                                 |                                |   |
| Firmware                                                   |                                                              |                                                 |                                |   |

#### As a relevant information, the **'Summary'** shows:

| Value            | Description                                                        |
|------------------|--------------------------------------------------------------------|
| Firmware version | Version of the firmware currently installed in the Charge<br>Point |
| MAC Address      | Identifier of the network card of the Charge Point                 |

#### DEVICES STATUS

| Dashboard    | Dashboard     Devices Status |          | Overview           |
|--------------|------------------------------|----------|--------------------|
| Network      |                              |          | ► Devices Status   |
| Security     | Device Name                  | Status ٨ | P Devices Status   |
| 🛈 Time       | Serial                       | Ok       | 💻 System Status    |
| Integrations | EVSE                         | Ok       | Orivers            |
| Services     |                              |          | Repository Sources |
| Firmware     |                              |          | E System Logs      |
|              |                              |          |                    |

In this section, it can be consulted the status of the devices which are communicating via RS-485.

As a relevant information, the 'Devices Status' shows:

| Value       | Description                                 |
|-------------|---------------------------------------------|
| Device name | Name of the devices inside the Charge Point |
| Status      | OK: online                                  |
| Status      | NOT OK: offline                             |

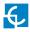

#### SYSTEM STATUS

| ← → C ① 192.168.1.11/html/setup.html |                                     |                  |                        |        | № ☆                 |
|--------------------------------------|-------------------------------------|------------------|------------------------|--------|---------------------|
|                                      |                                     |                  |                        |        | H C                 |
| 🕑 Dashboard                          | O Dashboard                         |                  |                        |        | Overview            |
| A Network                            | System Status                       |                  |                        |        | -                   |
| Security                             | Uptime<br>7h07m02s                  |                  | MemUsed<br>72.00%      |        |                     |
| () Time                              | MemTotal<br>244 MB                  |                  | MemFree<br>68 MB       |        | System Status       |
| Integrations                         | cpu_usr<br>24%                      |                  | cpu_sys<br>25%         |        | © Drivers           |
| Services                             | disk_used<br>109.6M                 |                  | disk_available<br>1.3G |        | EREPOSITORY SOURCES |
| Firmware                             | Ethernet RX/TX<br>2.9 MiB / 5.6 MiB |                  |                        |        | 루 System Logs       |
|                                      | Network Status                      |                  |                        |        |                     |
|                                      | Protocol                            | Local Address    | Foreign Address        | State  |                     |
|                                      | tcp                                 | 0.0.0.0:50000    | 0.0.0.0:*              | LISTEN |                     |
|                                      | tcp                                 | 0.0.0.0:webcache | 0.0.0.0:*              | LISTEN |                     |
|                                      |                                     |                  |                        |        |                     |

The information shown in this section is basically relative to the state of the PC of the Charge Point. It is necessary for the technical service staff but does not show any information regarding to the external connection of the Charge Point or to the charging session.

#### DRIVERS

 $\rightarrow$ 

| ← → C (192.168.1.11/html/setup.html |                                | @ ☆ :              |
|-------------------------------------|--------------------------------|--------------------|
| CIRCONTROL<br>Mobility & eMobility  |                                | H C                |
| 🔭 Dashboard                         | O Dashboard                    | Overview           |
| A Network                           | Drivers                        |                    |
| Security                            | A8 Embedded<br>CEM-C20         | ✗ Devices Status   |
| C Time                              | CEM-C30<br>M3CD                | System Status      |
| Integrations                        | Mode 4 DELTA                   | O Drivers          |
| <ul> <li>Services</li> </ul>        | TCP2RS ModbusTCP<br>Tag reader |                    |
|                                     |                                | Repository Sources |
| Firmware                            |                                | 🗭 System Logs      |
|                                     |                                |                    |
|                                     |                                |                    |
|                                     |                                |                    |
|                                     |                                |                    |

The information shown in this section refers to the drivers that the Charge Point needs in order to recognize the different devices inside the Charge Point, such as the meters, the mode 3, the RFID reader, etc.

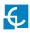

#### REPOSITORY SOURCES

|             | $\leftrightarrow$ $\rightarrow$ C $(192.168.1.11/html/$ | setup.html                                                                                      | @☆:                |
|-------------|---------------------------------------------------------|-------------------------------------------------------------------------------------------------|--------------------|
|             | CIRCONTROL<br>Mobility & eMobility                      |                                                                                                 | H C                |
| <b>&gt;</b> | ② Dashboard                                             | O Dashboard                                                                                     | Overview           |
|             | A Network                                               | Platform Sources                                                                                |                    |
|             | Security                                                | /var/svn/charger20kw/branches/162800_Raption_50_kW → 304                                        | ✗ Devices Status   |
|             | C Time                                                  | /var/svn/circarlife/hmi/branches/162800_Raption_50_kW/src + 5977                                | E System Status    |
|             | Integrations                                            | Web Setup Sources                                                                               | 🛇 Drivers          |
|             | Services                                                | /var/svn/embedded-web/branches/P162800_Raption_50 → 104                                         | Repository Sources |
|             | 1 Firmware                                              | /var/svn/circarlife/integrations/branches/162800_Raption_50_kW/ocpp1.5 → 5843<br>Engine Sources | 루 System Logs      |
|             |                                                         | /var/svn/circarlife/raption/branches/162800_Raption_50_kW/motor → 5975                          |                    |
|             |                                                         |                                                                                                 |                    |
|             |                                                         |                                                                                                 |                    |
|             |                                                         |                                                                                                 |                    |

The information shown in this section is basically related to the internal behavior of the Charge Point.

#### SYSTEM LOGS

| O Dashboard       O Dashboard       O Overview         Network       System Logs       O Overview         Date A       Source       Severity       Message       A Devices Status         O Time       Sep 15 16:55:10       raption       userer       pss[211]: PLUG DC: Sockets SHOULD have Emergency enabled       System Status         Services       Sep 15 16:55:09       raption       userer       pss[211]: PLUG DC: Sockets SHOULD have Emergency enabled       O Drivers         Services       Sep 15 16:55:09       raption       userer       pss[211]: PLUG DC: Sockets SHOULD have Emergency enabled       O Drivers         Services       Sep 15 16:55:08       raption       userer       pss[211]: PLUG DC: Sockets SHOULD have Emergency enabled       Sep 15 16:55:08       Services         Services       Sep 15 16:55:08       raption       usererr       pss[211]: PLUG DC: Sockets SHOULD have Emergency enabled       Sep 15 16:55:08       Services         Sep 15 16:55:08       raption       usererr       pss[211]: PLUG DC: Sockets SHOULD have Emergency enabled       Sep 15 16:55:08       Services       Sep 15 16:55:08       Services       Sep 15 16:55:08       Services       Services       Services       Services       Services       Services       Services       Services       Services       Services       Servic                                                                                                    |                              |                 |             |        |                                                          | ≊ ☆ 『              |
|----------------------------------------------------------------------------------------------------|------------------------------|-----------------|-------------|--------|----------------------------------------------------------|--------------------|
| Network       System Logs       Pate A       Source       Severity       Message       A log       Polycices Status         Image: Security       Image: Security       Sep 15 16.55.10       raption       userer       pss[211] PLUG DC: Sockets SHOULD have Emergency enabled       Image: Security       Image: Security       Image: Security       Security       Security       Image: Security       Image: Security       Image: Security       Security       Image: Security       Image: Security       Security       Se                                                                                                    |                              |                 | rd          |        |                                                          |                    |
| Security       Source seventy message       Source seventy message         Sep 15 16 55:10       raption       userer       psg[211]: PLUG DC: Sockets SHOULD have Emergency enabled         Integrations       Sep 15 16:55:10       raption       userer       psg[211]: PLUG DC: Sockets SHOULD have Emergency enabled         Integrations       Sep 15 16:55:09       raption       userer       psg[211]: PLUG DC: Sockets SHOULD have Emergency enabled         Services       Sep 15 16:55:09       raption       userer       psg[211]: PLUG DC: Sockets SHOULD have Emergency enabled         Services       Sep 15 16:55:08       raption       userer       psg[211]: PLUG DC: Sockets SHOULD have Emergency enabled         Firmware       Sep 15 16:55:08       raption       userer       psg[211]: PLUG DC: Sockets SHOULD have Emergency enabled                                                                                                    | A Network                    | System Logs     |             |        |                                                          | <b>Overview</b>    |
| Sep 15 16:55:10       raption       user.err       pss[211]: PLUG DC: Sockets SHOULD have Emergency enabled       Image: Sep 15 16:55:10       Sep 15 16:55:10       Sep 15 10:55:10 <t< td=""><td>A Security</td><td>Date 🔨</td><td>Source Sev</td><td>verity</td><td>Message</td><td>✗ Devices Status</td></t<> | A Security                   | Date 🔨          | Source Sev  | verity | Message                                                  | ✗ Devices Status   |
| One         Sep 15 16:55:10         raption         usererr         pss[211]: PLUG DC: Sockets SHOULD have Emergency enabled           Integrations         Sep 15 16:55:09         raption         user.err         pss[211]: PLUG DC: Sockets SHOULD have Emergency enabled         © Drivers           Services         Sep 15 16:55:08         raption         user.err         pss[211]: PLUG DC: Sockets SHOULD have Emergency enabled         © Repository Sources           Firmware         Sep 15 16:55:08         raption         user.err         pss[211]: PLUG DC: Sockets SHOULD have Emergency enabled         © Repository Sources                                                                                                    | Security                     | Sep 15 16:55:10 | raption use | er.err | pss[211]: PLUG DC: Sockets SHOULD have Emergency enabled |                    |
| Integrations     Sep 15 16:55:09 raption user.err pss[211]: PLUG DC: Sockets SHOULD have Emergency enabled     Sep 15 16:55:08 raption user.err pss[211]: PLUG DC: Sockets SHOULD have Emergency enabled     Firmware     Sep 15 16:55:08 raption user.err pss[211]: PLUG DC: Sockets SHOULD have Emergency enabled                                                                                                    | C Time                       | Sep 15 16:55:10 | raption use | er.err | pss[211]: PLUG DC: Sockets SHOULD have Emergency enabled | System Status      |
| Services     Sep 15 16:55:08 raption user.err pss[211]: PLUG DC: Sockets SHOULD have Emergency enabled     Firmware     Sep 15 16:55:08 raption user.err pss[211]: PLUG DC: Sockets SHOULD have Emergency enabled                                                                                                    | Integrations                 | Sep 15 16:55:09 | raption use | er.err | pss[211]: PLUG DC: Sockets SHOULD have Emergency enabled | S Drivers          |
| Sep 15 16:55:08 raption usererr pss[211]: PLUG DC: Sockets SHOULD have Emergency enabled     Firmware Sep 15 16:55:08 raption usererr pss[211]: PLUG DC: Sockets SHOULD have Emergency enabled                                                                                                    |                              | Sep 15 16:55:09 | raption use | er.err | pss[211]: PLUG DC: Sockets SHOULD have Emergency enabled |                    |
|                                                                                                    | <ul> <li>Services</li> </ul> | Sep 15 16:55:08 | raption use | er.err | pss[211]: PLUG DC: Sockets SHOULD have Emergency enabled | Repository Sources |
|                                                                                                    | Firmware                     | Sep 15 16:55:08 | raption use | er.err | pss[211]: PLUG DC: Sockets SHOULD have Emergency enabled | 두 System Logs      |
|                                                                                                    |                              |                 |             |        |                                                          |                    |
|                                                                                                    |                              |                 |             |        |                                                          |                    |
|                                                                                                    |                              |                 |             |        |                                                          |                    |
|                                                                                                    |                              |                 |             |        |                                                          |                    |

The logs shown in this section are automatically produced by the Charge Point. It is a detailed list of the charging sessions, system performance or user activities.

When Charge Point is powered ON, system begins to register log files. If the Charge Point is restarted these logs are lost and immediately are created new ones.

However, it is highly recommended to check log files in the next URL:

http://IPADDRESS/services/cpi/log

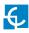

### **B)** Network

This section provides basic configuration of the network parameters.

| CIRCONTROL<br>Mobility & ofMobility |                     | H C                        |
|-------------------------------------|---------------------|----------------------------|
| Dashboard                           | A Network           |                            |
| A Network                           | Hostname            | Public Address Manager     |
| Modem                               | raption-4500adeb    | Address Type Local Address |
| Security                            |                     |                            |
| Locale                              | DHCP                | DNS<br>Primary DNS server  |
| ( Time                              | OFF                 | 192.168.11.3               |
| Integrations                        | DHCP Client         | Secondary DNS server       |
| ChargePoint Configuration           |                     |                            |
| Tariffs                             | IP Address Settings |                            |
| Services                            | IP Address          | Netmask                    |
| Configuration Update                | 192.168.11.45       | 255.255.240.0              |
| Firmware                            | Gateway             |                            |
|                                     | 192.168.11.3        |                            |
|                                     |                     |                            |

In the table below there are explained the different sections of 'Network'

| Value    | Description                                                                                                    |
|----------|----------------------------------------------------------------------------------------------------|
| Hostname | Name of the Charge Point on the network.                                                                                            |
| DHCP     | Enable or disable the IP address assignment by a DHCP server<br>(router). To be enabled when working with the integrated<br>modems. |

| Value                                                                                                    | Description                                                                                                    |
|----------------------------------------------------------------------------------------------------|----------------------------------------------------------------------------------------------------|
|                                                                                                    | Select the source of the public IP to be used in OCPP 1.5:                                                                                                    |
|                                                                                                    | • Local address: select this option if the OCPP central system is connected to the same private local network than the Charge Point.                                                       |
|                                                                                                    | • <b>Static address:</b> select this option if the external modem/router is different than the ones listed below. It shall have static public IP address. Check it with your SIM provider. |
| Addases Tures                                                                                                    | <b>NOTE:</b> public IP address must be entered manually in the "Public IP" text box.                                                                                                    |
| Address Type                                                                                                    | • <b>SIERRA Wireless Raven XE H2295EW:</b> select this option only when SIERRA Wireless RAVEN XE cellular router is connected to the Charge Point.                                         |
|                                                                                                    | • <b>SIERRA Wireless AirLink LS300:</b> select this option only when SIERRA Wireless AirLink LS300 cellular router is connected to the Charge Point.                                       |
|                                                                                                    | • <b>Circutor SGE-3G/GPRS:</b> select this option only when Circutor SGE-3G/GPRS cellular router is connected to the Charge Point.                                                         |
|                                                                                                    | • <b>Teltonika RUT240 LTE:</b> select this option only when Teltonika RUT240 LTE cellular router is connected to the Charge Point.                                                         |
| DHCP Client ID                                                                                                    | Client ID associated to the DHCP server (if available).                                                                                                    |
| Public IP Displayed when 'Static Addess' option is selected in<br>Address Manager' section. Introduce the static public<br>the external modem. |                                                                                                    |
| IP Address                                                                                                    | IP Address assigned to the Charge Point.                                                                                                    |
| Netmask                                                                                                    | Netmask of the network.                                                                                                    |
| Gateway                                                                                                    | Gateway of the network.                                                                                                    |
| DNS Servers                                                                                                    | DNS servers of the network.                                                                                                    |

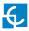

## C) Modem

If password is changed in the modem, it needs to be adjusted in the Charge Point too. Otherwise communication between modem and Charge Point will be lost.

|                           |                    |                     | Ħ | С |
|---------------------------|--------------------|---------------------|---|---|
| Dashboard                 | 📕 Modem            |                     |   |   |
| A Network                 | Reset Web Password |                     |   |   |
| 📥 Modem                   | on                 |                     |   |   |
| Security                  | Web User           |                     |   |   |
| Locale                    | burnin             |                     |   |   |
| C Time                    | Web Password       | Repeat Web Password |   |   |
| Solutions                 |                    |                     |   |   |
| ChargePoint Configuration |                    |                     |   |   |
| Tariffs                   |                    |                     |   |   |
| Services                  |                    |                     |   |   |
| Configuration Update      |                    |                     |   |   |
| Firmware                  |                    |                     |   |   |

| Value              | Description                                                                             |
|--------------------|-----------------------------------------------------------------------------------------|
| Reset Web Password | Charge Point will use default modem password after saving settings when selecting "ON". |
| Web Password       | Introduce the new password that will be used on the modem side.                         |

## D) Security

This section provides basic configuration of the security parameters. Once configured, user and password will be required to enter in the Setup Webpage, avoiding unauthorised access.All parameters are disabled from factory settings.

|                             |                    | H C             |
|-----------------------------|--------------------|-----------------|
| Oashboard                   | Security           |                 |
| A Network                   | Authentication OFF |                 |
| A Modem                     | User Name          |                 |
| Security                    | Password           | Repeat password |
| Locale                      | Fassword           |                 |
| Time                        |                    |                 |
| S Integrations              |                    |                 |
| 4 ChargePoint Configuration |                    |                 |
| Tariffs                     |                    |                 |
| Services                    |                    |                 |
| Configuration Update        |                    |                 |
| Firmware                    |                    |                 |

| Value           | Description                                                           |
|-----------------|-----------------------------------------------------------------------|
| Authentication  | <b>ON:</b> authentication enabled <b>OFF:</b> authentication disabled |
| User Name       |                                                                       |
| Password        | Username and Password authentication for Setup web page               |
| Repeat password |                                                                       |

**NOTE:** Do not forget the credentials. There is no way to restart the Charge Point to default factory settings.

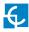

## E) Time

This section allows setting the time and region time for the Charge Point.

|                           |                                     | H C                  |
|---------------------------|-------------------------------------|----------------------|
| Oashboard                 | O Time                              |                      |
| A Network                 | Time Zone                           | Primary NTP server   |
| L Modem                   | UTC                                 |                      |
| Security                  | Time                                | Secondary NTP server |
| Cocale                    | Sync Device Time 4/12/2019 17:07:35 |                      |
| Time                      |                                     |                      |
| S Integrations            |                                     |                      |
| ChargePoint Configuration |                                     |                      |
| Tariffs                   |                                     |                      |
| Services                  |                                     |                      |
| Configuration Update      |                                     |                      |
| Firmware                  |                                     |                      |
|                           |                                     |                      |

Next, we will explain the different sections of the 'Time'

| Value                   | Description                                                             |
|-------------------------|-------------------------------------------------------------------------|
| Time Zone               | Select the regional time for the Charge Point according to the location |
| Time                    | Current date and time of the Charge Point                               |
| Primary NTP Server      |                                                                         |
| Secondary NTP<br>Server | Synchronize the time through internet automatically                     |

## F) Locale

In **'Locale'** section there are two parameters that can be adjusted.

|                           |                               | H | С |
|---------------------------|-------------------------------|---|---|
| Ø Dashboard               | l∾ Locale                     |   |   |
| A Network                 | Language                      |   |   |
| Modem                     | English                       |   |   |
| Security                  | Currency<br>British pound (£) |   |   |
| Eocale                    |                               |   |   |
| C Time                    |                               |   |   |
| Integrations              |                               |   |   |
| ChargePoint Configuration |                               |   |   |
| Tariffs                   |                               |   |   |
| Services                  |                               |   |   |
| Configuration Update      |                               |   |   |
| Firmware                  |                               |   |   |

| Value    | Description                                                                                                    |
|----------|----------------------------------------------------------------------------------------------------|
| Locale   | Language can be selected here. However, it is prefered to use the section available in the <b>'Services'</b> section. |
| Currency | Select the currency from your country.                                                                                |

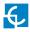

## **G**) Integrations

Clicking over the 'Integrations' tab, user will be able to activate OCPP integrations.

|                           | H C                                          |
|---------------------------|----------------------------------------------|
| Dashboard                 | <ul> <li>Integrations</li> </ul>             |
| A Network                 | Available Integrations Setup Page (OCPP 1.6) |
| A Modem                   | OCPP 1.6                                     |
| Security                  |                                              |
| Locale                    |                                              |
| () Time                   |                                              |
| > integrations            |                                              |
| ChargePoint Configuration |                                              |
| Tariffs                   |                                              |
| Services                  |                                              |
| Configuration Update      |                                              |
| Firmware                  |                                              |

**NOTE:** the integration of the Charge Point needs a separate chapter. In the next chapter number 6 it is explained how to integrate OCPP.

## **H)** Charge Point Configuration

This section applies ONLY when the Raption is working as a Master, as a part of our Master-Slave solution. Please, if that is not the case, skip this section.

The Charge Point is capable of balancing the available power based on the number of outlets in use.

| < |                              | Ĺ                  |              |                |                |               | H       | С |  |
|---|------------------------------|--------------------|--------------|----------------|----------------|---------------|---------|---|--|
| 0 | Dashboard                    | PowerBalance       |              |                |                |               |         |   |  |
| A | Network                      | Enable Power Bala  |              | al Consumption | PowerBalance C | Configuration |         |   |  |
| • | Security                     | NO                 | 0            |                | H Save         |               |         |   |  |
| © | Time                         |                    |              |                |                |               |         |   |  |
| 6 | Integrations                 | 🛓 Slave chargers c | onfiguration |                |                |               |         |   |  |
| - | Services                     | List of chargers:  | oninguration |                |                |               |         |   |  |
| ± | Firmware                     | Charger Name       | Plug Name    | Charger Model  | IP Address     | MAC Address   | Actions |   |  |
| + | ChargePoint<br>Configuration | Add charger        |              |                |                |               |         |   |  |
| ۵ | Configuration Update         |                    |              |                |                |               |         |   |  |

| Value                   | Description                                                                                                    |
|-------------------------|----------------------------------------------------------------------------------------------------|
| Enable Power<br>Balance | <b>YES:</b> the Charge Point shares equally the power delivered to each ongoing Charge Transaction without exceeding the limit configured.                                                                                     |
|                         | <b>NO:</b> the Charge Point does not take in consideration any limit, giving the maximum power for each connector.                                                                                                    |
| Total Consumption       | Maximum current value offered by the Charge Point that shares between the ongoing Charge Transactions.                                                                                                    |
|                         | <b>*NOTE:</b> This value must be equal or higher than 6A multiplied<br>by the number of outlets. Meaning that it must be equal or<br>higher than the sum of current delivered when all outlets are<br>charging at the minimum. |

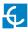

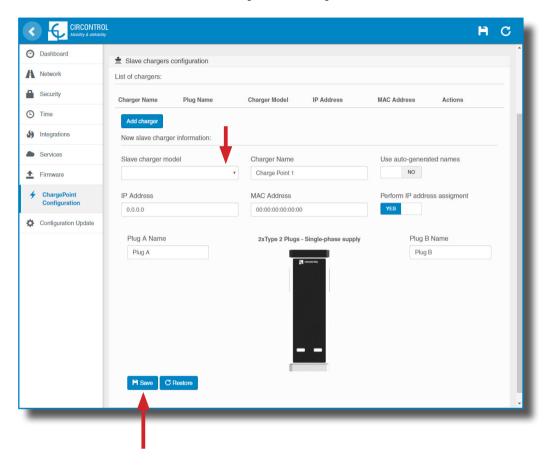

More fields are shown when selecting a 'Slave charger model'.

By clicking the **'Save'** button, all the configuration inside **'Slave chargers configuration'** is applied. Before doing so, make sure all fields are properly filled.

Consider that Master Charge Point reboots after clicking 'Save' button.

Do not perform these actions meanwhile a Charge Transaction is active.

| Value                           | Description                                                                                                    |
|---------------------------------|----------------------------------------------------------------------------------------------------|
| Slave charger model             | List of Slave Charge Point models.                                                                                                    |
|                                 | <b>*NOTE:</b> Select it carefully according to the model described on the label.                                                                                                    |
| Charger Name                    | Allows to specify the name of the charger.                                                                                                    |
|                                 | <b>*NOTE:</b> this name only serves as a label, it does not affect the correct operation of the equipment.                                                                                        |
| Use auto-generated              | <b>YES:</b> 'Charger Name' assigned by default.                                                                                                    |
| names                           | <b>NO:</b> 'Charger Name' can be edited manually.                                                                                                    |
| IP Address                      | IP address of the Slave Charge Point                                                                                                    |
| MAC Address                     | MAC address of the Slave Charge Point                                                                                                    |
| Perform IP address<br>assigment | <b>YES:</b> when clicking the <b>'Save'</b> button on the bottom of the web-<br>page, the desired IP address is assigned to the Slave Charge<br>Point with the MAC address specified.             |
|                                 | <b>NO:</b> when clicking the <b>'Save'</b> button on the bottom of the web-<br>page, the Slave Charge Point with the IP address specified is<br>added to the list ignoring the MAC address field. |
| Plug A Name                     | Plug A name can be edited manually.                                                                                                    |
|                                 | <b>*NOTE:</b> this name is shown on the Master Charge Point screen                                                                                                    |
| Plug B Name                     | Plug B name can be edited manually.                                                                                                    |
|                                 | <b>*NOTE:</b> this name is shown on the Master Charge Point screen                                                                                                    |

## I) Tariffs

In this section, it can be adjusted the cost of a charge transaction in the Raption station. These settings are just displayed to inform the customer.

It is necessary to work with an integrated system for the payment, such as Kit VISA or OCPP Integrations. The payment will be done through one of these platforms.

As explained in the previous paragraphs, this is just information for the final user. When adjusting these settings, they will be displayed in the charger screen even if there is not a platform in charge of the receipt.

Make sure that values are set according to the final price from these platforms.

|                           |                           |        |       |         | н      | С |
|---------------------------|---------------------------|--------|-------|---------|--------|---|
| ② Dashboard               | Tariffs                   |        |       |         |        |   |
| A Network                 | Price Limit               |        |       |         |        |   |
| Modem                     | 20                        | Enable |       |         |        |   |
| Security                  | AC                        |        |       |         | Enable |   |
| Locale                    | Description               | Price  | Units | Enabled |        |   |
| 🕒 Time                    | Toll fee to charge        |        | £     | ON      |        |   |
| Integrations              | Price per energy consumed |        | £/kWh | ON      |        |   |
| ChargePoint Configuration | Price per time of charge  |        | £/min | ON      |        |   |
| <b>Tariffs</b>            | DC                        |        |       |         | Enable |   |
| Services                  | Description               | Price  | Units | Enabled |        |   |
| Configuration Update      | Toll fee to charge        |        | £     | ON      |        |   |
| 1 Firmware                | Price per energy consumed |        | £/kWh | ON      |        |   |
|                           | Price per time of charge  |        | £/min | ON      |        |   |
|                           | Restore                   |        |       |         |        |   |
|                           |                           |        |       |         |        |   |

Remember to press 'Save button to apply the settings.

| Value                     | Description                                                                 |
|---------------------------|-----------------------------------------------------------------------------|
| Price Limit               | Maximum cost of the charge transaction                                      |
| Toll fee to charge        | Price of a new charge transaction.                                          |
| Price per energy consumed | Amount of money to be payed based on the energy delivered to the EV         |
| Price per time of charge  | Amount of money to be payed based on the duration of the charge transaction |

There are few parameters that can be adjusted:

All these settings can be combined according to the customer preferences.

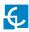

## J) Services

In this section, there can be adjusted many settings related with the Display.

Clicking over the '**Services'** tab, next image will appear.

| Dashboard                 | Services                       |                             |
|---------------------------|--------------------------------|-----------------------------|
| Network                   | Grid Test                      |                             |
| Modem                     | OFF                            |                             |
| Security                  | Charge Point HMI Configuration |                             |
| occany                    | Default Language (English)     | Error view timeout (s)      |
| Locale                    | English                        | • 10                        |
| Time                      | URL or email support           | Enable URL or email support |
| Integrations              | www.circontrol.com             | OFF                         |
| ChargePoint Configuration | Authentication                 |                             |
| Tariffs                   | ON                             |                             |
| Services                  | User                           | Password                    |
| Configuration Update      | admin                          |                             |
| Firmware                  | Screensaver                    |                             |

| Value            | Description                                                          |
|------------------|----------------------------------------------------------------------|
| Grid Test        | HMI shows a test screen to check that touch function works properly. |
| Default language | It is possible to choose the default language for the HMI screen     |
| Screensaver      | Timeout for screensaver can be adjusted                              |

| Tariffs              | Advertisements      |      |        |         |
|----------------------|---------------------|------|--------|---------|
| Services             | ON                  |      |        |         |
| Configuration Update | Images interval (s) |      |        |         |
| Firmware             | 5                   |      |        |         |
|                      | Upload Images       |      |        |         |
|                      |                     |      |        |         |
|                      | File                | Size | Status | Actions |
|                      | File<br>Select File | Size | Status | Actions |
|                      |                     | Size | Status | Actions |
|                      |                     | Size | Status | Actions |

| Value               | Description                                                                  |
|---------------------|------------------------------------------------------------------------------|
| Advertisements      | *It is possible to customize the Screensaver image by uploading a .zip file. |
| Images interval (s) | Period of time before each image swaps to the next.                          |

There are a few restrictions regarding to the file that can be uploaded:

- File must be ZIP format, otherwise won't be accepted.
- If a new ZIP file is uploaded, previous images will be replaced by the new ones.
- ZIP file up to 20 megas. Every image up to 3 megas.
- If image weight is higher than 3 megas, it will be discarded.
- Up to 25 different pictures.
- Pictures are displayed in alphabetic order.
- Accepted formats: BMP, GIF, JPG, JPEG, PNG, PBM, PGM, PPM, XBM, XPM.
- Higher resolution than 800x600, will be cut according to the display size,

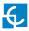

### **K)** Configuration Update

Configuration Update refers to the internal application of the Charge Point. With this file, HMI knows which drivers has to expect and which components should be communicating. Those vary depending on the model of the charger.

| <  |                              | OL<br><sup>exy</sup> |      |        |         | н | С |
|----|------------------------------|----------------------|------|--------|---------|---|---|
| Ø  | Dashboard                    | Configuration Update |      |        |         |   |   |
| A  | Network                      | File                 | Size | Status | Actions |   |   |
|    | Security                     | Select File          |      |        |         |   |   |
| ٩  | Time                         |                      |      |        |         |   |   |
| 59 | Integrations                 |                      |      |        |         |   |   |
| -  | Services                     |                      |      |        |         |   |   |
| ±  | Firmware                     |                      |      |        |         |   |   |
|    | ChargePoint<br>Configuration |                      |      |        |         |   |   |
| ٥  | Configuration<br>Update      |                      |      |        |         |   |   |
|    |                              |                      |      |        |         |   |   |

A window will pop up in order to choose the file, then click on 'upload'.

| A Netw   | vork                   | Configuration U      |   |  |          |        |         |          |        |  |
|----------|------------------------|----------------------|---|--|----------|--------|---------|----------|--------|--|
| <b>D</b> |                        | File                 |   |  | Size     | Status | Actions |          |        |  |
| Secu     | urity                  | configuration.tar    |   |  | 75.97 MB |        | Upload  | Ø Cancel | Remove |  |
| Time     | э                      | Upload File Progress | 1 |  |          |        |         |          |        |  |
| ) Integ  | grations               |                      |   |  |          |        |         |          |        |  |
| Servi    | rices                  |                      |   |  |          |        |         |          |        |  |
| Firm     | ware                   |                      |   |  |          |        |         |          |        |  |
|          | rgePoint<br>figuration |                      |   |  |          |        |         |          |        |  |
|          | nfiguration<br>date    |                      |   |  |          |        |         |          |        |  |

To obtain the appropriate configuration file, please contact CIRCONTROL Post Sales Department.

## L) Firmware

Through 'Firmware' tab, the Charge Point firmware can be upgraded remotely.

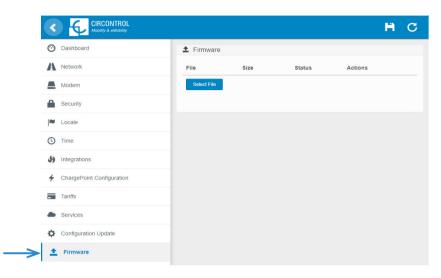

A window will pop up in order to choose the file, then click on 'upload'.

|                                                   | H C                                         |
|---------------------------------------------------|---------------------------------------------|
| Ø Dashboard                                       | 1 Firmware                                  |
| A Network                                         | File Size Status Actions                    |
| Security                                          | firmware.upgrade 75.96 MB O Upload O Cancel |
| C Time                                            | Upload File Progress                        |
| Integrations                                      |                                             |
| Services                                          |                                             |
| 1 Firmware                                        |                                             |
| <ul> <li>ChargePoint<br/>Configuration</li> </ul> |                                             |
| Configuration Update                              |                                             |
| -                                                 |                                             |

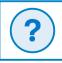

To obtain the latest firmware version, please contact CIRCONTROL Post Sales Department.

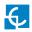

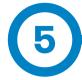

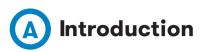

This section describes how to install the SIM card and setting up the modem. The modem that has been installed in Raption series can be two models, Teltonika RUT 240 or Sierra Wireless AirLink LS300.

#### Modem location

The modem is installed inside the unit and the antenna is fixed outside, right on the Charge Point's roof.

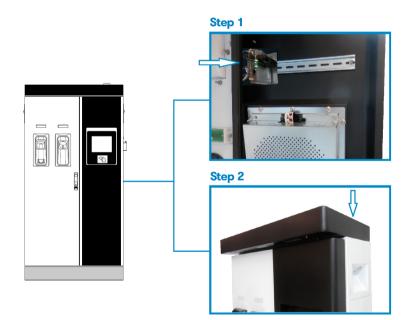

#### Steps:

1- Open the right door of the Charge Point and locate the modem, right on the rear side.

2- Check that the Charge Point is provided with the antenna on the cover top.

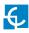

## Teltonika RUT 240

# **B** Teltonika RUT 240 configuration

#### 1 - MODEM OVERVIEW

The 4G modem installed from factory in the Charge Point is:

#### Teltonika RUT240

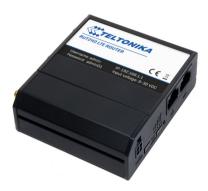

This device allows to the Charge Point connects over 4G networks to remotely view or manage the Charge Point status. RUT240 is part of the RUT2xx series of compact mobile routers with high speed wireless and Ethernet connections.

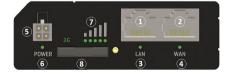

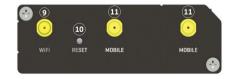

| 1 | LAN Ethernet port | 7  | Signal strength indication LEDs |
|---|-------------------|----|---------------------------------|
| 2 | WAN Ethernet port | 8  | SIM card holder                 |
| 3 | LAN Led indicator | 9  | WiFi antenna connector          |
| 4 | WAN Led indicator | 10 | Reset button                    |
| 5 | Power connector   | 11 | LTE antenna connectors          |
| 6 | Power LED         |    |                                 |

#### 2 - CONNECTION STATUS LED

Explanation of connection status LED indication:

- 1. Signal strength status LED's turned on: router is turning on
- 2. 2G and 3G LED's constant blinking every 1 sec: no SIM or bad PIN
- 3. 2G/3G LED's blinking every 1 sec: connected 2G/3G, but no data session established
- 4. Blinking from 2G LED to 3G LED repeatedly: SIM holder not inserted
- 5. 2G/3G LED turned on: connected 2G/3G with data session

6. 2G/3G LED blinking rapidly: connected 2G/3G with data session and data is being transferred.

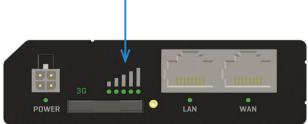

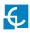

#### 3 - SIM CARD INSTALLATION

Explanation of SIM card installation:

Insert SIM card which was given by your ISP (Internet Service Provider). Correct SIM card orientation is shown in the picture.

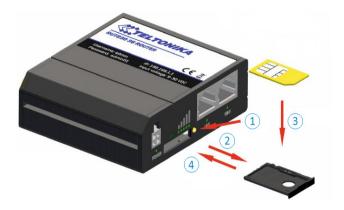

- 1. Push the SIM holder extract button
- 2. Pull out the SIM holder
- 3. Insert the SIM card
- 4. Push in the SIM holder

After installing the SIM card, check out that the 4G antenna (mobile), WiFi antenna and the power connector are properly attached.

**NOTE:** SIM card is not provided with equipment.

#### 4 – LOGGING IN

After you're complete with the setting up as described in the section above, you are ready to start logging into your router and start configuring it. This example shows how to connect through WiFi:

4.1 At your service computer, look for access point named RUT240\_xxxxxxxxx, and connect on it.

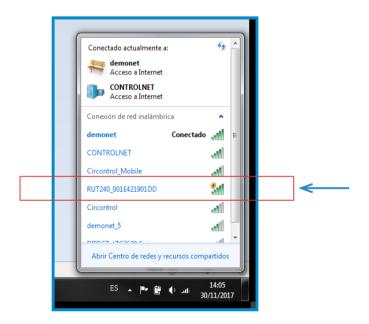

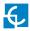

4.2 Open a web browser and type *http://192.168.1.1* . Use the following parameters when prompted for authentication, and then either click Login with your mouse or press the Enter key.

User name: **admim** Password: **admin01** 

| 👯 Teltonika-                    | RUT240.co | m - Web 🛛 🗙  | +            | THE R. LEWIS CO., LANSING MICH. |
|---------------------------------|-----------|--------------|--------------|---------------------------------|
| $\leftrightarrow \rightarrow c$ | ÷۵        |              | î 💋          | 192.168.1.1/cgi-bin/luci        |
|                                 |           | <b>(TEL</b>  | ΤΟΝΙΚΑ       | 1                               |
|                                 |           | Autho        | rization     | Required                        |
|                                 |           | Please enter | your usernar | me and password.                |
|                                 |           | Username     | admin        |                                 |
|                                 |           | Password     | •••••        |                                 |
|                                 |           |              | Login        |                                 |
|                                 | Teltonika | a solutions  |              | www.teltonika.lt                |

You have now successfully logged into the RUT240!, from here on out you can configure almost any aspect of your router.

4.3 **Configuration Wizard** will start after logging in. It is necessary to complete Configuration Wizard to setup modem to the correct mode.

Go to **Status**  $\rightarrow$  **Network**  $\rightarrow$  **Mobile** and pay attention to 'Sim card state' field, it has to be *Ready*.

| ÷      |                         | 0 192.168.1.1 | /cgi-bin/lud/;stok=15   | ede55410566  | 0443ce36b5a4f8ff1ca/admin/status/netinfo |        |          |
|--------|-------------------------|---------------|-------------------------|--------------|------------------------------------------|--------|----------|
| <      | TELTONIKA               | Status -      | Network - S             | ervices -    | System -                                 | Logout | ▲        |
|        | You haven't changed the | default passw | ord for this router. To | change route | r password click here.                   | -      | ← /I`    |
| ſ      | Mobile WAN LAN          | Wireless      | OpenVPN VRR             | P Access     |                                          |        | <u> </u> |
|        | Mobile Informa          | tion          |                         |              |                                          |        | See not  |
|        | Mobile all              |               |                         |              |                                          |        | next p   |
|        | Data connection state   |               |                         |              |                                          |        |          |
|        | IMEI                    |               | 861107031557813         |              |                                          |        |          |
|        | IMSI                    |               | 214017501304502         |              |                                          |        |          |
|        | ICCID                   |               | 893456750100034         | 2653F        |                                          |        |          |
| $\geq$ | Sim card state          |               | Ready                   |              |                                          |        |          |
| -      | Signal strength         |               | -77 dBm                 |              |                                          |        |          |
|        | Cell ID                 |               | 15065313                |              |                                          |        |          |
|        | RSCP                    |               | -75 dBm                 |              |                                          |        |          |

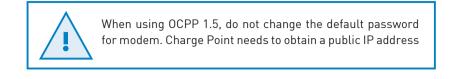

4.4 **Network Mobile configuration.** Here you can configure mobile settings which are used when connecting to your local network.

Go to **Network**  $\rightarrow$  **Mobile**  $\rightarrow$  **General** > *Mobile Configuration* 

| eltonika-RUT240.com - Overvi 🗙 | +                    |                        |           | _                 | _          | _                 |              |              |          | 9 <b>-</b> 010 |    |
|--------------------------------|----------------------|------------------------|-----------|-------------------|------------|-------------------|--------------|--------------|----------|----------------|----|
| → C @ @                        | ) 🔏 192.168.1.1      | /cgi-bin/luci/;stok=49 | 96cc89d8  | bf3878e08d1710    | e13c06ba/a | idmin/network/mob | ile/general/ | ♥ ☆          | Q Buscar | lii\           | 60 |
| <b>TELTONIKA</b>               | Status -             | Network 🔹 Serv         | vices -   | System -          |            |                   |              | Log          | out 🖻    |                |    |
| You haven't changed the        | default password     | for this router. To ch | nange rou | iter password ell | ck here.   |                   |              |              |          |                |    |
| General Mobile Data            | a Limit              |                        |           |                   |            |                   |              |              |          |                |    |
| Mobile Configura               | tion                 |                        |           |                   |            |                   |              |              |          |                |    |
| Mobile Configuration           | uon                  |                        |           |                   |            |                   |              |              |          |                |    |
| Mobile Configuration           | Connection type      | QMI 💌                  |           |                   |            |                   |              |              |          |                |    |
|                                | Mode                 | NAT                    |           |                   |            |                   |              |              |          |                |    |
| <u> </u>                       | APN                  | [                      |           |                   |            |                   |              |              |          |                |    |
|                                | PIN number           |                        |           |                   |            |                   |              |              |          |                |    |
|                                | Dialing number       | *99#                   |           |                   |            |                   |              |              |          |                |    |
| Aut                            | thentication method  | None 💌                 |           |                   |            |                   |              |              |          |                |    |
|                                | Service mode         | Automatic 💌            |           |                   |            |                   |              |              |          |                |    |
|                                | Deny data roaming    |                        |           |                   |            |                   |              |              |          |                |    |
|                                | Use IPv4 only        | <b>V</b>               |           |                   |            |                   |              |              |          |                |    |
| Mobile Data On Demand          |                      |                        |           |                   |            |                   |              |              |          |                |    |
|                                | Enable               |                        |           |                   |            |                   |              |              |          |                |    |
|                                | o data timeout (sec) | 10                     |           |                   |            |                   |              |              |          |                |    |
| Force LTE network              | Enable               |                        |           |                   |            |                   |              |              |          |                |    |
|                                | Reregister           |                        |           |                   |            |                   |              |              |          |                |    |
|                                | Interval (sec)       |                        |           |                   |            |                   |              |              |          |                |    |
|                                |                      |                        |           |                   |            |                   |              | 0.00         |          |                |    |
|                                |                      |                        |           |                   |            |                   |              | Save         |          |                |    |
| Teltonika solutions            |                      |                        |           |                   |            |                   | ,            | www.teltonii | ka.lt    |                |    |
|                                |                      |                        |           |                   |            |                   |              |              |          |                |    |

Type the APN from your SIM provider and push over 'Save' tab.

#### NOTES:

1. If your SIM provider require any authentication ask them about what type, PAP or CHAP, select it on 'Authentication method' field and introduce a password and username.

2. If you need to do some custom over the modem configuration, ask the Circontrol PS-Support staff in order to get the Teltonika modem manual.

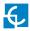

4.5 In order to know if the connection has been done properly, check next steps:

Go to Status  $\rightarrow$  Network  $\rightarrow$  Mobile and pay attention to Data connection state, it has to be Connected

| 🖑 Telto | onika-RUT2         | 40.com - C  | wervi X   | +             |                   |             |            |                        |                            |
|---------|--------------------|-------------|-----------|---------------|-------------------|-------------|------------|------------------------|----------------------------|
| €-      | → C <sup>i</sup> 1 | ŵ           | 0         | 192.168.1.1/  | :gi-bin/luci/;sto | ok=60216    | ef007effb4 | db184bcee999cae98/ad   | min/status/netinfo/mobile/ |
| 4       | TEL                | TONI        | KA        | Status -      | Network           | Serv        | ices -     | System -               | Logout                     |
|         | You have           | n't chang   | ed the de | efault passwo | ord for this rou  | ıter. To ch | ange route | er password click here |                            |
|         | Mobile             | WAN         | LAN       | Wireless      | OpenVPN           | VRRP        | Access     |                        |                            |
|         | Mot                | oile Infe   | ormatio   | on            |                   |             |            |                        |                            |
|         | Mobile             | all.        |           |               |                   |             |            |                        |                            |
|         | Data co            | innection s | state     |               | Connected         | -           |            | _                      |                            |
|         | IMEI               |             |           |               | 8611070315        | 557813      |            |                        |                            |
|         | IMSI               |             |           |               | 214017501         | 304502      |            |                        |                            |
|         | ICCID              |             |           |               | 893456750         | 1000342653  | BF         |                        |                            |
|         | Sim car            | rd state    |           |               | Ready             |             |            |                        |                            |
|         | Signal :           | strength    |           |               | -77 dBm           |             |            |                        |                            |
|         | Cell ID            |             |           |               | 15065313          |             |            |                        |                            |
|         | RSCP               |             |           |               | -75 dBm           |             |            |                        |                            |

Go to  $\textbf{Status} \rightarrow \textbf{Network} \rightarrow \textbf{WAN}$  and pay attention to IP address, the modem must has found a public IP address

| → C' û                           | ③ 192.168.1.1       | /cgi-bin/luci/;stok=           | d3a035145102    | 8aa79b6ec0e44b4bea16/adm | in/status/netinfo/wan/ |
|----------------------------------|---------------------|--------------------------------|-----------------|--------------------------|------------------------|
| TELTONIK                         | A Status            | Network -                      | Services -      | System -                 | Logo                   |
| You haven't change               | d the default passw | ord for this router.           | . To change rou | ter password click here. |                        |
| Mobile WAN                       | LAN Wireless        | OpenVPN V                      | RRP Access      | 3                        |                        |
| Interface                        |                     | Mobile                         |                 |                          |                        |
| WAN                              |                     |                                |                 |                          |                        |
|                                  |                     |                                |                 |                          |                        |
|                                  |                     | QMI                            | _               |                          |                        |
| Туре                             |                     |                                |                 |                          |                        |
| Type<br>IP address               |                     | 77.209.11.31                   | $\leftarrow$    |                          |                        |
|                                  |                     | 77.209.11.31                   | 2               |                          |                        |
| IP address                       |                     |                                | 2               |                          |                        |
| IP address<br>Netmask            |                     | 255.255.255.19                 | 2               |                          |                        |
| IP address<br>Netmask<br>Gateway |                     | 255.255.255.19<br>77.209.11.32 | 2               |                          |                        |

Go to **Status**  $\rightarrow$  **Network**  $\rightarrow$  **LAN**  $\rightarrow$  *DHCP Leases* and pay attention to *IP addresses* 

| ( <del>←</del> ) → | <b>û</b> ()        | 192.168.1.1/cg     | i-bin/luci/;stok= | d9f6bb7e4t 90%        | 🚥 🛡 🏠 🔍 Busco        | ur        | III\ 🗊 |
|--------------------|--------------------|--------------------|-------------------|-----------------------|----------------------|-----------|--------|
|                    |                    | <b>VIKA</b> Sta    | tus - Netwo       | ork Services          | System -             |           | Logout |
|                    | You haven't change | d the default pass | word for this rou | ter. To change router | password click here. |           |        |
|                    | Mobile WAN         | LAN Wire           | eless OpenV       | PN VRRP               | Access               |           |        |
|                    | LAN Informa        | tion               |                   |                       |                      |           |        |
|                    | LAN Information    |                    |                   |                       |                      |           |        |
|                    | Name               | IP address         | Netmask           | Ethernet MAC addr     | ess Connected for    |           |        |
|                    | Lan                | 192.168.1.1        | 255.255.255.0     | 00:1E:42:19:01:DB     | 0h 5m 13s            |           |        |
|                    | DHCP Leases        |                    |                   |                       |                      |           |        |
|                    | Hostname           | IP address         | LAN name          | MAC address           | Lease time remaining |           |        |
| $\rightarrow$      | Service PC         | 192.168.1.206      | Lan               | A0:88:69:27:D4:B8     | 11h 56m 3s           |           |        |
| $\rightarrow$      | raption-4500c402   | 192.168.1.240      | Lan               | 00:26:45:00:C4:02     | 11h 55m 23s          |           |        |
|                    | Ports              |                    | •                 |                       |                      |           |        |
|                    |                    |                    |                   |                       | ×.                   |           |        |
|                    |                    |                    |                   |                       |                      | Refresh C |        |

At **'DHCP Leases'** check that the modem has detected the automatic IP address and MAC number for both, your Service PC and the Charge Point.

#### NOTES:

1. If the modem has not detected the automatic IP address, switch off the Q10.1 circuit breaker, wait for 10 seconds and switch on again. Connect again your Service PC to the access point named RUT240\_xxxxxxxxx, and repeat the steps 4.2 y 4.5

2. To make sure that the Charge Point's MAC number is correct, it can be seen in one label behind the HMI screen.

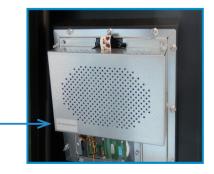

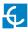

#### 4.6 Go to **Network** $\rightarrow$ **LAN** > *Static Leases*

| <br><br> |                                 | 1.1/cgi-bin/luci/;stok=d9f6bb7e46 | 90% ··· 🛛 🏠 🔍 Buscar         | lii\ 🗉 |
|----------------------------------------------------------------------------------------------------|---------------------------------|-----------------------------------|------------------------------|--------|
|                                                                                                    | <b>TELTONIKA</b>                |                                   | vices - System -             | Logou  |
|                                                                                                    |                                 | Start 100                         |                              |        |
|                                                                                                    |                                 | Limit 150                         |                              |        |
| •                                                                                                    |                                 | Lease time 12                     | Hours                        |        |
|                                                                                                    | Static Leases                   |                                   |                              |        |
|                                                                                                    | Hostname                        | MAC address                       | IP address                   |        |
| ->                                                                                                    | Raption                         | 00:26:45:00:c4:02 (192.168.       | 1.240) • 192.168.1.50 • Dele | te     |
|                                                                                                    |                                 |                                   | • Dele                       | te     |
|                                                                                                    | Add                             |                                   |                              |        |
|                                                                                                    | IP Aliases                      |                                   |                              |        |
|                                                                                                    | There are no IP aliases created | l yet                             |                              |        |
|                                                                                                    | Add                             |                                   |                              |        |
|                                                                                                    |                                 |                                   | >[                           | Save   |
|                                                                                                    |                                 |                                   |                              |        |
|                                                                                                    |                                 |                                   |                              |        |

Complete the fields with next information:

Hostname - It can be written the name that you want for your Charge Point

MAC address - It will be the MAC number found behind the HMI screen, on the label

*IP address - 192.168.1.50* 

After filling the fields, push over **'Save'** button.

4.7 Disconnect the MCB Q10.1 inside the Charge Point in order to do a hard reset over the modem and the HMI screen, after 10 seconds switch ON again the MCB.

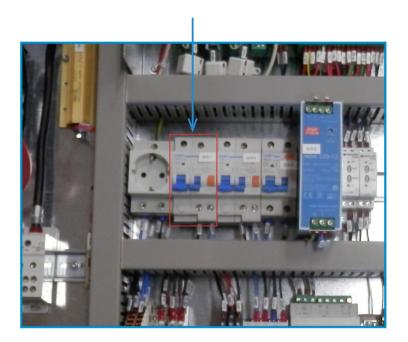

- 4.8 Repeat again the points 4.1 and 4.2 explained above:
  - 4.1 look for modem access point and connect on it.
  - 4.2 log on modem webpage with authentication.

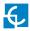

4.9 Now, go again to **Status**  $\rightarrow$  **Network**  $\rightarrow$  **LAN**  $\rightarrow$  *DHCP Leases* and confirm that the information written at the point 4.6 has been successfully recorded:

Hostname - the name given for Charge Point

MAC address - the MAC of the Charge Point

IP address - 192.168.1.50

|   | Mobile WAN L    | AN Wireless Ope | NVPN VRRP Access | i -                  |                      |
|---|-----------------|-----------------|------------------|----------------------|----------------------|
|   | LAN Information | n               |                  |                      |                      |
|   | LAN Information |                 |                  |                      |                      |
|   | Name            | IP address      | Netmask          | Ethernet MAC address | Connected for        |
|   | Lan             | 192.168.1.1     | 255.255.255.0    | 00:1E:42:19:01:DB    | 0h 59m 17s           |
|   | DHCP Leases     |                 |                  |                      |                      |
| > | Hostname        | IP address      | LAN name         | MAC address          | Lease time remaining |
| - | Raption         | 192.168.1.50    |                  | 00:26:45:00:C4:02    | 11h 30m 52s          |
|   | Service PC      | 192.168.1.206   | Lan              | A0:88:69:27:D4:B8    | 11h 59m 47s          |
|   | Ports           |                 |                  |                      |                      |
|   |                 |                 |                  | wAN                  | Refresh              |

#### 4.10 Go to **Network > Firewall > Port Forwarding >** *New Port Forward Rule*

| (),,TEL                 | LTONIKA Stat                | us • Network • Service                          | s System                                   | I                    |
|-------------------------|-----------------------------|-------------------------------------------------|--------------------------------------------|----------------------|
| You haven't changed the | e default password for this | s router. To change router passw                | ord click here.                            |                      |
| General Settings        | Port Forwarding Tr          | affic Rules Custom Rules                        | DDOS Prevention                            | Port Scan Prevention |
| Firewall - Port I       | orwarding                   |                                                 |                                            |                      |
|                         |                             | net to connect to a specific compu              | er or service within the prival            | te LAN.              |
| Port Forwarding Rule    | s                           |                                                 |                                            |                      |
| Name                    | Protocol                    | Source Via                                      | Destination                                | Enable Sort          |
| Enable_SSH_WAN_PAS      | STHROUGH TCP                | From any host To any router I<br>in wan port 22 | P at Forward to IP 127.0<br>port 22 in Ian | .0.1, Edit           |
| New Port Forward Ru     | le                          |                                                 |                                            |                      |
| Name                    | Protocol                    | External port (s) In                            | ternal IP Internal                         | l port (s)           |
| New rule's name         | TCP+UDP                     | 1800 or 2000-2200                               | ■ 1800 o                                   | r 2000-2200 Add      |
|                         |                             |                                                 |                                            |                      |
|                         |                             |                                                 |                                            | Save                 |
|                         |                             |                                                 |                                            | -                    |

Introduce the ports that you can see in the table below:

| Name  | Protocol | External port (S) | Internal IP  | Internal port (S) |
|-------|----------|-------------------|--------------|-------------------|
| 80    | ТСР      | 80                | 192.168.1.50 | 80                |
| 8080  | ТСР      | 8080              | 192.168.1.50 | 8080              |
| 50000 | ТСР      | 50000             | 192.168.1.50 | 50000             |
| 9191  | ТСР      | 9191              | 192.168.1.1  | 80                |

After noting down the ports, push over **'Save'** button and check that all of them has been successfully introduced.

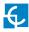

#### 4.11 Go to Network > Firewall > Traffic Rules

|   |                       | LTONIKA              |                         | vork • Services •                                 | System •              |                              |
|---|-----------------------|----------------------|-------------------------|---------------------------------------------------|-----------------------|------------------------------|
|   | You haven't changed t | Port Forwarding      |                         | Custom Rules                                      | ICK here.             | Port Scan Prevention         |
|   | Firewall - Tr         |                      |                         |                                                   |                       |                              |
|   |                       | cles for packets tra | veling between differ   | ent zones, for example t                          | o reject traffic betw | een certain hosts or to open |
|   | Traffic Rules         |                      |                         |                                                   |                       |                              |
|   | Name                  | Protocol             | Source                  | Destination                                       | Action Enab           | le Sort                      |
|   | Allow-DHCP-Relay      | UDP                  | From any host in<br>wan | To any router IP at<br>port 67 on this<br>device  | Accept input          | Edit     Delete              |
| ┢ | Enable_HTTP_WAN       | TCP, UDP             | From any host in wan    | To any router IP at<br>port 80 on this<br>device  | Accept<br>input       | Edit Delete                  |
| > | Enable_HTTPS_WAN      | TCP, UDP             | From any host in wan    | To any router IP at<br>port 443 on this<br>device | Accept<br>input       | Edit     Delete              |

Roll down and look for '*Enable\_HTTP\_WAN*' and '*Enable\_HTTPS\_WAN*' fields and enable these.

| eitonika-Ku1240.com - LAN                                                                                                    | - × 🕂             |             |                      |                       |                  | Logout 3 |
|----------------------------------------------------------------------------------------------------|-------------------|-------------|----------------------|-----------------------|------------------|----------|
| Tetemarking Value Can. Low       ×         → C       ①       192.165.1.1/cgi-bin/luci/stoke/956bb7e4i       995       …       ©       Q. Buscar       III       □         C       ①       192.165.1.1/cgi-bin/luci/stoke/956bb7e4i       995       …       ©       Q. Buscar       III       □         Were forward rule       LAN       •       •       Add         Source NAT       Bource INT       Add         Source NAT       Protocol       Source Destination       SNAT       Enable         There are no source NAT rules created yet       Name       Source IP       Source port         New Source NAT       LAN       WAN       ©       Do not rewrite       Add |                   |             |                      |                       |                  |          |
| !! TEL</td <td>LTONIKA Stat</td> <td>tus Networ</td> <td>k · Services ·</td> <td>System -</td> <td></td> <td>Logout</td>                                                                                                    | LTONIKA Stat      | tus Networ  | k · Services ·       | System -              |                  | Logout   |
| New forward rule                                                                                                    | LAN               | WAN         | Add                  |                       |                  |          |
| Source NAT                                                                                                    |                   |             |                      |                       |                  |          |
|                                                                                                    |                   |             | ned control over the | source IP used for ou | utgoing traffic, |          |
| (etherds KM) (24/2 cm · DM → X                                                                                                    |                   |             |                      |                       |                  |          |
|                                                                                                    |                   |             |                      |                       |                  |          |
| There are no source NAT                                                                                                    | rules created yet |             |                      |                       |                  |          |
|                                                                                                    |                   |             |                      |                       |                  |          |
| New Source NAT                                                                                                    |                   |             |                      |                       |                  |          |
| New Course InAl                                                                                                    |                   |             |                      |                       |                  |          |
| Name                                                                                                    | Source            | Destination | Source IP            | Source port           |                  |          |
| Control       Status       Network       Services       System       Logout?         New forward rule       LN       WAN       Add         Source NAT       Source NAT       Source NAT       Source NAT       Source NAT       Enable         Source NAT       Protocol       Source       Destination       SNAT       Enable         There are no source NAT rules created yet       Image: Source NAT       Enable       Add         Name       Source       Destination       Source port       Add         Name       Source       Destination       Source port       Add         New StAtT rule       LAN       WAN       Do not rewrite       Add                     |                   |             |                      |                       |                  |          |
|                                                                                                    |                   |             |                      |                       |                  |          |
|                                                                                                    |                   |             |                      |                       |                  |          |
|                                                                                                    |                   |             |                      |                       | Save             |          |
|                                                                                                    |                   |             |                      |                       | Save             |          |
| Teltonika solutions                                                                                                    |                   |             |                      |                       |                  |          |

Roll down again and push over **'Save'** button.

4.12 For ending with the modem logging is necessary to do a reboot:

| 🚛 Teltonika-RUT240.com - Reboo 🗙                                 |                                   |                |                 |            |
|------------------------------------------------------------------|-----------------------------------|----------------|-----------------|------------|
| $\overleftarrow{\bullet}$ $\rightarrow$ C $\widehat{\mathbf{u}}$ | i 192.168.1.1/cgi-bin/lu          | ıci/;stok=d9f6 | bb7e46c3d3ab    | f8d4f644bf |
|                                                                  | <b>TELTONIKA</b>                  | Status -       | Network -       | Services   |
| You haven't changed the default p                                | assword for this router. To chang | e router passw | ord click here. |            |
| Router Reboot                                                    |                                   |                |                 |            |
| Warning! During reboot you will te                               | mporarily lose the connection.    |                |                 |            |
| Reboot                                                           | -                                 |                |                 |            |

Go to  $System \rightarrow Reboot$  and push over the 'Reboot' tab

During the process, the system will show the progress, do not switch off the modem.

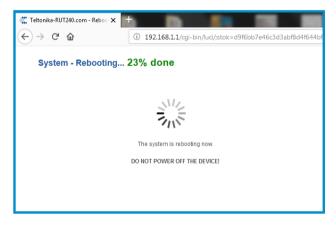

4.13 Repeat again the points 4.1 and 4.2 explained above:

4.1 - look for modem access point and connect on it.

4.2 - log on modem webpage with authentication.

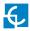

4.14 It is necessary to check that the Teltonika RUT240 LTE modem option is chosen and DHCP is ON at Charge Point's setup webpage:

Make sure that your Service PC is still connected with the Charge point through wifi, open a web browser and type 192.168.1.50, next screen will appear:

| 🞆 Teltonika-RUT240.com - LAN - 🗙                                      | 🗔 Device Setup Page 🛛 🗙 🕂      |                                      |            |
|-----------------------------------------------------------------------|--------------------------------|--------------------------------------|------------|
| $\overleftarrow{\bullet}$ $\rightarrow$ C $\widehat{\mathbf{\omega}}$ | ③ 192.168.1.50/html/setup.html | 🚥 🔽 🔄 🔍 Buscar                       | \ ⊡ ≡      |
|                                                                       |                                |                                      | H C        |
| 🙆 Dashboard                                                           | A Network                      |                                      | <b>∧</b> í |
| A Network                                                             | Hostname                       |                                      |            |
| Security                                                              |                                |                                      |            |
| () Time                                                               | DHCP                           | Public Address Manager               |            |
| Integrations                                                          | ON                             | Address Type<br>Teltonika RUT240 LTE | •          |
| Services                                                              | DHCP Client                    | Public IP                            | E          |
| firmware                                                              |                                |                                      |            |
|                                                                       | IP Address Settings            |                                      |            |
|                                                                       | IP Address                     |                                      | -          |
|                                                                       |                                |                                      |            |
|                                                                       | Netmask                        | Gateway                              |            |
|                                                                       |                                |                                      |            |
|                                                                       |                                |                                      |            |

#### DCHP: ON

Address Type: Teltonika RUT240 LTE

Click over the **'Disk' symbol** tab in order to save.

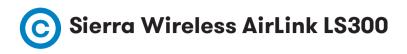

#### **1 - MODEM OVERVIEW**

The 3G modem installed from factory in the Charge Point is:

#### Sierra Wireless AirLink LS300

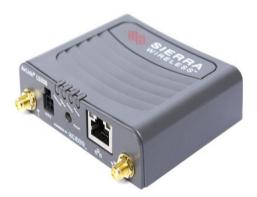

This device allows to the Charge Point connects over 3G networks to remotely view or manage the Charge Point status.

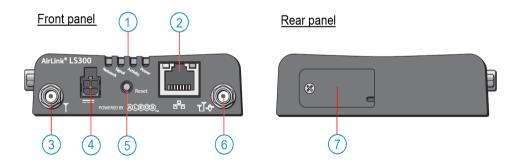

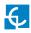

| 1 | Status LEDs        | 5 | Reset button                    |
|---|--------------------|---|---------------------------------|
| 2 | Ethernet connector | 6 | GPS/Diversity antenna connector |
| 3 | Antenna connector  | 7 | SIM card port                   |
| 4 | Power connector    |   |                                 |

#### 2 - CONNECTION STATUS LED

Explanation of connection status LED indication:

These show the device's operating status. Each LED can be red, green, yellow or off. They are:

- **Power:** when green, the device is connected to power.
- Activity: when green, the radio link is active.
- **Signal:** when green it is receiving a cellular signal.

• **Network:** when green the device is connected to a cellular network with an IP address assigned and a channel acquired.

#### LED Colors

The four front panel LEDs show the status of various items and can be used as a troubleshooting aid. They are multi-colored:

- Off: No activity
- Red: Not functional
- Yellow: Limited functionality
- Green: Fully functional
- Blinking: Shows altered or reduced functionality

**NOTE**: When the LEDs are cycling yellow, the reset button has been pushed and the device is restarting.

#### Power LED

This monitors the input power or shows if the device sees a GPS signal.

- **Off:** No power or input voltage  $\neg$  36VDC or  $\neg$  7.5VDC.
- **Red:** The device is not operational (failure or in low power mode)
- Yellow: The device is entering low power mode or system low level boot.
- Green: The device is connected to nominal power and is operating normally.
- Green with a momentary yellow flash: The device has a GPS fix.

#### Activity LED

This shows the radio's activity.

- **Off:** The LED's normal appearance.
- Flashing green: The radio is transmitting or receiving.

#### Signal LED

This shows the cellular network's signal level.

- **Flashing red:** No signal is present. (RSSI  $\rightarrow$  -110 dBm)
- **Red:** A bad signal is present. (RSSI  $\rightarrow$  -100 dBm or  $\ltimes$  -110 dBm)
- Yellow: A marginal signal is present. (RSSI  $\rightarrow$  -85 dBm or  $\ltimes$  -100 dBm)
- **Green:** A good signal is present. (RSSI 下 -85 dBm)

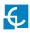

#### Network LED

This monitors the cellular network.

• **Red:** No cellular network is present or the device is in radio passthru mode. (There is no network coverage at the location.)

- Flashing red: The device is attempting to connect to the cellular network.
- Yellow: The cellular network is found and the device is connecting.

• **Flashing yellow:** The cellular network is unavailable. (The device was unable to authenticate on the network.)

- Green: Connected to the cellular network.
- Flashing Green: The device is roaming.

#### 3 - SIM CARD INSTALLATION

Explanation of SIM card installation:

Disconnect the power supply for modem and insert the SIM card which was given by your ISP (Internet Service Provider).

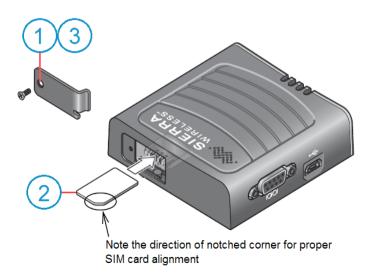

- 1. Remove the SIM card cover.
- 2. Gently slide the card into the slot in the connector until it stops.
- 3. Replace the SIM card cover.

After installing the SIM card, check out that the 3G antenna (mobile) and the power connector are properly attached.

**NOTE:** SIM card is not provided with equipment.

#### 4 – LOGGING IN

Plug again the power supply for the modem.

**NOTE:** After plugging back the modem, it can take until 5 minutes to respond.

3G modem configuration is performed using the Ethernet interface. Connect your Service PC using an Ethernet cable as shown in the following image:

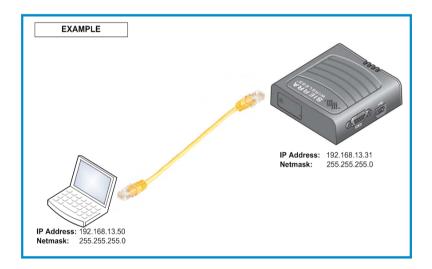

Set the IP number **192.168.13.50** on your laptop, following the previous Chapter **'4-D'** ---→

-LAN Connection procedure -

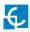

#### Steps:

4.1 Open a web browser in the computer and enter **http://192.168.13.31:9191**. Wait until ACE manager login screen appears.

| (Jern) C Q Buscar            | ☆ 🖨 🗍 🗢 😇 🚍                                                         |
|------------------------------|---------------------------------------------------------------------|
|                              | ACEmanager                                                          |
|                              | Support Website                                                     |
| LOGIN                        |                                                                     |
| User Name: User              |                                                                     |
| Password: ••••• Log In       |                                                                     |
| DEVICE STATUS                |                                                                     |
| Network State: Network Ready |                                                                     |
| Deel V A                     |                                                                     |
|                              | LOGIN<br>User Name: User<br>Password: ••••• Log In<br>DEVICE STATUS |

Default user name is '**user'** and default password is '**12345**'. Do not change the default credentials; the Charge Point requires consulting information from the 3G modem.

4.2 The ACE manager homepage appears. You can now configure each device with ACE manager. Make click over **'WAN/Cellular'** tab.

|                                                                                                    | tml£                                                                                                    | 6                                                                                                    | 476 C Q Burnt       |                                                | 公白土金田          |
|----------------------------------------------------------------------------------------------------|----------------------------------------------------------------------------------------------------|----------------------------------------------------------------------------------------------------|---------------------|------------------------------------------------|----------------|
|                                                                                                    |                                                                                                    |                                                                                                    |                     |                                                |                |
| In MARCellular     In Marcellular     In Marce |                                                                                                    |                                                                                                    |                     |                                                |                |
| V                                                                                                    |                                                                                                    | Software and Firmware                                                                                                    | Template Refres     | h All Reboot                                   | Help Logout    |
| Status WAN/Cellular LAN                                                                                                    | VPN Security                                                                                                    | Services GPS                                                                                                    | Events Reporting Se | erial Applications                             | I/O Admin      |
| Last updated time : 8/9/2017 16:04:41                                                                                                    |                                                                                                    |                                                                                                    | (                   | Expand All Apply                               | Refresh Cancel |
| WAN/Cellular                                                                                                    |                                                                                                    |                                                                                                    |                     |                                                |                |
| Reliable Static Route (RSR)                                                                                                    |                                                                                                    |                                                                                                    |                     |                                                |                |
| DMNR Configuration                                                                                                    |                                                                                                    |                                                                                                    | Use                 | er Entry                                       |                |
|                                                                                                    |                                                                                                    |                                                                                                    |                     | Expand Al Apply Refresh Cancel er Entry able • |                |
|                                                                                                    | AT RX Diversity                                                                                                    |                                                                                                    | Dis                 | able -                                         |                |
|                                                                                                    | AT SIM PIN                                                                                                    |                                                                                                    | SI                  | M PIN                                          |                |
|                                                                                                    | LAN VPN Security Services QPS Events Reporting Serial Application UD Admin     TR D441     Example A Apple Reflect Cauce      APN in Use     APN in Use     APN     APN |                                                                                                    |                     |                                                |                |
|                                                                                                    | ()                                                                                                    | tity Services GPS Events Reporting Serial Applications VO Admin<br>Expand Al Apply Refersh: Cancel<br>table<br>User Entry<br>Dasble • |                     |                                                |                |
|                                                                                                    | [+] Advanced                                                                                                    |                                                                                                    |                     |                                                | Help Logout    |
|                                                                                                    |                                                                                                    |                                                                                                    |                     |                                                |                |
|                                                                                                    | [+] APN Backup                                                                                                    |                                                                                                    |                     |                                                |                |
|                                                                                                    | [+] Bandwidth Throttle                                                                                                    |                                                                                                    |                     |                                                |                |
|                                                                                                    | (.) contamout throthe                                                                                                    |                                                                                                    |                     |                                                |                |

4.3 Once clicking over **'WAN/Cellular'** tab, introduce the 'APN' provided by the SIM's company. In case of 'User ID' and 'Password' are required too, it has to be added in the 'Advanced' section.

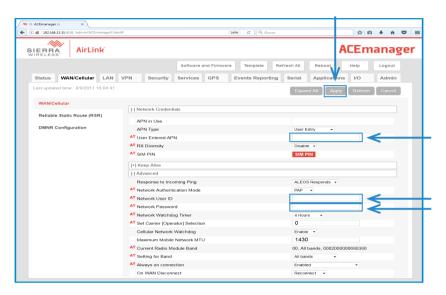

Make click over 'Apply' tab in order to save.

4.4 In the **'Security'** tab, the **'DMZ Enabled'** must be 'Disable', while the **'Port Forwarding'** must be 'Enable'. Then, you will need to add the ports used by the charger. These ports are next:

\*The OCPP Listening port is 50000 by default. If your Central System works with a different port, add this one instead in OCPP web settings (http://"IP\_ADDRESS":8080) and into the Security tab of Sierra modem. Fill each field according to the next picture:

| Setup Webpage | OCPP Incoming<br>listening ports * | OCPP Settings | SCP Remote<br>Access |
|---------------|------------------------------------|---------------|----------------------|
| 80            | 50000                              | 8080          | 22                   |

#### NOTE:

The OCPP Listening port is 50000 by default. If your Central System works with a different port, add it instead. You will need to configure it afterwards in the OCPP web settings (http://"IP\_ADDRESS":8080). **See chapter 6.** 

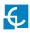

Fill each field according to next picture:

|          |                                                    | ık            |          |                          |                       |             |                   | ACEmana            | g |
|----------|----------------------------------------------------|---------------|----------|--------------------------|-----------------------|-------------|-------------------|--------------------|---|
|          |                                                    |               | V        |                          | Software and Firmware | Template    | Refresh All Reboo | t Help Logout      |   |
| Status   | WAN/Cellular                                       | LAN VPN       | Security | Services GPS             | Events Reportin       | g Serial    | Applications I/O  | Admin              |   |
| Extende  | rwarding<br>ed Port Forwarding<br>tering - Inbound |               |          | Forwarding<br>Forwarding |                       | Enable -    | <u> </u>          |                    |   |
|          |                                                    |               |          | Public Start Port        | Public End Port       | Protocol    | Host IP           | Private Start Port |   |
| Port Fil | tering - Outbound                                  |               | ×        | 80                       | 80                    | TCP & UDP - | 192.168.13.100    | 80                 |   |
| Trusted  | IPs - Inbound (Frie                                | nds)          | X        | 50000                    | 50000                 | TCP & UDP 🔻 | 192.168.13.100    | 50000              |   |
| Trusted  | IPs - Outbound                                     |               | X        | 8080                     | 8080                  | TCP & UDP 🔹 | 192.168.13.100    | 8080               |   |
|          |                                                    | $\rightarrow$ | × X      | 22                       | 22                    | TCP & UDP 🔻 | 192.168.13.100    | 22                 |   |
| MAC FI   | Itering                                            |               |          |                          |                       |             |                   | Add More           |   |
|          |                                                    |               |          |                          |                       |             |                   |                    |   |

Remember to 'Apply' the changes when finish.

4.5 Click over **'Reboot'** button and wait for 3-4 minutes. After that, the modem should has found a public IP. Check it in the **'Status'** tab.

| Image: Solution of the solution of the soluti            |                                                                                                    |                                                                                                    |            |              |       |                                   |             |             |               |          |     |
|----------------------------------------------------------------------------------------------------|----------------------------------------------------------------------------------------------------|----------------------------------------------------------------------------------------------------|------------|--------------|-------|-----------------------------------|-------------|-------------|---------------|----------|-----|
| <ol> <li>         1 2.168.13.31:9191 /admin/ACEmanagerX.     </li> </ol>                                                                                                    | html#                                                                                                    |                                                                                                    |            | 140%         | C     | Q, Buscar                         |             |             |               | + ń      | C   |
| AirLink                                                                                                    |                                                                                                    |                                                                                                    |            |              |       |                                   |             | A           | Ema           | nag      | ļ   |
| V                                                                                                    |                                                                                                    |                                                                                                    | Softwar    | e and Firmwa | ire   | Template                          | Refresh All | Reboot      | Help          | Lo       | ge  |
| Status WAN/Cellular LAN                                                                                                    | VPN Se                                                                                                    | curity                                                                                                    | Services   | GPS          | Event | s Reporting                       | Serial      | Application | ns I/O        | Adm      | nin |
| Last updated time : 8/9/2017 13:23:1                                                                                                    | 9                                                                                                    |                                                                                                    |            |              |       |                                   |             | Ap          | ply Refr      | esh 🛛 Ca | ane |
| Image: Status 2017 13:23:19       Image: Status 2017 13:23:19         Image: Status 2017 13:23:19       Image: Status 2017 13:23:19         Image: Status 2017 1                                                                                                    |                                                                                                    |                                                                                                    |            |              |       |                                   |             |             |               |          |     |
| Aast updated time : 80/2017 13:23:19 Home WANIC+Ilutar LAN VPN Security Services OPS                                                                                                    | AT Active WAN                                                                                                    | AT Active WAN IP Address                                                                                                    |            |              |       | 77.210.175.140                    |             |             |               |          |     |
|                                                                                                    | AT Network Stat                                                                                                    | e                                                                                                    |            |              |       | Network Read                      | у           |             |               |          |     |
| LAN                                                                                                    | AT Cell Info                                                                                                    | AT Active WAN IP Address<br>AT Network State<br>AT Cell Info<br>AT Current Network Operator<br>AT Radio Technology                                                                                                    |            |              |       | Cellinfo: TCH: 10713 RSSI: -88 L/ |             |             | 1 CellID: 103 | 56       |     |
| VPN                                                                                                    | AT Current Netw                                                                                                    | AT Active WAN IP Address<br>AT Network State<br>AT Cell Info<br>AT Current Network Operator<br>AT Radio Technology<br>Network Service Type                                                                                                    |            |              |       | vodafone, 214                     | 01          |             |               |          |     |
|                                                                                                    | AT Radio Techno                                                                                                    | ology                                                                                                    |            |              |       | HSPA                              |             |             |               |          |     |
| Last updated time : 0/0/2017 13.23<br>Home<br>WAN/Cellular<br>LAN<br>VPN<br>Security<br>Services<br>QPS                                                                                                    | Network Service                                                                                                    | vice Type                                                                                                    |            |              |       | 3G                                |             |             |               |          |     |
| Services                                                                                                    | AT Signal Streng                                                                                                    | th (RSSI)                                                                                                    |            |              |       | -88                               |             |             |               |          |     |
|                                                                                                    | AT Phone Number<br>AT Active WAN IP Address<br>AT Active WAN IP Address<br>AT Active VAN State<br>AT Cell Info<br>AT Cadi Echnology<br>Network Service Type<br>AT Signal Strength (RSSI)<br>AT Signal Strength (RSSI)<br>AT Signal Gode VO |                                                                                                    |            |              |       | -2.4                              |             |             |               |          |     |
| GPS                                                                                                    | Received Sig                                                                                                    | AT Phone Number<br>AT Active VAN IP Address<br>AT Active VAN IP Address<br>AT Unetwork State<br>AT Current Network Operator<br>AT Gurent Network Service Type<br>AT Signal Stength (RSSI)<br>AT Signal Stength (RSSI)<br>AT Signal Code Pow<br>AT Channel                                                                                                    |            | P)           |       | -93                               |             |             |               |          |     |
| Serial                                                                                                    | AT Channel                                                                                                    | VPN Security Sen<br>AT Phone Number<br>AT Active WAN IP Address<br>AT Network State<br>AT Cell Info<br>AT Cell Info<br>AT Cell |            |              |       | 10713                             |             |             |               |          |     |
| Alatiji utgi Administrationecomenegetic     AirLink     MainLink     MainLink | WAN/Cellular                                                                                                    | r Bytes Ser                                                                                                    | nt         |              |       | 776959                            |             |             |               |          |     |
| Applications                                                                                                    | WAN/Cellular                                                                                                    | Bytes Rov                                                                                                    | rd .       |              |       | 233839                            |             |             |               |          |     |
| About                                                                                                    | Persisted WA                                                                                                    | N/Cellular                                                                                                    | Bytes Sent |              |       | 827486342                         |             |             |               |          |     |
| VAN/Cellular LAN<br>Last updated time : 4/4/2017 13:23:10<br>Home<br>WAN/Cellular<br>LAN<br>VPN<br>Security<br>Services<br>QPS<br>Serial<br>Applications                                                                                                    | Persisted WA                                                                                                    | N/Cellular                                                                                                    | Bytes Rovd |              |       | 1518823524                        |             |             |               |          |     |
|                                                                                                    | ALEOS Softv                                                                                                    | vare Versio                                                                                                    | n          |              |       | 4.4.3                             |             |             |               |          |     |
|                                                                                                    | AT Customer De                                                                                                    | uico Nomo                                                                                                    |            |              |       | CA035030064                       | 1006        |             |               |          |     |

- Connect the modem to the unit again. If the process has been done properly, we should have remote access to the Charge Point using the public IP from the step before.

4.6 It is necessary to check that the Sierra Wireless AirLink LS300 modem option is chosen and DHCP is ON at Charge Point's setup webpage:

Using the public IP from the step before, open a web browser and type it, next screen will appear:

| 🞆 Teltonika-RUT240.com - LAN - 🗙                                      | 🔂 Device Setup Page 🛛 🗙 🕂        |                                               |       |
|-----------------------------------------------------------------------|----------------------------------|-----------------------------------------------|-------|
| $\overleftarrow{\leftarrow}$ $\rightarrow$ C $\overleftarrow{\omega}$ | ③ 77.210.175.140/html/setup.html | ••• 🛡 🏠 🔍 Buscar                              | \ ⊡ ≡ |
|                                                                       |                                  |                                               | H C   |
| Oashboard                                                             | A Network                        |                                               |       |
| A Network                                                             | Hostname<br>raption-4500c402     |                                               |       |
| Security                                                              |                                  |                                               |       |
| Time                                                                  | DHCP                             | Public Address Manager                        |       |
| Integrations                                                          |                                  | Address Type<br>Sierra Wireless AirLink LS300 | •     |
| Services                                                              | DHCP Client                      | Public IP                                     | E     |
| 1 Firmware                                                            |                                  |                                               |       |
|                                                                       | IP Address Settings              |                                               |       |
|                                                                       | IP Address                       |                                               |       |
|                                                                       |                                  |                                               |       |
|                                                                       | Netmask                          | Gateway                                       |       |
|                                                                       |                                  |                                               |       |

#### DCHP: ON

Address Type: Sierra Wireless AirLink LS300

Click over the 'Disk' symbol tab in order to save.

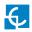

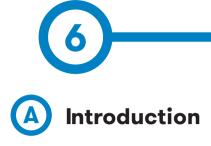

The goal of the Open Charge Point Protocol (OCPP) is to offer a uniform solution for the communication between Charge Point and a Central System. With this open protocol it is possible to connect any Central System with any Charge Point, regardless of the vendor.

Follow next steps in order to configure OCPP 1.5 in the Circontrol Charge Points.

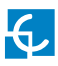

## **OCPP 1.5**

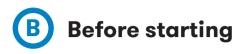

Check following steps in order to ensure the correct function of OCPP 1.5:

#### Go to the Setup Webpage ightarrow 'Network' tab

Public Address Manager establishes where the Charge Point must obtain the public IP address in order to send it later to the backend. Different values can be selected in the **'Address Type'** section:

| Dashboard    | A Network           |                                 |
|--------------|---------------------|---------------------------------|
| Network      | Hostname            |                                 |
| Security     | raption-50          |                                 |
| Time         | DHCP                | Public Address Manager          |
|              | OFF                 | Address Type                    |
| Integrations |                     | SIERRA Wireless Airlink LS300   |
| Services     |                     | Local Address<br>Static address |
|              | DHCP Client         | SIERRA Wreless Raven XE H2295EW |
| Firmware     |                     | SIERRA Wireless Atlink LS300    |
|              | IP Address Settings | Circutor SGE-3G/GPRS            |
|              | IP Address          | Teitonika RUT240 LTE            |
|              |                     |                                 |
|              | 192.168.1.11        |                                 |
|              | Netmask             | Gateway                         |
|              | 255.255.255.0       | 0.0.0                           |
|              | Primary DNS server  | Secondary DNS server            |
|              |                     |                                 |
|              |                     |                                 |
|              |                     |                                 |

Choose the option selected under 'Address Type' according to your network topology.

When done, please do not forget to save changes using **'Save'** button in the upper right bar.

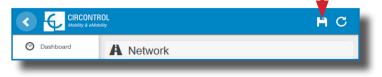

#### Go to the Setup Webpage $\rightarrow$ 'Integrations' tab

Charge Point supports different versions of OCPP but only one can be enabled at the same time.

Go back to setup web page and click on the **'Integrations'** tab, choose the option selected under **'Available integrations'** according to your backend policies as shown in the picture:

| <  |                              | DL<br>≁                | H | С |
|----|------------------------------|------------------------|---|---|
| Ø  | Dashboard                    | Integrations           |   |   |
| A  | Network                      | Available Integrations |   |   |
|    | Security                     | None v                 |   |   |
| ©  | Time                         | OCPP 1.6               |   |   |
| 5) | Integrations                 |                        |   |   |
| -  | Services                     |                        |   |   |
| 1  | Firmware                     |                        |   |   |
| 4  | ChargePoint<br>Configuration |                        |   |   |
| ۵  | Configuration Update         |                        |   |   |
|    |                              |                        |   |   |
|    |                              |                        |   |   |
|    |                              |                        |   |   |
|    |                              |                        |   |   |

**NOTE:** Charge Point is working as stand-alone if **'none'** option is selected. All ID cards are authorized to start/stop a new charge transaction and no requests are sent to the backend.

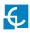

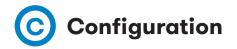

#### Go to the Setup Webpage ightarrow 'Integrations' tab

Once OCPP 1.5 option is selected, a link appears allowing access to the OCPP configuration.

Please, click on the link button as shown in the picture:

|                              | L<br>Y                 | нс                    |
|------------------------------|------------------------|-----------------------|
| Ø Dashboard                  | Integrations           |                       |
| A Network                    | Available Integrations | Setup Page (OCPP 1.5) |
| Security                     | OCPP 1.5               | CLink                 |
| C Time                       |                        |                       |
| Integrations                 |                        |                       |
| Services                     |                        |                       |
| 1 Firmware                   |                        |                       |
| ChargePoint<br>Configuration |                        |                       |
| Configuration Update         |                        |                       |
|                              |                        |                       |
|                              |                        |                       |
|                              |                        |                       |
|                              |                        |                       |
|                              |                        |                       |
| -                            |                        |                       |

New tabs are opened to show OCPP Settings. It can also be accessed directly typing: http://<IP>:8080/html/setup.html

These tabs require a user identification:

User: admin

Password: 1234

First time is running the integration selected on the Charge Point, it starts as configuration mode and all fields are empty.

Settings are always stored even when the Charge Point is powered off or even the integration is disabled/stopped.

#### On the OCPP webpage, go to 'Charge Box' tab

Check Charge Box Identity and the incoming ports according to the backend policies, please contact to the Central System to get the configuration parameters:

|                        |                    |                   | нс |
|------------------------|--------------------|-------------------|----|
| O Dashboard            | 4 Charge Box       |                   |    |
| Application Parameters | Id                 | Public IP timeout |    |
| 🗲 Charge Box           | Raption 50         | 120               |    |
| * Engine               | OCPP Internal Port | OCPP Public Port  |    |
| Central System         | 50000              | 50000             | ×  |
| -                      | Client Certificate | Protocol          |    |
| OCPP Settings          | NO                 | HTTP              | •  |
| SSL Certificates       | Authentication     |                   |    |
| Load / Store Setup     | OFF                |                   |    |
|                        |                    |                   |    |
|                        |                    |                   |    |
|                        |                    |                   |    |
|                        |                    |                   |    |
|                        |                    |                   |    |
|                        |                    |                   |    |
|                        |                    |                   |    |

| Value              | Description                                                          |  |
|--------------------|----------------------------------------------------------------------|--|
| ID                 | Charge Point identifier                                              |  |
| Public IP timeout  | Maximum waiting time to obtain the public IP address of the 3G modem |  |
| OCPP Internal port | Incoming listening port for remote request (internal)                |  |
| OCPP Public port   | Incoming listening port for remote request (public)                  |  |
| Client Certificate | Provided by the Central System                                       |  |
| Protocol           | If HTTPS is selected, make sure to have CS Server CA certificate     |  |
| Authentication     | Set an authentication if is required                                 |  |

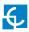

#### Go to 'Central system' tab

Allows the Charge Point to know where the central system is hosted to notify all the requests.

Check Central System URL according to the backend policies, please contact to the Central System to get the configuration parameters:

|                        |                                    |                                                              | н | С |
|------------------------|------------------------------------|--------------------------------------------------------------|---|---|
| 🕑 Dashboard            | <ul> <li>Central System</li> </ul> |                                                              |   |   |
| Application Parameters | ID Tag Endianness                  | Host URL<br>http://192.168.6.83:4080/CentralSystemService152 |   |   |
| 4 Charge Box           |                                    |                                                              |   |   |
| Engine                 | Authentication                     |                                                              |   |   |
| Central System         |                                    |                                                              |   |   |
| CCPP Settings          |                                    |                                                              |   |   |
| SSL Certificates       |                                    |                                                              |   |   |
| Load / Store Setup     |                                    |                                                              |   |   |
|                        |                                    |                                                              |   |   |
|                        |                                    |                                                              |   |   |
|                        |                                    |                                                              |   |   |
|                        |                                    |                                                              |   |   |
|                        |                                    |                                                              |   |   |
| _                      |                                    |                                                              | _ |   |

| Value             | Description                                                        |  |
|-------------------|--------------------------------------------------------------------|--|
| ID Tag Endianness | Storage type for system data                                       |  |
| Host URL          | URL address of the central system                                  |  |
| Authentication    | It can be set an authentication for avoinding changes in this page |  |

#### Go to 'OCPP Settings' tab

Check OCPP Settings according to the backend policies, please contact to the Central System to get the configuration parameters:

|                        |                                                  |                                                      | НC |
|------------------------|--------------------------------------------------|------------------------------------------------------|----|
| Dashboard              | CCPP Settings                                    |                                                      |    |
| Application Parameters | Use local white-list                             | Authorization check order                            |    |
| 🗲 Charge Box           | NO                                               | CS                                                   |    |
| # Engine               | Authorize always in offline mode                 | Retry after CS internal error                        |    |
| Central System         | Use OCPP time synchronization                    | Compress OCPP messages                               |    |
| CCPP Settings          | NO                                               | NO                                                   |    |
| SSL Certificates       | Energy for Start/Stop transaction                | Energy for Metervalues                               |    |
| Load / Store Setup     | Total                                            | Total                                                |    |
|                        | Stop charge if StartTransaction rejects the user | Stop charge if StartTransaction replies ConcurrentTx |    |
|                        | Require auth. at remote start                    | Active power in Metervalues                          |    |
|                        | Use Sockets as connector ID                      | Heartbeat interval                                   |    |
|                        | Socket                                           | 600                                                  | *  |
|                        | Connection timeout                               | Meter value sample interval                          |    |
|                        | 100                                              | 60                                                   |    |
|                        |                                                  |                                                      |    |
|                        |                                                  |                                                      |    |
|                        |                                                  |                                                      |    |
|                        |                                                  |                                                      | _  |

Before making any changes read following table and set each option according to your backend provider.

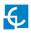

| Value                               | Description                                                                                                    |
|-------------------------------------|----------------------------------------------------------------------------------------------------|
| Use local white-list                | <b>YES:</b> local list of authorized users $- \rightarrow$ Enabled<br><b>NO:</b> local list of authorized users $- \rightarrow$ Disabled                                                                                                    |
| Authorization check order           | <ul> <li>LOCAL: ID authorization has first place on the local white-<br/>list. If the user does not exist locally, then in second place<br/>backend is asked to obtain the authorization.</li> <li>CS: ID authorization is always asked to the backend.</li> <li>NOTE: This setting only applies when Charge Point is<br/>online; otherwise the authorization is only locally.</li> </ul> |
| Authorize always in offline<br>mode | <ul> <li>YES: If user is not present locally in the local white-list and charge point cannot ask to the backend, user is allowed to start a new charge transaction.</li> <li>NO: If user is not present locally in the local white-list and charge point cannot ask to the backend, the user is not allowed to start a new charge transaction.</li> </ul>                                 |
| Retry after CS internal<br>error    | YES: Enabled. If StatusNotification, StartNotification or<br>StopNotification are not received correctly by the backend,<br>charge point retries again to send those requests until it is<br>received correctly.<br>NO: Disabled.<br>NOTE: Special development must be done in backend in<br>order to retry the messages by charge point.                                                 |

| Value                                | Description                                                                                                    |
|--------------------------------------|----------------------------------------------------------------------------------------------------|
|                                      | <b>YES:</b> Synchronization of date and time $- \rightarrow$ Enabled.                                                                      |
| Use OCPP time<br>synchronization     | <b>NO:</b> Synchronization of date and time - $ ightarrow$ Disabled.                                                                       |
| Synchronization                      | *NOTE: Date and Time is sent from backend on each<br>heartbeat response.                                                                   |
|                                      | YES: Compress messages between Charge point and backend -→ Enabled.                                                                        |
| Compress OCPP<br>messages            | <b>NO:</b> Compress messages between Charge point and backend - $\rightarrow$ Disabled.                                                    |
|                                      | <b>*NOTE:</b> Before enabling this option consult to your backend administrator if central system allows this function.                    |
| Energy for Start/Stop<br>transaction | <b>PARTIAL:</b> Consumed value of energy by the vehicle sent between start and stop.                                                       |
|                                      | <b>TOTAL:</b> actual count of the total accumulated energy meter sent between start and stop.                                              |
| Energy for Motor)/aluga              | <b>PARTIAL:</b> Sends partial energy consumption while vehicle is charging.                                                                |
| Energy for MeterValues               | <b>TOTAL:</b> sends the actual count of the total accumulated energy meter.                                                                |
| Stop charge if StartTrans-           | <b>YES:</b> Stop existing charge transaction after response from backend (StartTransaction.conf) when user is blocked, expired or Invalid. |
| action rejects the user              | <b>NO</b> : Charge transaction does not stops even if backend rejects the user. (StartTransaction.conf)                                    |
|                                      | <b>*NOTE:</b> Set this option according to your backend system.                                                                            |

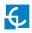

| Value                                                      | Description                                                                                                    |
|------------------------------------------------------------|----------------------------------------------------------------------------------------------------|
| Stop charge if<br>StartTransaction replies<br>ConcurrentTx | <ul> <li>YES: Stop existing charge transaction after response from backend (StartTransaction.conf) when user has already involved in another transaction.</li> <li>NO: Charge transaction does not stops even if backend rejects the user. (StartTransaction.conf)</li> <li>*NOTE: Set this option according to your backend system.</li> </ul> |
| Require auth. At remote<br>Start                           | YES: Charge point sends an authorization request before<br>starting a new remote charge transaction request.<br>NO: Charge point starts a new remote charge transaction<br>without authorization request.                                                                                                    |
| Active Power in<br>MeterValues                             | YES: Send power (Power.Active.Import) and energy<br>(Energy.Active.Import.Register) consumed by the vehicle<br>within meter values requests.<br>NO: Only energy consumed is sent within meter values<br>request.                                                                                                    |
| Heartbeat interval                                         | Heartbeat send interval (in seconds) for the back-end<br>system.                                                                                                    |
| Connection timeout                                         | Timeout (in seconds) before connecting to the central sys-<br>tem.                                                                                                    |
| Meter value sample<br>interval                             | Meter value sample send interval (in seconds) during<br>charge transaction.<br><b>*NOTE:</b> Meter values are disabled if 0 seconds is set                                                                                                    |

Once done, please do not forget to save changes using **'Save'** button in the upper right bar:

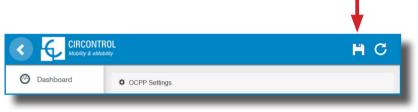

Please, wait until the new configuration is being applied to the Charge Point. A message is displayed informing the progress:

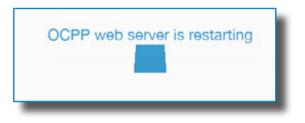

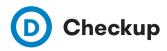

After applying new settings, please go to next URL from Charge Point in order to check properly connection from the integration chosen:

http://<IP>/services/cpi/log?app=ocpp1.5

Look especially for the following messages:

| Jan 10 14:55:49 raption user.debug ocpp1.5: Registering CB after boot          |
|--------------------------------------------------------------------------------|
| Jan 10 14:55:49 raption user.info ocpp1.5: Setting heartbeat interval to 300 s |
| Jan 10 14:55:49 raption user.info ocpp1.5: Heart-beat interval changed to 300  |
| Jan 10 14:56:09 raption user.debug ocpp1.5: Synchro date: Done                 |
| Jan 10 14:56:09 raption user.info ocpp1.5: OCPP time synchronization           |
| Jan 10 14:56:09 raption user.info ocpp1.5: CB boot notification: success       |

If **'CB boot notification: success'** appears then Charge Point is properly connected to the back-end.

Otherwise, if the message shown is **'Registering CB in the CS: failed'** then check following items:

- Backend URL. Case sensitive. Check all the URL is correct.

- Charge Point ID. Case sensitive. Check if the name entered is same as backend expects to receive.

- Connectivity. Check if modem is power up and connected to the HMI screen. Ask to the backend provider if any request has been received from the charge point (BootNotification, StatusNotification or HeartBeat) after upgrading.

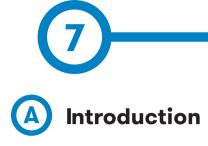

The goal of the Open Charge Point Protocol (OCPP) is to offer a uniform solution for the communication between Charge Point and a Central System. With this open protocol it is possible to connect any Central System with any Charge Point, regardless of the vendor.

Follow next steps in order to configure OCPP 1.6 in the Circontrol Charge Points.

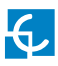

### **OCPP 1.6**

## **B** Before starting

Check following steps in order to ensure the correct function of OCPP 1.6:

### Go to the Setup Webpage ightarrow 'Network' tab

Public Address Manager establishes where the Charge Point must obtain the public IP address in order to send it later to the backend. Different values can be selected in the **'Address Type'** section:

|                              | OL<br>May           | H C                                                                                                  |
|------------------------------|---------------------|----------------------------------------------------------------------------------------------------|
| Dashboard                    | A Network           |                                                                                                    |
| A Network                    | Hostname            |                                                                                                    |
| Security                     | raption-4500adeb    |                                                                                                    |
| C Time                       | DHCP                | Public Address Manager                                                                               |
| Integrations                 | OFF                 | Address Type<br>Teltonika RUT240 LTE                                                                 |
| Services                     | DHCP Client         | Local Address<br>Static address<br>SIERRA Wireless Raven XE H2295EW<br>SIERRA Wireless Airlink LS300 |
| 1 Firmware                   |                     | Circutor SGE-3G/GPRS<br>Teltonika RUT240 LTE                                                         |
| ChargePoint<br>Configuration | IP Address Settings |                                                                                                    |
| Configuration Update         | IP Address          |                                                                                                    |
|                              | 192.168.110.45      |                                                                                                    |
|                              | Netmask             | Gateway                                                                                              |
|                              | 255.255.255.0       | 192.168.110.254                                                                                      |
|                              | Primary DNS server  | Secondary DNS server                                                                                 |
|                              | 192.168.0.9         |                                                                                                    |
|                              |                     |                                                                                                    |
|                              |                     |                                                                                                    |

Choose the option selected under **'Address Type'** according to your network topology. When done, do not forget to save changes using **'Save'** button in the upper right bar:

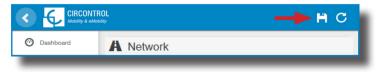

### Go to the Setup Webpage $\rightarrow$ 'Integrations' tab

Charge Point supports different versions of OCPP but only one can be enabled at the same time.

Go back to setup web page and click on the **'Integrations'** tab, choose the option selected under **'Available integrations'** according to your backend policies as shown in the picture:

| ② Dashboard                                       | Integrations           |
|---------------------------------------------------|------------------------|
| A Network                                         | Available Integrations |
| Security                                          | None  V None           |
| C Time                                            | OCPP15 OCPP18          |
| Integrations                                      |                        |
| Services                                          |                        |
| 1 Firmware                                        |                        |
| <ul> <li>ChargePoint<br/>Configuration</li> </ul> |                        |
| Configuration Update                              |                        |
|                                                   |                        |
|                                                   |                        |
|                                                   |                        |
| -                                                 |                        |

**NOTE:** Charge Point is working as stand-alone if **'none'** option is selected. All ID cards are authorized to start/stop a new charge transaction and no requests are sent to the backend.

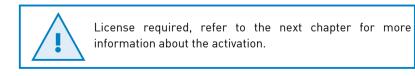

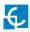

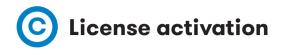

If the Charge Point does not have the license applied, the following message pops up:

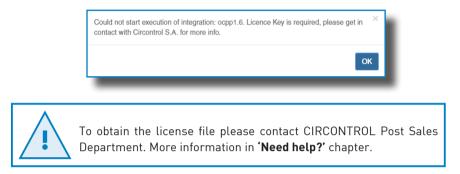

The license can be applied by clicking on the 'Select File' button.

|                      | OL<br><sub>My</sub>                                                 | Ħ | С |
|----------------------|---------------------------------------------------------------------|---|---|
| Oashboard            | Integrations                                                        |   |   |
| A Network            | Available Integrations                                              |   |   |
| Modem                | None                                                                |   |   |
| Security             | Provide a license file to activate your product Size Status Actions |   | _ |
| Locale               | Select File                                                         |   |   |
| • Time               |                                                                     |   |   |
| S Integrations       |                                                                     |   |   |
| <b>firmware</b>      |                                                                     |   |   |
| Configuration Update |                                                                     |   |   |
|                      |                                                                     |   |   |
| _                    |                                                                     |   |   |

A window will pop up in order to choose the file, then click on '**upload'**.

|                      | )L<br>V                                         |         |        |                   | H      | С |
|----------------------|-------------------------------------------------|---------|--------|-------------------|--------|---|
| ⑦ Dashboard          | Integrations                                    |         |        |                   |        |   |
| A Network            | Available Integrations                          |         |        |                   |        |   |
| Modem                | None                                            |         |        |                   |        |   |
| Security             | Provide a license file to activate your product | Size    | Status | Actions           |        | _ |
| Eucale               | activationKey<br>Upload File Progress           | 0.34 KB |        | O Upload ⊘ Cancel | lemove |   |
| Time                 |                                                 |         |        | •                 |        |   |
| S Integrations       |                                                 |         |        |                   |        |   |
| Firmware             |                                                 |         |        |                   |        |   |
| Configuration Update |                                                 |         |        |                   |        |   |
|                      |                                                 |         |        |                   |        |   |
|                      |                                                 |         |        |                   |        |   |

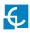

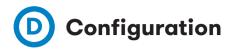

### Go to the Setup Webpage ightarrow 'Integrations' tab

Once OCPP 1.6 option is selected, a link appears allowing access to the OCPP configuration.

Please, click on the link button as shown in the picture:

|                              | OL<br><sub>Ny</sub>    | H C                   |
|------------------------------|------------------------|-----------------------|
| ⑦ Dashboard                  | Integrations           |                       |
| A Network                    | Available Integrations | Setup Page (OCPP 1.6) |
| Security                     | OCPP 1.6               | C Link                |
| Time                         |                        | <b>A</b>              |
| Integrations                 |                        |                       |
| Services                     |                        |                       |
| Firmware                     |                        |                       |
| ChargePoint<br>Configuration |                        |                       |
| Configuration Update         |                        |                       |
|                              |                        |                       |
|                              |                        |                       |
|                              |                        |                       |
|                              |                        |                       |

New tabs are opened to show OCPP Settings. It can also be accessed directly typing: http://<IP>:8080/html/setup.html

These tabs require a user identification:

User: admin

Password: 1234

First time is running the integration selected on the Charge Point, it starts as configuration mode and all fields are empty.

Settings are always stored even when the Charge Point is powered off or even the integration is disabled/stopped.

On the OCPP webpage, go to 'Charge Box' tab

Check Charge Box Identity and the incoming ports according to the backend policies, please contact to the Central System to get the configuration parameters:

|                                                        | IOL<br><sub>nity</sub>          | нс                                         |
|--------------------------------------------------------|---------------------------------|--------------------------------------------|
| ② Dashboard                                            | ✓ Charge Box                    |                                            |
| Application<br>Parameters                              | ld<br>ZW99994                   | Cache max. size                            |
| <ul><li>Charge Box</li><li>Engine</li></ul>            | Use OCPP time synchronization   | Energy for Start/Stop transaction          |
| <ul><li>Central System</li><li>OCPP Settings</li></ul> | Energy for Metervalues<br>Total | User confirmation required on remote start |
| SSL Certificates                                       |                                 |                                            |
| _                                                      |                                 |                                            |

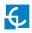

| Value                                            | Description                                                                                                    |  |
|--------------------------------------------------|----------------------------------------------------------------------------------------------------|--|
| ID                                               | Charge Point identifier                                                                                                    |  |
| Cache max. size                                  | Maximum size of the <i>Authorization Cache</i> , that autonomously maintains a record of previously presented identifiers that have been successfully authorized by the Central System. |  |
|                                                  | It can be viewed accessing to the following URL:<br>http://←IP→:8080/services/cmd/dump_cache.xml                                                                                        |  |
| Use OCPP time synchronization                    | <b>YES:</b> Synchronization of date and time $- ightarrow$ Enabled.                                                                                                    |  |
| Synchionization                                  | <b>NO:</b> Synchronization of date and time - $ ightarrow$ Disabled.                                                                                                    |  |
|                                                  | *NOTE: Date and Time is sent from backend on each heartbeat response.                                                                                                    |  |
| Energy for Start/<br>Stop transaction            | <b>PARTIAL:</b> Consumed value of energy by the vehicle sent between start and stop.                                                                                                    |  |
|                                                  | <b>TOTAL:</b> actual count of the total accumulated energy meter sent between start and stop.                                                                                           |  |
| Energy for<br>MeterValues                        | <b>PARTIAL:</b> Sends partial energy consumption while vehicle is charging.                                                                                                    |  |
|                                                  | <b>TOTAL:</b> sends the actual count of the total accumulated energy meter.                                                                                                    |  |
| User confirmation<br>required on remote<br>start | <b>ON:</b> user confirmation needed to proceed with a remote start (i.e. touch the screen)                                                                                              |  |
| Start                                            | <b>OFF:</b> user confirmation NOT needed to proceed with a remote start                                                                                                    |  |

### Go to 'Central system' tab

Allows the Charge Point to know where the central system is hosted to notify all the requests.

Check Central System URL according to the backend policies, please contact to the Central System to get the configuration parameters:

|                           | 01.<br>*/                                                          | H C |
|---------------------------|--------------------------------------------------------------------|-----|
| 🕝 Dashboard               | • Central System                                                   |     |
| Application<br>Parameters | ID Tag Endianness Host URL<br>Little wss://ocpp-central-system.com |     |
| ✤ Charge Box              |                                                                    |     |
| * Engine                  |                                                                    |     |
| • Central System          |                                                                    |     |
| OCPP Settings             |                                                                    |     |
| SSL Certificates          |                                                                    |     |
| Load / Store Setup        |                                                                    |     |
|                           |                                                                    |     |

| Value             | Description                       |  |  |
|-------------------|-----------------------------------|--|--|
| ID Tag Endianness | Storage type for system data      |  |  |
| Host URL          | URL address of the central system |  |  |

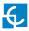

### Go to 'OCPP Settings' tab

Check OCPP Settings according to the backend policies, please contact to the Central System to get the configuration parameters:

|                           | OL<br><sub>Ny</sub>                                                                                                    | нс                                   |
|---------------------------|----------------------------------------------------------------------------------------------------|--------------------------------------|
| 🙆 Dashboard               | Core Profile                                                                                                    | A                                    |
| Application<br>Parameters | Authorization cache enabled                                                                                                    | Authorize remote Tx requests         |
| 🗲 Charge Box              | Local pre-authorize                                                                                                    | Allow offline Tx for unknown Id      |
| * Engine                  | ON                                                                                                    | NO                                   |
| O Central System          | Local authorize off-line                                                                                                    | Stop transaction on invalid Id       |
| OCPP Settings             | YES                                                                                                    | YES                                  |
| SSL Certificates          | Stop transaction when EV unplugged                                                                                                    | Unlock CP side when EV unplugged     |
| Load / Store Setup        | Supported profiles                                                                                                    | Maximum number of configuration Keys |
|                           | Core, Firmware Management, Local AuthList Management, Remote Triggement, Core, Firmware Management, Core, Firmware Management, Local AuthList Management, Remote Triggement, Core, Firmware Management, Core, Firmware Management, Core, Fi | 20                                   |
|                           | Heartbeat interval                                                                                                    | WebSocket ping interval              |
|                           | 900                                                                                                    | 30                                   |
|                           | Metervalue (select one or more)                                                                                                    | Transaction message attempts         |
|                           | Current.Import<br>Energy.Active.Import.Register                                                                                                    | 1                                    |
|                           | Energy, Reactive. Import. Register<br>Frequency<br>Power. Active. Import                                                                                                    | Metervalue sample interval           |
|                           | Power.Factor<br>Power.Reactive.Import                                                                                                    | 15                                   |
|                           | Transaction message retry interval                                                                                                    | Charging cable connection timeout    |
|                           | 60                                                                                                    | 65                                   |
|                           |                                                                                                    |                                      |
|                           | Cocal Authorization List Management Profile                                                                                                    |                                      |
|                           | Local authList enabled                                                                                                    | Local auth list max. length          |
|                           | YES                                                                                                    | 100000                               |
|                           | Send local list max. length                                                                                                    |                                      |
|                           | 5000                                                                                                    |                                      |
|                           |                                                                                                    |                                      |
|                           | Contraction Profile                                                                                                    |                                      |
|                           | Reserve connector zero supported                                                                                                    |                                      |
|                           | YES                                                                                                    |                                      |
|                           |                                                                                                    |                                      |
|                           |                                                                                                    | -                                    |

| Value                              | Description                                                                                                    |  |  |
|------------------------------------|----------------------------------------------------------------------------------------------------|--|--|
| Authorization<br>cache enabled     | <b>YES:</b> maintain a local list of all presented identifiers that have been successfully authorized by the Central System. |  |  |
|                                    | <b>NO:</b> authorization for presented identifiers is requested directly to the Central System                               |  |  |
| Authorize remote<br>Tx requests    | <b>YES:</b> the Charge Point asks for authorization when the Central System sends a remote start                             |  |  |
|                                    | <b>NO:</b> the Charge Point starts the Charge Transaction when the Central System sends a remote start                       |  |  |
| Local pre-<br>authorize            | <b>YES:</b> Charge Point looks for locally-authorized identifiers withou waiting for the Central System authorization.       |  |  |
|                                    | <b>NO:</b> Charge Point requests authorization for presented identifiers to the Central System.                              |  |  |
| Allow offline Tx for<br>unknown Id | <b>YES:</b> during offline period unknown identifiers are allowed to start charging                                          |  |  |
|                                    | <b>NO:</b> during offline period unknown identifiers are NOT allowed to start charging                                       |  |  |
| Local authorize<br>off-line        | <b>YES:</b> during offline period locally-authorized identifiers are allowed to start charging                               |  |  |
|                                    | <b>NO:</b> during offline period locally-authorized identifiers are NOT allowed to start charging                            |  |  |
| Stop transaction on invalid Id     | <b>YES:</b> stop existing Charge Transaction after response from Central System when user is blocked, expired or invalid.    |  |  |
|                                    | <b>NO</b> : Charge Transaction does not stop even if backend rejects the user.                                               |  |  |

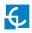

| Value                                    | Description                                                                                                    |  |  |
|------------------------------------------|----------------------------------------------------------------------------------------------------|--|--|
| Stop transaction<br>when EV<br>unplugged | <b>YES:</b> Charge Transaction stops when the cable is disconnected from the EV                                                                                                    |  |  |
| unpraggeu                                | <b>NO:</b> Charge Transaction does not stop when the cable is disconnected from the EV; furthermore, if it is reconnected energy transfer is allowed again. It is required for the user to present the identifier in order to stop the Charge Transaction. |  |  |
| Unlock CP<br>side when EV                | <b>YES:</b> Charge Point unlocks the connector when the cable is disconnected from the EV                                                                                                    |  |  |
| unplugged                                | <b>NO:</b> Charge Point keeps the connector locked when the cable is disconnected from the EV, it is required for the user to present the identifier in order to unlock the connector                                                                      |  |  |
| Supported profiles                       | List of supported profiles on the Charge Point                                                                                                    |  |  |
|                                          | <b>*NOTE:</b> this field is for information purposes, it cannot be modified.                                                                                                    |  |  |
| Maximum number<br>of configuration       | Maximum number of requested configuration keys that can be requested by the Central System.                                                                                                    |  |  |
| Keys                                     | <b>*NOTE:</b> this field is for information purposes, it cannot be modified.                                                                                                    |  |  |
| Heartbeat interval                       | Number of seconds between Heartbeats.                                                                                                    |  |  |
|                                          | <b>*NOTE:</b> setting this value to 0 disables the Heartbeat.                                                                                                    |  |  |
| WebSocket ping<br>interval               | Number of seconds between Pings.                                                                                                    |  |  |
| intervat                                 | <b>*NOTE:</b> setting this value to 0 disables the Websocket Ping/Pong.                                                                                                    |  |  |
| Metervalue (select<br>one or more)       | List of supported values used in the MeterValue.                                                                                                    |  |  |
| · · · · · · · · · · · · · · · · · · ·    | <b>*NOTE:</b> hold 'Ctrl' key in order to select more than one Measurand.                                                                                                    |  |  |
| Transaction<br>message attempts          | How many times the Charge Point should try to send a request to the Central System.                                                                                                    |  |  |

| Value                                | Description                                                                                                    |  |  |
|--------------------------------------|----------------------------------------------------------------------------------------------------|--|--|
| Metervalue sample<br>interval        | Number of seconds between MeterValue during an ongoing Charge Transaction.                                                                                                   |  |  |
|                                      | <b>*NOTE:</b> setting this value to 0 disables the MeterValue.                                                                                                    |  |  |
| Transaction<br>message retry         | Number of seconds between transaction message attempts.                                                                                                    |  |  |
| interval                             | <b>*NOTE:</b> setting this value to 0 disables the attempts.                                                                                                    |  |  |
| Charging cable<br>connection timeout | Number of seconds the Charge Point must wait for the user to plug/unplug the cable.                                                                                          |  |  |
|                                      | <b>*NOTE:</b> this field is for information purposes, it cannot be modified.                                                                                                 |  |  |
| Local authList<br>enabled            | YES: Local Authorization List enabled                                                                                                    |  |  |
|                                      | NO: Local Authorization List disabled                                                                                                    |  |  |
| Local auth list<br>max. length       | Maximum size of the <i>Local Authorization List</i> , a list of identifiers that can be synchronized with the Central System.                                                |  |  |
|                                      | It can be viewed accessing to the following URL:<br>http://←IP→:8080/services/cmd/dump_localList.xml                                                                         |  |  |
|                                      | <b>*NOTE:</b> this field is for information purposes, it cannot be modified.                                                                                                 |  |  |
| Send local list<br>max. length       | Maximum number of identifications that can be send in a single request from the Central System.                                                                              |  |  |
|                                      | <b>*NOTE:</b> this field is for information purposes, it cannot be modified.                                                                                                 |  |  |
| Reserve connector<br>zero supported  | <b>Yes:</b> Charge Point supports reservations on connector 0. That reservation is not done on a specific connector, one connector remains available for the reserved idTag. |  |  |
|                                      | <b>NO</b> : Charge Point does NOT support reservations on connector 0.                                                                                                    |  |  |

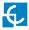

Once done, please do not forget to save changes using **'Save'** button in the upper right bar:

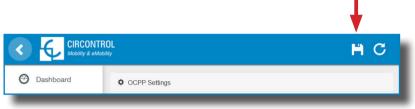

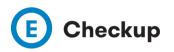

After applying new settings, please go to next URL from Charge Point in order to check properly connection from the integration chosen:

http://<IP>/services/cpi/log?app=ocpp1.6

If **'CB boot notification: success'** appears then Charge Point is properly connected to the back-end.

Otherwise, if the message shown is **'Registering CB in the CS: failed'** then check following items:

- Backend URL. Case sensitive. Check all the URL is correct.

- Charge Point ID. Case sensitive. Check if the name entered is same as backend expects to receive.

- Connectivity. Check if modem is power up and connected to the HMI screen. Ask to the backend provider if any request has been received from the charge point (BootNotification, StatusNotification or HeartBeat) after upgrading.

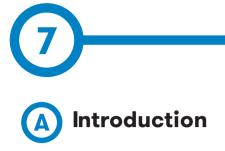

The IP address assigned in the chapter 5, will be useful to connect with the Charge Point in order to monitor the real-time status.

The main way to connect is using the **CirCarLife client software** (Supplied by Circontrol PS-Support staff) or you can download from:

http://circarlife.com/en/downloads/

**NOTE:** Java software needs to be installed on your computer in order to run the client software, please, download last version from: www.java.com

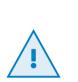

In remote connections, where is required communicate via 3G/4G data with the Charge point in order to monitor its parameters, it should be noted that there will be a HIGH consumption of data.

In the case of doing the Charge point monitoring, it is reccommended to use Ethernet communications via internet (see chapter 4-D).

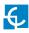

### Monitoring

# **B** CirCarLife client - Connection

### Steps:

1- Execute CirCarLife Client software at your computer

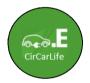

2- Push on 'General' tab and after on 'Connect' tab

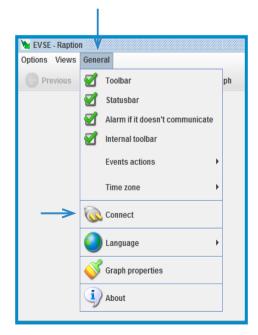

3- Enter the IP address given to the Charge Point and port number  $\pmb{80},$  after, press over ' $\pmb{0k'}$ 

| Market EVSE - Raption<br>Options Views General |                                               | ۰ <b>۲</b> ۲        |
|------------------------------------------------|-----------------------------------------------|---------------------|
| 🕜 Previous 🌍 Next 🔻 📗                          | Devices 🎢 Graph 🥅 Table 🍃 Events 🧬 Properties | Drint Print         |
| $\rightarrow$                                  | Connect                                       | 1177/17 11:44:19 AM |
| Server not found or inactive                   |                                               |                     |

Once you have done the previous steps it is possible to monitor the Charge Point.

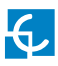

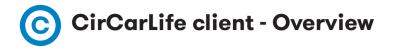

CirCarLife Scada client software allows displaying and reporting all parameters generated by devices connected to the engine of the Charge Point.

Client platform is implemented in Java and can be executed on many devices.

| 🍗 Devices statu |                  |         |         |       |          |            |       | ┍╴┖╴⊠ |                  |
|-----------------|------------------|---------|---------|-------|----------|------------|-------|-------|------------------|
| Options Views   |                  | 0       |         | _     |          |            |       | -     | $-\underline{0}$ |
| Previous        | 🕤 Next 🔻         | Devices | 🎢 Graph | Table | 🍞 Events | Properties | Drint | -     | <b>—</b> (2)     |
| -               |                  |         |         |       |          |            |       | +     | _ <u>3</u>       |
|                 |                  |         |         |       |          |            |       |       |                  |
|                 |                  |         |         |       |          |            |       |       |                  |
|                 |                  |         |         |       |          |            |       |       |                  |
| 😝 Server Ok (1  | 92.168.1.222:80) |         |         |       |          |            |       | F     | -4               |

**NOTE:** devices connected to the Charge Point may vary depending on model purchased.

CirCarLife Scada client is divided on 4 sections:

- 1. Menu bar
- 2. Toolbar
- 3. Screen information
- 4. Status bar

Following section describes in detail each of the points mentioned above.

### 1 — MENU BAR

Menu bar is located at the top and provides access to all available client features. There are three main menus, **'Options'**, **'Views'** and **'General'** 

|     | Options Views General      |
|-----|----------------------------|
|     |                            |
| ns: |                            |
|     |                            |
|     | Marchaeter - Raption       |
|     | Options Views Conoral      |
|     | Options Views General      |
|     |                            |
|     | 💣 Properties 🔊 Next 🔻 🔲 De |
|     | Properties Next - D        |

| Option     |        | Description                                       |  |  |
|------------|--------|---------------------------------------------------|--|--|
| Properties |        | Displays properties of the currently active view. |  |  |
|            | Print  | Print currently active view. *                    |  |  |
|            | Export | Exports currently active view. *                  |  |  |
|            | Exit   | Close the CirCarLife client software.             |  |  |

Note (\*): this option can be active or not, depending on the view in progress.

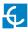

Views:

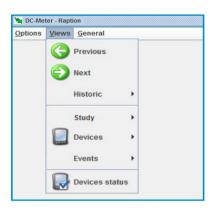

| Option     |                | Description                                          |  |  |
|------------|----------------|------------------------------------------------------|--|--|
| G          | Previous       | Displays the previous view.                          |  |  |
| $\bigcirc$ | Next           | Displays the next view (If available).               |  |  |
|            | Historic       | Displays any view previously consulted.              |  |  |
| 2          | Study          | Displays graph and tables views.                     |  |  |
|            | Devices        | Display the general status of all connected devices. |  |  |
| 1          | Events         | Displays the events log or the active events windo   |  |  |
|            | Devices status | Display the general status of all connected devices. |  |  |

### General:

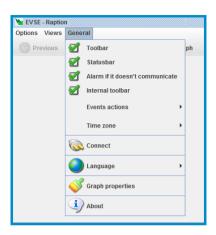

| Option   |                                        | Description                                                                                       |
|----------|----------------------------------------|---------------------------------------------------------------------------------------------------|
|          | Toolbar Displays or hides the toolbar. |                                                                                                   |
|          | Statusbar                              | Displays or hides the status bar.                                                                 |
| □ 🗹      | Alarm                                  | Visual and audible alarm if communication is lost<br>between Charge Point and computer connected. |
|          | Internal toolbar                       | Not available tab.                                                                                |
|          | Event actions                          | List of actions enabled in the CirCarLife software.                                               |
|          | Time zone                              | It lets to change the time over GMT.                                                              |
|          | Connect                                | Connects with the Charge Point monitored.                                                         |
| 0        | Language                               | Changes the CirCarLife client software language.                                                  |
| <b>V</b> | Graphs properties                      | Changes graph appearance.                                                                         |
| ij       | About                                  | Displays client application version information.                                                  |

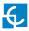

### 2 - TOOLBAR

Toolbar contains the most frequent options used in the CirCarLife client software.

| 🕞 Previous 🜔 Next 🔻 [ | Devices Maraph | Ta <u>b</u> le ≽ <u>E</u> vents ( | Properties 🔊 Print |
|-----------------------|----------------|-----------------------------------|--------------------|
|-----------------------|----------------|-----------------------------------|--------------------|

| Option        |            | Description                                         |  |
|---------------|------------|-----------------------------------------------------|--|
| G             | Previous   | Displays the previous view.                         |  |
| $\bigcirc$    | Next       | Displays the next view (If available).              |  |
|               | Devices    | Device list shortcut.                               |  |
| <u> 24</u>    | Graph      | Creates a graph about the charging session.         |  |
|               | Table      | Creates a table about the charging session.         |  |
| >             | Events     | Displays event history.                             |  |
| in the second | Properties | Displays the properties window of the current view. |  |
|               | Print      | Allows us to print the current view.                |  |

It is possible to hide or display buttons for the toolbar. Doing right-click on the toolbar and following setup menu will appear:

| Previous button   |
|-------------------|
| Next button       |
| Devices button    |
| Graph button      |
| I Table button    |
| Events button     |
| Properties button |
| Print button      |

### 3 — STATUSBAR

Status bar is located at the bottom of the CirCarLife client software and it contains general information about status of the connection.

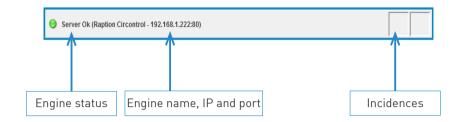

| Status                       | Description                                    |
|------------------------------|------------------------------------------------|
| Server Ok                    | OnlineCirCarLifeScadaengineandworkingproperly. |
| Server not found or inactive | Offline CirCarLife Scada engine.               |

| Incidences | Description                                                                                                    |
|------------|----------------------------------------------------------------------------------------------------|
|            | One or more devices are not communicating.<br>See device status section to find witch device is not<br>communicating. |
|            | One or more devices are not reporting.                                                                                |
| <u>.</u>   | One or more events are active.                                                                                        |

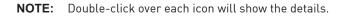

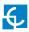

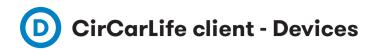

Toolbar contains the most frequent options used in the CirCarLife client software. In this case we are going to explain about Devices icon.

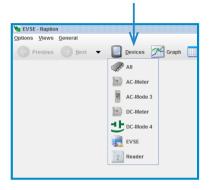

A 43

The A8 device refers to the HMI screen, it is reserved to the factory, no change has to be made in this tab.

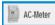

The AC- Meter refers to all the electrics parameters that can be read regarding the AC charge session.

| ons <u>V</u> iews <u>G</u> eneral |                |             |           |                 |
|-----------------------------------|----------------|-------------|-----------|-----------------|
| Prev <u>i</u> ous <u>N</u> ext •  | • 📃 <u>D</u> e | ovices 🗡 Gi | raph 🚺 Ta | i <u>b</u> le 🏷 |
|                                   | AC             | Meter       |           |                 |
| Seneral                           |                |             |           |                 |
|                                   |                |             |           |                 |
|                                   | L1             | L2          | L3        | Ш               |
|                                   | 226.4          | 007.0       | 007.0     | 226.0           |
| Phase-neutral voltage (V)         | 236,1          | 237,2       | 237,3     | 236,9           |
| Current (A)                       | 0,08           | 0,13        | 0,09      | 0,10            |
| Active power (+) (kW)             | 0,000          | 0,000       | 0,002     | 0,002           |
| Capacitive power (+) (kvarC)      | 0,019          | 0,018       | 0,020     | 0,059           |
| Inductive power (+) (kvarL)       | 0,000          | 0,000       | 0,000     | 0,000           |
| Apparent power (+) (KVA)          | 0,019          | 0,018       | 0,020     | 0,059           |
| Cosine phi (+)                    | 0,00           | 0,00        | 0,09      |                 |

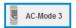

The **'AC-Mode 3'** tab refers to the Mode 3 device, after pressing on this tab, press on **'Properties'** tab and on 'Advanced' in order to see more details about Mode 3 device.

| AC-Mode 3 - Raption   |                               |                                    | r D, I                       |
|-----------------------|-------------------------------|------------------------------------|------------------------------|
| Previous Next -       | Devices or Graph Table        | Events OProperties                 | Print                        |
|                       | AC-Mod                        | le 3                               | 11/13/17 1:52:15 F           |
| Status                | Available                     | Charge relay                       |                              |
| Car connected         |                               | Digital Input<br>Charge begin date | =0=0=<br>11/10/17 6:23:04 PM |
| Connector lock 🕤      | View selection                |                                    | 11/10/17 6:23:11 P           |
| Recharge              | Views                         | e time                             | 00:00:0                      |
| Power reduction (%) 0 | V1 23.1<br>V2 24.2<br>V3 23.7 | harge stop                         |                              |
| Lindule               | ¥1 23.1<br>¥2 24.2<br>¥3 23.7 | <                                  |                              |
|                       |                               |                                    |                              |
|                       | V Ok                          | Cancel                             |                              |

| tions <u>V</u> iews <u>G</u> eneral |             |               |                  |                                       |                    |
|-------------------------------------|-------------|---------------|------------------|---------------------------------------|--------------------|
| 😑 Prevjous 🍚 🛛                      | ext 👻 📃 Der | vices 🔀 Graph | Ta <u>b</u> le 🏷 | Events 💣 Properties 💩 Eri             | int                |
|                                     |             |               | AC-Mode 3        |                                       | 11/13/17 4:08:55 F |
| Mode 3                              |             |               |                  |                                       |                    |
| Status                              | 0           | Availa        | ble              | Charge relay                          |                    |
|                                     | $\sim$      |               |                  | Digital Input                         | -0-0-              |
| Car connected                       |             |               |                  | Charge begin date                     | 11/10/17 6:23:04   |
| Connector lock                      | <b>9</b>    | Lock          | Unlock           | Charge end date                       | 11/10/17 6:23:11 F |
| Recharge                            |             | Remote start  | Remote stop      | Charge time                           | 00:00:             |
| Power reduction (%)                 | 0           | Activate      | Deactivate       | Last charge stop                      |                    |
| Enable                              |             | Disable       | Enable           | Analog value of the code of the cable | 1.0                |
| Voltage alarm delay                 | 199         | Activate      | Deactivate       | Value of the code of the cable        |                    |
|                                     |             |               |                  | Analog value of the pilot signal      | 8                  |
|                                     |             |               |                  | Max. intensity of socket (A)          |                    |
|                                     |             |               |                  | State of the charge cycle             |                    |

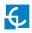

|                     |                                                                                                    | Description               |                                                  |  |  |
|---------------------|----------------------------------------------------------------------------------------------------|---------------------------|--------------------------------------------------|--|--|
|                     |                                                                                                    | Plug Status               |                                                  |  |  |
| Status              |                                                                                                    |                           | 0                                                |  |  |
|                     | Available                                                                                                    | Charging                  | Fault                                            |  |  |
| ted                 | Vehicle connection status                                                                                    |                           |                                                  |  |  |
| Car connected       |                                                                                                    | 4                         |                                                  |  |  |
| Car                 | Car connected                                                                                                | Car not c                 | onnected                                         |  |  |
| ock                 | Connector lock status (only socket models)                                                                   |                           |                                                  |  |  |
| Connector lock      | 9                                                                                                    | <b>_</b>                  |                                                  |  |  |
| Coni                | Locked plug                                                                                                  | Unlocked plug             |                                                  |  |  |
|                     |                                                                                                    | Recharge status           |                                                  |  |  |
| Recharge            | Remote start                                                                                                 | Remot                     | e stop                                           |  |  |
| Re                  | Starts a charge from<br>remotely point                                                                       | Stop charging in progress |                                                  |  |  |
|                     | Power reduction (%) Status                                                                                   |                           |                                                  |  |  |
| uction (%           | Activate                                                                                                    | Deact                     | livate                                           |  |  |
| Power reduction [%] | It activates the power<br>reduction, it is based<br>on a percentage going<br>down from the total AC<br>power |                           | e power reduction and<br>give the total AC power |  |  |

|                         | Enabl                                                                                | led status                                  |  |
|-------------------------|--------------------------------------------------------------------------------------|---------------------------------------------|--|
| Enabled                 | Disable                                                                              | Enable                                      |  |
| Ē                       | The plug can be disabled, as an example, for any maintenance job                     | The plug is enabled again and ready to use. |  |
| delay                   | Voltage ala                                                                          | rm delay status                             |  |
| alarm                   | Activate                                                                             | Deactivate                                  |  |
| Voltage alarm delay     | It activates the option of having a voltage alarm by the case of under-level voltage | It deactivates the option                   |  |
| ay                      | Charge relay status                                                                  |                                             |  |
| Charge relay            |                                                                                      | -~-                                         |  |
| Cha                     | Voltage is being supplied to the vehicle.                                            | No voltage is being supplied to the vehicle |  |
| Charge                  | begin date                                                                           | Starting date of the last charge session    |  |
| Charge                  | end date                                                                             | Ending date of the last charge session      |  |
| Charge                  | time                                                                                 | Duration of the last charge session         |  |
| Last charge stop        |                                                                                      | Reason for the last charge session stop     |  |
| Analog value code cable |                                                                                      | Reserved value for factory                  |  |
| Value code cable (A)    |                                                                                      | Max.currentcapacityfortetheredcable         |  |
| Analog                  | value pilot signal                                                                   | Reserved value for factory                  |  |
| Max. Int                | ensity of socket (A)                                                                 | Max. current capacity for Socket            |  |
| State of                | the charge cycle                                                                     | Vehicle' s charge state                     |  |

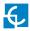

DC-Meter

The DC- Meter refers to all the electrical parameters that can be read regarding the DC charge session, but, upstream of the power modules, reading AC consumption.

| tions <u>V</u> iews <u>G</u> eneral  |                |             |          |               |
|--------------------------------------|----------------|-------------|----------|---------------|
| 子 Prev <u>i</u> ous 💮 <u>N</u> ext 🤜 | • 📃 <u>D</u> e | ovices 🎢 Gr | aph 🔢 Ta | <u>b</u> le 🏷 |
|                                      | DC             | Meter       |          |               |
| General                              |                |             |          |               |
|                                      |                |             |          |               |
|                                      | L1             | L2          | L3       | Ш             |
| Phase-neutral voltage (V)            | 236,1          | 237,2       | 237,3    | 236,9         |
| Current (A)                          | 0,08           | 0.13        | 0.09     | 0,10          |
| Active power (+) (kW)                | 0,000          | 0,000       | 0,002    | 0,002         |
| Capacitive power (+) (kvarC)         | 0,019          | 0,018       | 0,020    | 0,059         |
| Inductive power (+) (kvarL)          | 0,000          | 0,000       | 0,000    | 0,000         |
| Apparent power (+) (kVA)             | 0,019          | 0,018       | 0,020    | 0,059         |
| Cosine phi (+)                       | 0,00           | 0,00        | 0,09     |               |

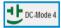

At this tab, '**DC-Mode 4**', it can be seen a lot of parameters regard to the DC charging sessions, for both kind of charges, CHAdeMO and CCS. The most important, how to setup the output power, will be explained in the next points in this document.

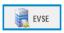

The **'EVSE'** tab is useful so as to see a quickly view of the currently charging session, for both kind of charges started in that moment, DC and AC.

|                     |            |              | EVSE        | 11                          | 1/7/17 4:19:38 PM  |
|---------------------|------------|--------------|-------------|-----------------------------|--------------------|
| Charge point status |            |              |             |                             |                    |
| Lights              |            | 9            | 0           | N OF                        | F                  |
| oc                  |            |              |             |                             |                    |
| Status              |            | Cha          | rging       | Active energy (kWh)         | 338,388            |
| Car connected       | $\frown$   |              |             | Partial active energy (kWh) | 14,068             |
| Carconnected        | ∿∎√        |              |             | Active power (kW)           | 1,237              |
| Reserved            | 00B50792B7 | Reserve      | Release     | Voltage (V)                 | 238,5              |
| Recharge            |            | Remote start | Remote stop | Current (A)                 | 2,7                |
| Enable              |            | Enable       | Disable     | Charge request date         | 11/7/17 3:00:08 PM |
| Leakage             | ×          | Reset        | OFF         | Charge begin date           | 11/7/17 3:00:16 PM |
| Emergency           | ×          |              | Reset       | Charge end date             |                    |
|                     |            |              |             | Charge time                 | 01:19:22           |
|                     |            |              |             | Last charge stop            |                    |
| IC                  |            |              |             |                             |                    |
| Status              |            | Cha          | rging       | Active energy (kWh)         | 105,872            |
| Car connected       |            |              |             | Partial active energy (kWh) | 3,882              |
|                     |            |              |             | Active power (kW)           | 2,394              |
| Reserved            | 00E2D761A1 | Reserve      | Release     | Voltage (V)                 | 238,6              |
| Recharge            |            | Remote start | Remote stop | Current (A)                 | 3,5                |
| Enable              |            | Enable       | Disable     | Charge request date         | 11/7/17 3:12:09 PM |
| Shortcircuit        |            | Reset        | OFF         | Charge begin date           | 11/7/17 3:12:11 PM |
| Emergency           | ~          |              | Reset       | Charge end date             |                    |
|                     |            |              |             | Charge time                 | 01:07:26           |
|                     |            |              |             | Last charge stop            |                    |

DC Side

AC Side

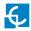

Almost all the information appeared here, **'EVSE'** tab, has been already explained in the previous **'AC-Mode 3'** tab. Next, we are going to explain the different options, as susch as :

Lights;Reserved;Leakage;Emergency;Activeenergy;Partialactiveenergy;Activepower; Voltage; Current; Charge request date.

|                      | Ligtl                                                                                                    | ns status                                                                                                    |  |  |
|----------------------|----------------------------------------------------------------------------------------------------|----------------------------------------------------------------------------------------------------|--|--|
| Lights               | ON                                                                                                    | OFF                                                                                                    |  |  |
|                      | Courtesy lights can be switched<br>on from here without touching<br>the screen                                              | It switches off the courtesy lights                                                                                             |  |  |
|                      | Reser                                                                                                    | ved status                                                                                                    |  |  |
| Reserved             | Reserve                                                                                                    | Release                                                                                                    |  |  |
| Res                  | It lets to activate the charging<br>session for one specific identifier<br>tag                                              |                                                                                                    |  |  |
|                      | RCD/N                                                                                                    | ICB status                                                                                                    |  |  |
| ij                   | <b>~</b>                                                                                                    | ×                                                                                                    |  |  |
| hortcircu            | Normal operation                                                                                                    | The device has tripped                                                                                                    |  |  |
| Leakage/Shortcircuit | OFF                                                                                                    | Reset                                                                                                    |  |  |
| Ĺ                    | If for any reason, such as mainte-<br>nance work, and the RCD or MCB<br>has remote control, it is possible<br>to switch off | If the charge point is equipped with<br>RCD or MCB with remote control, it is<br>possible to reconnect pressing over<br>'Reset' |  |  |

| Emergency                   | Emergency status |                                                   |                                                                                                    |
|-----------------------------|------------------|---------------------------------------------------|----------------------------------------------------------------------------------------------------|
|                             | ~                |                                                   | ×                                                                                                    |
|                             | Normal operation |                                                   | The emergency button has been<br>pressed or the charge point's door is<br>opened                                          |
|                             |                  |                                                   | Reset                                                                                                    |
|                             |                  |                                                   | After pulling back the emergency but-<br>ton or/and closing the charge point's<br>door it is possible to 'Reset' the unit |
| Active energy (kWh)         |                  | Totalchargepoint'smeasuredenergysinceinstalled    |                                                                                                    |
| Partial active energy (kWh) |                  | Partial energy meter of the last charging session |                                                                                                    |
| Active power (kW)           |                  | Active power for the active charging session      |                                                                                                    |
| Voltage (V)                 |                  | Present voltage of the active charging session    |                                                                                                    |
| Current (A)                 |                  | Present amps of the active charging session       |                                                                                                    |
| Charge request date         |                  | Date of the last charge request                   |                                                                                                    |

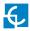

| Reader |  |
|--------|--|
|--------|--|

Clicking over '**Reader**' tab, it can be checked if the reader is working properly, reading the RFID identifier. The identifier number will appear for a short time meantime the RFID card is shown to the reader.

| 🎽 Reader - Rapti  | ion             |                |           |         |                |           |            | ់ថ 🛛                |
|-------------------|-----------------|----------------|-----------|---------|----------------|-----------|------------|---------------------|
| Options Views     | <u>G</u> eneral |                |           |         |                |           |            |                     |
| Prev <u>i</u> ous | Next            | -              | Devices   | K Graph | Ta <u>b</u> le | be Events | Properties | <u>Print</u>        |
|                   |                 |                |           |         | Reader         |           |            | 11/20/17 1:38:00 PM |
|                   |                 |                |           |         |                |           |            |                     |
|                   |                 | Tag            |           |         |                |           |            |                     |
|                   |                 |                |           |         |                |           |            |                     |
|                   |                 |                |           |         |                |           |            |                     |
|                   |                 | Value          |           |         |                |           | 00E2D761A1 |                     |
|                   |                 |                |           |         |                |           |            |                     |
|                   |                 |                |           |         |                |           |            |                     |
|                   |                 |                |           |         |                |           |            |                     |
|                   |                 |                |           |         |                |           |            |                     |
| Server Ok (R      | aption Circont  | rol - 192.168. | 1.222:80) |         |                |           |            |                     |

# E CirCarLifeclientsoftware-Graphs

One of the most powerful tools of CirCarLife client software is graphs tools, it shows, in real time, the charging session progress for the device choosen in advance, it means, if it choosen a device on the **'Device'** tab and after the **'Graph'** icon is pressed at the TOOLBAR, the graph shown will make reference to this device.

| Options       Views       General         Previous       Mext       Image: Devices       Graph         Image: Ac-Mode 3       Image: Dc-Mode 4       Image: Dc-Mode 4         Image: Dc-Mode 4       Image: Dc-Mode 4       Image: Dc-Mode 4         Image: Dc-Mode 4       Image: Dc-Mode 4       Image: Dc-Mode 4 | 🐚 EVSE - Raption                              |                                                                                                    | 🐚 EVSE - Raption           |                                            |
|----------------------------------------------------------------------------------------------------|-----------------------------------------------|----------------------------------------------------------------------------------------------------|----------------------------|--------------------------------------------|
| A8<br>AC-Meter<br>AC-Meter<br>Charge point status<br>Lights<br>DC-Meter<br>Charge point status<br>Lights<br>DC-Meter<br>Charge point status<br>Lights<br>DC-Meter<br>Charge point status<br>Lights<br>DC-Meter<br>Charge point status                                                                                                    | <u>O</u> ptions <u>V</u> iews <u>G</u> eneral |                                                                                                    |                            | V                                          |
| AC-Meter<br>AC-Mode 3<br>DC-Meter<br>Charge point status<br>Lights<br>DC-Meter<br>DC-Mode 4<br>Status                                                                                                    | Previous Next -                               |                                                                                                    | Previous 💮 Mext 🔻 📃 Device | ıs 🞢 Graph 🛄 Ta <u>b</u> le 🍗 <u>E</u> ver |
| L DC-Mode 4                                                                                                    |                                               | AC-Meter                                                                                                    |                            |                                            |
| EVSE Status                                                                                                    |                                               | and the second second sec | <br>_ DC                   |                                            |
| Reader Car connected                                                                                                    | $\rightarrow$                                 |                                                                                                    | Status                     |                                            |
|                                                                                                    |                                               | Reader                                                                                                    | Car connected              |                                            |

As an example, we are going to show the graph for **EVSE device:** 

Following image, shows the variables selection that can be done in order to show after in the graphs, for both, DC and AC charging session:

| Variables selection (EVSE) |          |          |          | X        |
|----------------------------|----------|----------|----------|----------|
| DC AC                      |          |          |          |          |
|                            |          |          |          |          |
|                            |          |          | All      |          |
|                            | L1       | L2       | L3       | III      |
|                            |          |          |          | V        |
| Active energy              |          |          |          | <b>P</b> |
| Active power               |          |          |          | <b>v</b> |
| Current                    | 2        | <b>F</b> | ~        | V        |
| Voltage                    | <b>v</b> | *        | <b>P</b> | V        |
|                            |          |          |          |          |
| V Ok                       |          | ×        | Cancel   |          |

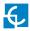

AC-Meter ₩s Current I 4 - 6 3.2 ₹., 0.0 Con Rhi I 4 0.8 0.4 0.0 Capacitive power L1 0.34 UB0,18 Inductive power L1 0.06 -0.10 arent power L1 \$1,0 itage L2 ber 2017 😋 Back 💿 Next 🛅 Go to 🧐 Grouped by 🥝 Period Server Ok (Raption Circontrol - 192.168.1.222:80

Once you have chosen the different variables to show, it will appear next image:

Graph tool has following sections:

- Title: situated on the upper area. It is a text describing the represented variables

- **Representation areas:** data represented by bars for energy or by lines for the other magnitudes, such as power, current, voltage, etc. Each area contains some common characteristics:

- **Key:** provides general information about the variables represented in the area.
- **Y Axis:** provides information on the units of the variables that are represented in this axis and the range of values that are being displayed.
- X Axis: typically, this is the time axis and is located at the bottom of the representation area. Here the time interval being represented may be seen. Usually predefined time intervals are represented (day, month, etc.). But the user can choose the most suitable as can be seen later.

- **Drawing area:** it contains the actual figures, representing the variables of the area in question. There is a drawing area for each area of representation.

- **Graph toolbar:** contains a series of actions that can be performed on the graph. Depending on the type of graph it will contain more or fewer options:

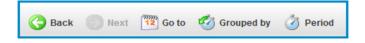

| Option     | Description                                                        |
|------------|--------------------------------------------------------------------|
| Back       | Displays the previous interval of data                             |
| Next       | Displays the next interval of data                                 |
| Go to      | Allows choosing a closed graph interval                            |
| Grouped by | Allowschoosing standard graph interval, by day, week, monthor year |
| Period     | Sampling period variables                                          |

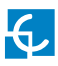

÷

F CirCarLife client - Tables

Another important tool of CirCarLife client software is Table tool, it shows the charging sessions data for every device choosen in advance, it means, if it choosen a device on the **'Device'** tab and after the **'Table'** icon is pressed at the TOOLBAR, the table shown will make reference to this device.

| 🐚 EVSE - Raption                              |              | 🐚 EVSE - Raption              |                   |
|-----------------------------------------------|--------------|-------------------------------|-------------------|
| <u>O</u> ptions <u>V</u> iews <u>G</u> eneral |              | Options Views General         | V                 |
| Previous 🕑 Next 🔻                             | Devices Maph | 🕜 Previous 🕜 Next 🔻 📗 Devices | Graph Table 🏷 Eve |
|                                               | A8           |                               |                   |
|                                               | AC-Meter     | Charge point status           |                   |
|                                               | AC-Mode 3    | Lights                        | Y                 |
|                                               | DC-Meter     |                               |                   |
|                                               | UC-Mode 4    | DC                            |                   |
| $\rightarrow$                                 | EVSE         | Status                        |                   |
|                                               | Reader       | Car connected                 |                   |
|                                               |              |                               | 000               |

As an example, we are going to show the table for **EVSE device**:

Once the **'Table'** button is pressed, a discriminator window appears, there are two types of tables:

- **Standard:** sampling variable (energy, power, voltage) depending on the meter installed on the charge point. Choose **'Standard'** and after press over **'OK'** 

| Options Views General | Devices Graph Table > Events Properties | Print               |
|-----------------------|-----------------------------------------|---------------------|
|                       |                                         | 11/21/17 1:51:54 PM |
|                       | Discriminator and type selection (EVSE) |                     |
| $\rightarrow$         | Standard<br>Recharge                    |                     |
|                       | V Ok Kancel                             |                     |
|                       |                                         |                     |
|                       |                                         |                     |

Now, another pop-up window appears, you can choose either, DC or AC, and after choose the variables to be shown, such as, Active energy, Active power, Current and voltage :

| Variables selection (EVSE) |    |          |          | [ | 3  | Variables selection (EVSE) |         |    |           |   | $\boxtimes$ |
|----------------------------|----|----------|----------|---|----|----------------------------|---------|----|-----------|---|-------------|
|                            | L1 | L2       | ul<br>L3 |   |    |                            | L1      | L2 | All<br>L3 |   |             |
| Active energy              |    |          |          | r | I. | Active energy              |         |    |           | 2 |             |
| Active power               |    |          |          | 2 | L  | Active power               |         |    |           | 2 |             |
| Current                    |    | <b>P</b> | ×        | r | Ŀ  | Current                    | ~       | ~  | ~         | V |             |
| Voltage                    | *  | <b>P</b> | ×        | r | I. | Voltage                    | <b></b> | ~  | <b>V</b>  | V |             |
|                            |    |          |          |   | L  |                            |         |    |           |   |             |
|                            | Ok | 2        | Cancel   |   |    |                            | Ok      | 2  | Cancel    |   |             |

Following image shows the appearance of Standard table:

| •                 | Next •                    | <u>D</u> evio              | es 🎢 Grapi                 | _                          |                            | Properties                    | - A Tune                    |                            |                            |                           |
|-------------------|---------------------------|----------------------------|----------------------------|----------------------------|----------------------------|-------------------------------|-----------------------------|----------------------------|----------------------------|---------------------------|
| Dateitime         | EVSE.DC.<br>Active energy | EVSE.DC.<br>Current II (A) | EVSE.DC.<br>Current L1 (A) | EVSE.DC.<br>Current L2 (A) | EVSE.DC.<br>Current L3 (A) | EVSE.DC.<br>Active power (KW) | EVSE.DC.<br>Voltage III (V) | EVSE.DC.<br>Voltage L1 (V) | EVSE.DC.<br>Voltage L2 (V) | EVSE.DC.<br>Voltage L3 (V |
| onday 20 17:30:00 | 10,026                    | 64,8                       | 64,8                       | 64,8                       | 64,8                       | 46,872                        | 235,9                       | 235,9                      | 235,9                      | 235,9                     |
| onday 20 18:00:00 | 6,022                     | 16,4                       | 16,4                       | 16,4                       | 16,4                       | 12,055                        | 239,7                       | 239,7                      | 239,7                      | 239,7                     |
| nday 20 18:30:00  | 0,956                     | 2,9                        | 2,9                        | 2,9                        | 2,9                        | 1,930                         | 240,1                       | 240,1                      | 240,1                      | 240,1                     |
| nday 20 19:00:00  | 0,178                     | 2,0                        | 2,0                        | 2,0                        | 2,0                        | 0,929                         | 239,9                       | 239,9                      | 239,9                      | 239,9                     |
|                   |                           |                            |                            |                            |                            |                               |                             |                            |                            |                           |

The other type of table is:

- **Recharge:** summary of recharges on the charge point. Choose **'Recharge'** and after press over **'OK'** 

| y EVSE - Raption<br>priores Years General<br>Prenipus 🚱 Next 🔻 [ | ) genters 🖉 Graph 📄 Tagle 🍃 (trents 📌 Properties 🤍 Brief | p <sup>6</sup> D <sup>7</sup> ⊠<br>112117 15154 PM |
|------------------------------------------------------------------|----------------------------------------------------------|----------------------------------------------------|
| $\rightarrow$                                                    | Descrimentate and type solucion (0150)                   |                                                    |
| Server Ok (Raption Circostrol - 192.16                           | 1.122280]                                                |                                                    |

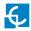

Now, another pop-up window appears, you can choose either, DC or AC, after press over **'Charge transaction'** tab and over **'Ok'** 

| Variables selection (EVSE) | Variables selection (EVSE) |
|----------------------------|----------------------------|
| DC AC                      | DC AC                      |
| V Ok Cancel                | V Ok Cancel                |

Following image shows the appearance of Standard table:

| 🕞 Previous 🌍 Next  | <ul> <li>Devic</li> </ul> | es 🎢 Graph     | Ta <u>b</u> le 🍃 <u>E</u> vents | Properties Derint |
|--------------------|---------------------------|----------------|---------------------------------|-------------------|
|                    | Week 47                   | 20 November 20 | 17 - 26 November 2017           |                   |
| Charge begin date  | Charge time               | Plug           | Energy consumed (kWh)           | Tag               |
| londay 20 08:33:38 | 4h 50' 56"                | AC             | 6,961                           | 00E2D761A1        |
| londay 20 16:38:14 | 1h 26' 32"                | AC             | 0,574                           | 00E2D761A1        |
| londav 20 17:46:53 | 1h 24' 41"                | DC             | 17.188                          | 00D53A068B        |
| ,                  |                           |                |                                 |                   |
| ,                  |                           |                |                                 |                   |

Table tool has following sections:

- **Title:** data period displayed.
- **Body:** it contains a series of columns with the values registered.
- **Toolbar:** personalization data showed in the table.\*

 $\label{eq:tabletoolbarhassame} * Table tool barhassame options and functionality as explained on tool bargraphs section.$ 

#### TABLE PROPERTIES

It is possible to configure some aspects for the tables pressing over **'Properties'** icon at the TOOLBAR, such as it can been seen next:

| 🔪 Table properties 🗖 👔         | Z |  |  |  |  |
|--------------------------------|---|--|--|--|--|
| Variable                       | 1 |  |  |  |  |
| AC-Meter.Current III (A)       |   |  |  |  |  |
|                                |   |  |  |  |  |
| AC-Meter.Current L1 (A)        |   |  |  |  |  |
| AC-Meter.Current L2 (A)        |   |  |  |  |  |
| AC-Meter.Current L3 (A)        |   |  |  |  |  |
| AC-Meter.Active power III (kW) |   |  |  |  |  |
| AC-Meter.Active power L1 (kW)  |   |  |  |  |  |
| AC-Meter.Voltage L3 (V)        |   |  |  |  |  |
| Add 🔯 Remove                   |   |  |  |  |  |
| V Ok K Cancel                  |   |  |  |  |  |

Using this option it is possible to add new variables to the table in the same way as they are added to the graph, by clicking on **'Add'**.

It is also possible to delete variables from the table selecting the desired variables and clicking on the **'Remove'** button.

User can print or export the current table displayed using **'Print'** or **'Export'** option on the **'Options'** menu of the Menu bar.

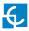

### **CirCarLife client - Events [G** Events 🚱 Properties Graph Next Previous Devices Table Print -Historic events - Week 47, 20 November 2017 - 26 November 2017 - R r 🗗 🗵 ns ⊻iews <u>G</u>eneral 🚽 Previous 🏐 Next 👻 📗 Devices 🎢 Graph 🥅 Table 🍗 Events Properties Drint Week 47, 20 November 2017 - 26 November 2017 🈋 Back 💿 Next 🍱 Go to 🦸 Grouped by 🚜 Group 🥡 Event 😣 Add up Server Ok (Raption Circontrol - 192.168.1.222:80)

CirCarLife Scada client enables current events to be viewed in real time, both the simple events that are active and those that must also be acknowledged by the user.

**NOTE:** this option is not able for Raption's Series because all this functions can be done by OCPP.

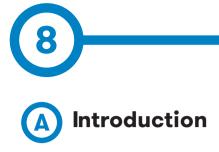

This section shows how to manage the output power delivered by the Charge Point for DC and AC. To do this action you have to keep connected through the program CirCarLife Client software.

Limiting the output power will be useful if the input power supply for the Charging Point is not enough powerful to feed and keep a good level of charge for electric vehicles.

The power reduction can be done for both, DC and AC outlet

- DC output power can be limited in watts.
- AC output power can be limited in amps.

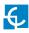

### **Output power setup**

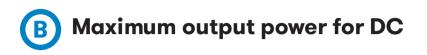

### Steps:

1- Execute CirCarLife Client software

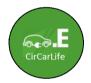

2- Push on 'General' tab and after on 'Connect' tab

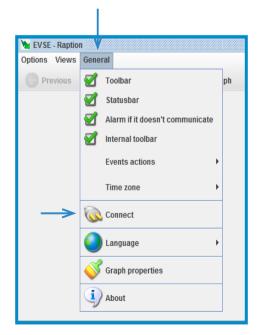

3- Enter the IP address given to the Charge Point and port number  $\pmb{80},$  after, press over ' $\pmb{0k'}$ 

| Ma EVSE - Raption<br>Options Views General |                                                                      | e d 🛛               |
|--------------------------------------------|----------------------------------------------------------------------|---------------------|
| 🕜 Previous 🕥 Next 👻 📘                      | Devices 🛛 Graph 📰 Table 🏷 Events 🧽 Properties                        | Drint               |
| $\rightarrow$                              | Connect<br>CP/IP address<br>192.168.1222 Example  Port<br>80  Cancel | 1177/17 11:44:19 AM |
| Server not found or inactive               |                                                                      |                     |

4- Press on the 'Device' tab icon at the TOOLBAR and after click on 'DC-Mode 4':

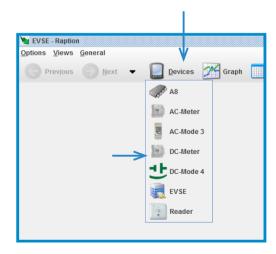

**NOTE:** inside DC-mode 4 is necessary to modify the output power for both DC charges type, CHAdeMO and Combo (CCS)

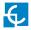

5- Once the **'DC-Mode4' device** is already opened, press over the **'CHAdeMO-General 1' tab**:

| Prevjous 🕥 Next 🔻 📘                                                                                                    | Table 🏷 Event                                                                                                    | s Propertie           | es Print                                                                                                    | 11/24/17 1.02:32                                                      |
|----------------------------------------------------------------------------------------------------|----------------------------------------------------------------------------------------------------|-----------------------|----------------------------------------------------------------------------------------------------|-----------------------------------------------------------------------|
| INDO-General Combo-General<br>Equipment-General<br>Irsions<br>ICRESION, MACDEUS_IMAP<br>ICRESION_FRANKARE<br>RESION_FRANKARE<br>RESION_MACHINE_POWER<br>RESION_MACHINE_POWER<br>RESION_MACHINE_COMBO | es Combo-Enror Cor<br>Addoo-Ceneral 1<br>Addoo-Ceneral 1<br>Addoo-Ceneral 1<br>FAULT 2<br>FAULT 2<br>FAULT 3<br>FAULT 3<br>FAULT 5<br>FAULT 5<br>FAULT 5<br>FAULT 6<br>FAULT 6<br>FAULT 7<br>FAULT 8 | veter-General CHAGEUO | Converter - Status messages / Converter - Error<br>Central / CH-deMO - Status mess<br>Setup<br>PRE_WOOLLES_NUMBER 4<br>EOUIPMENT_TYPE 2<br>TEMP_SETPOINT (C) 40<br>Temperatures setup | ages CHAdeMO - Error Actions Reset electronic power Reset maintenance |

6- Once the 'CHAdeMO-General 1' is already opened, press over 'Setup' tab:

|                                                           |                  |                                              |            |                                                | DC-Mod        | e 4            |            |                  | 11/24/17 1:58:01         |
|-----------------------------------------------------------|------------------|----------------------------------------------|------------|------------------------------------------------|---------------|----------------|------------|------------------|--------------------------|
|                                                           | ombo - Status me | essages Combo - Error Converter - Gen        | eral Conve |                                                |               |                |            |                  |                          |
| Equipment - General                                       |                  | CHAdeMO - General 1                          |            |                                                | deMO - Genera | 12             |            | HAdeMO - Status  | messages CHAdeMO - Erro  |
| hide                                                      |                  | Charger                                      |            | Limits                                         |               |                | Actions    |                  |                          |
| Protocol number car                                       | 0                | Protocol number charger                      | 1          | Limit current (A)<br>CURRENT REGULATION LIM    |               | 125<br>125     | Star       | rt charge        |                          |
| fax battery voltage (V)                                   | 0                | Relay detection enabled                      | 1          | Percent decrease of maximum                    |               | 125            |            |                  |                          |
| arget battery voltage (V)                                 | 0                | Available output voltage (V)                 | 550        | Limit voltage (V)                              | current (%)   | 550            |            |                  |                          |
| Charging current request (A)<br>Tax charging time (s)     | 0                | Present voltage (V)<br>Threshold voltage (V) | 2          | VOLTAGE_REGULATION_LIMIT                       | τoo           | 550            |            |                  |                          |
| tax charging time (s)<br>temaining battery capacity (KWh) | 0.000            | Available output current (A)                 | 125        | Limit power (W)                                |               | 50.000         |            |                  |                          |
| otal battery capacity (KWh)                               | 0,000            | Present current (A)                          | 125        | POWER_REGULATION_LIMIT                         | (W)           | 55.000         | Res        | et alarms        |                          |
| harge state (%)                                           |                  | Remaining charging time (s)                  | ů          | Time limit (s)                                 |               | 3.600          |            |                  |                          |
| Vehicle fault                                             |                  | Charger status fault                         |            | Limit battery (%)                              |               | 100            |            |                  |                          |
|                                                           |                  | Charger States have                          |            | Battery limit start (%)                        |               | 100            |            |                  |                          |
| Battery overvoltage                                       |                  |                                              |            | Voltage of isolation test (V)                  |               | 500            | Reset nort | ial time counter | Reset total time counter |
| Battery undervoltage                                      |                  | Charger status                               |            | TIME_ISOLATION_TEST (8)                        |               | 1.000<br>) 130 |            |                  |                          |
| Battery current differential                              |                  |                                              |            | TEMP_CONNECTOR_HYSTER<br>TEMP_CONNECTOR_HYSTER |               |                |            |                  |                          |
|                                                           |                  |                                              |            | TEMP_BOARD_CTRL_HYSTEP                         |               |                |            |                  |                          |
| ~ right basely temperature                                |                  | Charger malfunction                          |            | TEMP_BOARD_CTRL_HYSTEP                         |               |                |            |                  |                          |
| Voltage diferential                                       |                  |                                              |            |                                                |               |                | Reset en   | ergy delivered   | Reset maintenance        |
| Bit 5 - Reserved                                          |                  | Charger connector lock                       |            | Setup                                          | Temperatur    |                |            |                  |                          |
| Bit 6 - Reserved                                          |                  | <u> </u>                                     |            | Comp                                           | remperator    | es setup       |            |                  |                          |
| Bit 7 - Reserved                                          |                  |                                              |            |                                                |               |                |            |                  |                          |
| Bit 7-Reserved                                            |                  | Battery incompatibility                      |            |                                                |               |                |            |                  |                          |
| Vehicle status                                            |                  |                                              |            | 4                                              |               |                |            |                  |                          |
|                                                           |                  | Battery malfunction                          |            |                                                |               |                |            |                  |                          |
| Vehicle charging enabled                                  |                  | - Dates in an arcs of                        |            |                                                |               |                |            |                  |                          |
| Vehicle shift position                                    |                  |                                              |            |                                                |               |                |            |                  |                          |
| Other vehicle faults                                      |                  | Charging stop control                        |            |                                                |               |                |            |                  |                          |
| Bit 3-Reserved                                            |                  |                                              |            |                                                |               |                |            |                  |                          |
| - Dir D'riteberred                                        |                  | Bit 6 - Reserved                             |            |                                                |               |                |            |                  |                          |
| Bit 4-Reserved                                            |                  | _ ON O HODEWED                               |            |                                                |               |                |            |                  |                          |
| Bit 5-Reserved                                            |                  |                                              |            |                                                |               |                |            |                  |                          |
| Bit 6 - Reserved                                          |                  | Bit 7 - Reserved                             |            |                                                |               |                |            |                  |                          |
| Bit 7 - Reserved                                          |                  |                                              |            |                                                |               |                |            |                  |                          |
|                                                           |                  |                                              |            |                                                |               |                |            |                  |                          |

7- The pop-up window below appears, at **'Limit Power'** tab it is possible to set the maximum DC power output, it can be selected from 10000 W til 50000 W.

| DC-Mode 4                           |   |
|-------------------------------------|---|
| Limit current                       |   |
| 125                                 |   |
| CURRENT_REGULATION_LIMIT            |   |
| 125                                 |   |
| Percent decrease of maximum current |   |
| 50                                  |   |
| Limit voltage                       |   |
| 550                                 |   |
| VOLTAGE_REGULATION_LIMIT            |   |
| 550                                 |   |
| <br>Limit power                     |   |
| 50000                               | - |
| <br>POWER_REGULATION_LIMIT          |   |
| 55000                               |   |
| Time limit                          |   |
| 3600                                |   |
| Limit battery                       |   |
| 100                                 |   |
| Battery limit start                 |   |
| 100                                 |   |
| Voltage of isolation test           |   |
| 500                                 |   |
| TIME_ISOLATION_TEST                 |   |
| 1000                                |   |
|                                     |   |

Click '**OK'** to confirm changes.

**NOTE:** It is mandatory write the same variables for CHAdeMo as for Combo (CCS). Do not change any other vaiable.

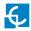

8- After changing the CHAdeMO output power, we are going to change the CSS output power, press over **'Combo - General 1'** tab and then over **'Setup'** tab:

| DC-More 4 - Raption                |         |                                          |                |                                   |                   |                                     |                         | ್ ದೆ       |
|------------------------------------|---------|------------------------------------------|----------------|-----------------------------------|-------------------|-------------------------------------|-------------------------|------------|
| ions <b>S</b> iews <u>G</u> eneral |         |                                          |                |                                   |                   |                                     |                         |            |
| Realities 🕥 Next 👻                 | Device  | es 🎢 Graph 🥅 Table 🍃 Eve                 | nts 2          | Properties Print                  |                   |                                     |                         |            |
|                                    | - 1     | · · · · · · · · · · · · · · · · · · ·    |                |                                   |                   |                                     |                         |            |
| •                                  |         |                                          |                |                                   | DC-               | Mode 4                              | 11/24/1                 | 17 4:35:05 |
| ombo - General 1 Combo - Genera    | 12 Comt | oo - Status messages   Combo - Error   C | onverter - Ger | reral Converter - Status messages | Converter - Error | Power Modules - General 1 & 2 Power | Modules - General 3 & 4 |            |
| Equipment - Genera                 |         |                                          | - General 1    | r                                 | CHAdeMO - Ge      |                                     |                         | IO - Error |
| Handler 1                          |         | IO Handler 2                             |                | EVA Board                         |                   | Limits                              |                         |            |
| Session ID                         | 79      | Evse max voltage limit                   | 550            | Eva board 1 byte 0                | F                 | Limit current (A)                   |                         | 1          |
| EvsellD                            | 0       | Evse max voltage limit multi             | 3              | Ev requested transfer             | ŝ                 | CURRENT_REGULATION_LIMIT (A)        |                         | 1          |
| IO handler 1 bite 4                | 11      | Evse current regulation tolerance        | z              | Eva board 1 byte 1                | 30                | Limit voltage (V)                   |                         | 5          |
| Service category                   | 0       | Evse peak current ripple                 | 2              | Everror code                      | 0                 | VOLTAGE_REGULATION_LIMIT (V)        |                         |            |
| Evse supported energy              | 3       | IO handler 4 byte 0                      | 23             | Ev max current limit multiplier   | 3                 | Limit power (W)                     |                         | 50.0       |
| Service ID                         | п       | Evse peak current ripple multiplier      | 3              | Charge state (%)                  | 100               | POWER_REGULATION_LIMIT (W)          |                         | 55.        |
| Schedule tuple ID                  | 0       | Evse energy to be delivered multi        | 4              | Ev max current limit              | 125               | Time limit (s)                      |                         | 3.         |
| max                                | 0       | Combo evse energy to be delivered        | 50             | Ev max power limit                | 0                 | Limit battery (%)                   |                         |            |
| Itart                              | 0       | Evse present current                     | 0              | Eva board 1 byte 5                | 18                | Battery limit start (%)             |                         |            |
| Ouration                           | 0       | IO handler 4 byte 3                      | 18             | Ev max power limit multiplier     | 0                 | Voltage of isolation test (V)       |                         |            |
| D handler 2 byte 6                 | 4       | Evse present current multiplier          | 3              | Ev max voltage limit multiplier   | 3                 | TIME_ISOLATION_TEST (s)             |                         | 5.         |
| vse isolation status               | 0       | Evse present voltage multiplier          | 3              | Ev max voltage limit              | 400               | Percent decrease of maximum current |                         |            |
| vse status code                    | 1       | Evse present voltage                     | 0              | Total battery capacity (kWh)      | 0,000             | TEMP_CONNECTOR_HYSTERESIS_L         |                         |            |
| Evse notification                  | 0       | IO handler prog state                    | 0              | Eva board 2 byte 1                | 0                 | TEMP_CONNECTOR_HYSTERESIS_H         |                         |            |
| O handler 2 byte 7 none            | 0       | Evse max current limit                   | 125            | Ev max energy capacity multiplier | 0                 | TEMP_BOARD_CTRL_HYSTERESIS_         |                         |            |
| Votification max delay             | 0       | IO handler 5 byte 1                      | 3              | Ev max energy request multiplier  | 0                 | TEMP_BOARD_CTRL_HYSTERESIS_         | HIGH ("C)               |            |
| O handler 3 byte 2                 | 18      | Evse max current limit multi             | 3              | Ev max energy request             | 0                 |                                     |                         |            |
| Evse current regitolerance multi   | 3       | IO hamdler 5 reserved 32bit              | 0              | Full soc                          | 100               | Setup                               | Temperatures set        | up         |
| Evse max power limit multiplier    | 3       | IO handler 5 reserved 8bit 1             | 0              | Bulk soc                          | 80                |                                     |                         |            |
| Evse max power limit               | 50      | IO handler 5 reserved 8bit 2             | 0              | Ev target current                 | 0                 |                                     |                         |            |
|                                    |         |                                          |                | Ev target voltage                 | 400               | Articos                             |                         |            |
|                                    |         |                                          |                | Sslected schedule tuple ID        | 0                 |                                     |                         |            |
|                                    |         |                                          |                | Charging profile entry start      | 0                 | Start charge                        |                         |            |
|                                    |         |                                          |                | Charging profile max power        | 0                 |                                     |                         |            |
|                                    |         |                                          |                | Eva board 3 byte 3                | 0                 |                                     |                         |            |
|                                    |         |                                          |                | Remaining time to bulk soc (s)    | 0                 |                                     |                         |            |
|                                    |         |                                          |                | Remaining time to full soc (s)    | 0                 | Reset Jarms                         |                         |            |
|                                    |         |                                          |                | Eva request prog state            | 0                 |                                     |                         |            |
|                                    |         |                                          |                | Eva board 4 reserved 32bit        | 10000             |                                     |                         |            |
|                                    |         |                                          |                | Eva board 4 reserved 8bit 1       | 0                 | Reset partial time counter          | Reset total time co     | unter      |
|                                    |         |                                          |                | Eva board 4 reserved 8bit 2       | 0                 |                                     |                         |            |
|                                    |         |                                          |                |                                   |                   |                                     |                         |            |
|                                    |         |                                          |                |                                   |                   | Reset energy delivered              | Reset maintenar         |            |
|                                    |         |                                          |                |                                   |                   | Reset energy derivered              | Reset maintenar         | ncê        |
|                                    |         |                                          |                |                                   |                   |                                     |                         |            |

9- Force the **'Limit power'** variable between 10000 W til 50000 W as has been shown in the previous step 7 **for CHAdeMO**.

Click 'OK' to confirm changes.

**NOTE:** It is mandatory write the same variables for CHAdeMo as for Combo (CCS). Do not change any other vaiable.

# **O** Maximum output power for AC

For setting the maximum output power for AC is necessary to use de software **'Charge Point Setup'**, ask for it to the CIRCONTROL technical support staff.

#### Steps:

1- Execute Charge Point Setup

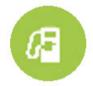

- 2- Introduce the Charge Point's IP and push over 'Connect' tab.
- 3- Write down the 'Max. Current per plug (A)'and push over 'Apply settings' tab.

| Charge Point Setup       | (1.1d)                         |            |  |  |  |  |  |
|--------------------------|--------------------------------|------------|--|--|--|--|--|
| Communication            |                                | V          |  |  |  |  |  |
| IP Address:              |                                |            |  |  |  |  |  |
| Charge Point Information | n                              |            |  |  |  |  |  |
| Charge Point Mode        | Ŀ                              |            |  |  |  |  |  |
| Firmware installed:      |                                |            |  |  |  |  |  |
|                          |                                |            |  |  |  |  |  |
|                          | Go to setup.html               |            |  |  |  |  |  |
| Plug Information         |                                |            |  |  |  |  |  |
|                          |                                | <b>a</b> . |  |  |  |  |  |
| Plugs                    | Max. Current                   | Status     |  |  |  |  |  |
|                          |                                |            |  |  |  |  |  |
|                          |                                |            |  |  |  |  |  |
|                          |                                |            |  |  |  |  |  |
|                          | NOTE: Only Mode3 plugs are lis | sted       |  |  |  |  |  |
|                          |                                |            |  |  |  |  |  |
| SELECTED DE              | VICES -> Max. Current per pl   | ua (A): 32 |  |  |  |  |  |
|                          |                                | -3 C / UL  |  |  |  |  |  |
|                          | Apply settings                 |            |  |  |  |  |  |
|                          |                                |            |  |  |  |  |  |
|                          |                                |            |  |  |  |  |  |
|                          |                                |            |  |  |  |  |  |

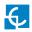

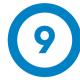

| GENERAL DATA           |                                                                                          |  |  |  |
|------------------------|------------------------------------------------------------------------------------------|--|--|--|
| Display                | TFT 8". Multi-language touch screen                                                      |  |  |  |
| Light beacon           | RGB Colour indicator                                                                     |  |  |  |
| RFID reader            | ISO / IEC 14443A/B<br>MIFARE Classic/Desfire EV1<br>ISO 18092 / ECMA-340<br>NFC 13.56MHz |  |  |  |
| Compliance             | IEC-61851; IEC-62196; CE; CHAdeM0 Certified;<br>CCS (DIN 70121)                          |  |  |  |
| Rated diversity factor | 0,8                                                                                      |  |  |  |

| MECHANICAL DATA        |                                   |           |               |  |  |
|------------------------|-----------------------------------|-----------|---------------|--|--|
| Enclosure rating       | IP54 / IK10                       |           |               |  |  |
| Enclosure material     | Stainless steel                   |           |               |  |  |
| Enclosure access       | Frontal key locked door           |           |               |  |  |
|                        | AC                                | DC        |               |  |  |
| Connector type         | Type 2<br>tethered cable / socket | JEVS G105 | CCS 2/ CCS 1* |  |  |
| Cable length           | 3 meters /                        | 3 meters  | 3 meters      |  |  |
| Net weight             | 235 Kg                            |           |               |  |  |
| Dimensions (D x W x H) | 410** x 940 x 1800 mm             |           |               |  |  |

| ENVIRONMENTAL CONDITIONS |                          |  |  |
|--------------------------|--------------------------|--|--|
| Operating temperature    | -30°C to +45°C           |  |  |
| Storage temperature      | -20°C to +60°C           |  |  |
| Operating humidity       | 5% to 95% Non-condensing |  |  |
| Sound level in operation | < 55 dB                  |  |  |

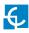

## **Technical Data**

| CONNECTIVITY       |                         |
|--------------------|-------------------------|
| Ethernet           | 10/100BaseTX (TCP-IP)   |
| Cellular           | Modem 4G / GPRS / GSM * |
| Interface protocol | OCPP                    |

| ELECTRICAL DATA        |                                                                  |
|------------------------|------------------------------------------------------------------|
| Power supply           | 3P+N+PE                                                          |
| Voltage range          | 400 VAC +/- 10%                                                  |
| Power factor           | > 0.98                                                           |
| Efficiency             | 95 % at nominal output power                                     |
| Standby consumption    | 38 W                                                             |
| THDi                   | < 5%                                                             |
| Frequency              | 50/60 Hz                                                         |
| Electrical protections | Overcurrent protection, RCD and Overvoltage protection $^{\ast}$ |
| AC electrical meter    | Complies with the EN 50470 (MID European standards)              |

(\*) Depending on the model, these components are optionals.

(\*\*) 520 mm with the cables hanged.

| MODEL SPECIFICATIONS                 |                                              |                                   |                  |                               |  |
|--------------------------------------|----------------------------------------------|-----------------------------------|------------------|-------------------------------|--|
|                                      | MODELS                                       |                                   |                  |                               |  |
|                                      | CCS CHA T2C63                                | CCS CHA T2S32                     | CCS CHA          | CCS T2S32                     |  |
| Maximum AC<br>input current          | 138 A                                        | 108 A                             | 76 A             | 108 A                         |  |
| Required<br>power supply<br>capacity | 96 KVA                                       | 75 KVA                            | 53 KVA           | 75 KVA                        |  |
| Maximum<br>output power              | DC: 50 kW<br>AC: 44 kW                       | DC: 50 kW<br>AC: 22 kW            | DC: 50 kW        | DC: 50 kW<br>AC: 22 kW        |  |
| Output voltage<br>range              | DC: 50-500 VDC<br>AC: 400 VAC                | DC: 50-500 VDC<br>AC: 400 VAC     | DC:50-500 VDC    | DC: 50-500 VDC<br>AC: 400 VAC |  |
| Maximum<br>output current            | DC: 0-125 A<br>AC: 63 A                      | DC: 0-125 A<br>AC: 32 A           | DC: 0-125 A      | DC: 0-125 A<br>AC: 32 A       |  |
| Number of connectors                 | 3                                            | 3                                 | 2                | 2                             |  |
| Connector type                       | CCS2; JEVS G105;<br>Type 2 tethered<br>cable | CCS2; JEVS G105;<br>Type 2 socket | CCS2; JEVS G105; | CCS2; Type 2<br>socket        |  |

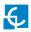

| MODEL SPECIFICATIONS                 |                               |                |               |  |  |
|--------------------------------------|-------------------------------|----------------|---------------|--|--|
|                                      | MODELS                        |                |               |  |  |
|                                      | CHA T2S32                     | CCS            | СНА           |  |  |
| Maximum AC<br>input current          | 108 A                         | 76 A           | 76 A          |  |  |
| Required<br>power supply<br>capacity | 75 KVA                        | 53 KVA         | 53 KVA        |  |  |
| Maximum<br>output power              | DC: 50 kW<br>AC: 22 kW        | DC: 50 kW      | DC: 50 kW     |  |  |
| Output voltage<br>range              | DC: 50-500 VDC<br>AC: 400 VAC | DC: 50-500 VDC | DC:50-500 VDC |  |  |
| Maximum<br>output current            | DC: 0-125 A<br>AC: 32 A       | DC: 0-125 A    | DC: 0-125 A   |  |  |
| Number of connectors                 | 2                             | 1              | 1             |  |  |
| Connector type                       | JEVS G105; Type 2<br>socket   | CCS2           | JEVS G105     |  |  |

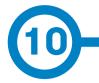

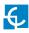

## **Need help?**

In case of any query or need further information, please contact our **Post-Sales Department** 

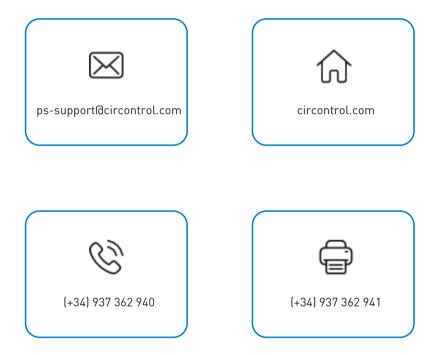

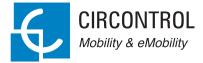

### CIRCONTROL Raption 50 Series USER MANUAL

A comprehensive guide on how to use and configure your Raption 50 Charge Point.

V1.5, April edition 2020